# **Oracle® Communications Application**

## **Orchestrator**

REST API Guide Release 1.1

August 2016

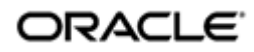

## **Notices**

Copyright© 2016, 2016, Oracle and/or its affiliates. All rights reserved.

This software and related documentation are provided under a license agreement containing restrictions on use and disclosure and are protected by intellectual property laws. Except as expressly permitted in your license agreement or allowed by law, you may not use, copy, reproduce, translate, broadcast, modify, license, transmit, distribute, exhibit, perform, publish, or display any part, in any form, or by any means. Reverse engineering, disassembly, or decompilation of this software, unless required by law for interoperability, is prohibited.

The information contained herein is subject to change without notice and is not warranted to be error-free. If you find any errors, please report them to us in writing.

If this is software or related documentation that is delivered to the U.S. Government or anyone licensing it on behalf of the U.S. Government, then the following notice is applicable:

U.S. GOVERNMENT END USERS: Oracle programs, including any operating system, integrated software, any programs installed on the hardware, and/or documentation, delivered to U.S. Government end users are "commercial computer software" pursuant to the applicable Federal Acquisition Regulation and agency-specific supplemental regulations. As such, use, duplication, disclosure, modification, and adaptation of the programs, including any operating system, integrated software, any programs installed on the hardware, and/or documentation, shall be subject to license terms and license restrictions applicable to the programs. No other rights are granted to the U.S. Government.

This software or hardware is developed for general use in a variety of information management applications. It is not developed or intended for use in any inherently dangerous applications, including applications that may create a risk of personal injury. If you use this software or hardware in dangerous applications, then you shall be responsible to take all appropriate fail-safe, backup, redundancy, and other measures to ensure its safe use. Oracle Corporation and its affiliates disclaim any liability for any damages caused by use of this software or hardware in dangerous applications.

Oracle and Java are registered trademarks of Oracle and/or its affiliates. Other names may be trademarks of their respective owners.

Intel and Intel Xeon are trademarks or registered trademarks of Intel Corporation. All SPARC trademarks are used under license and are trademarks or registered trademarks of SPARC International, Inc. AMD, Opteron, the AMD logo, and the AMD Opteron logo are trademarks or registered trademarks of Advanced Micro Devices. UNIX is a registered trademark of The Open Group.

This software or hardware and documentation may provide access to or information about content, products, and services from third parties. Oracle Corporation and its affiliates are not responsible for and expressly disclaim all warranties of any kind with respect to third-party content, products, and services unless otherwise set forth in an applicable agreement between you and Oracle. Oracle Corporation and its affiliates will not be responsible for any loss, costs, or damages incurred due to your access to or use of third-party content, products, or services, except as set forth in an applicable agreement between you and Oracle.

# **Contents**

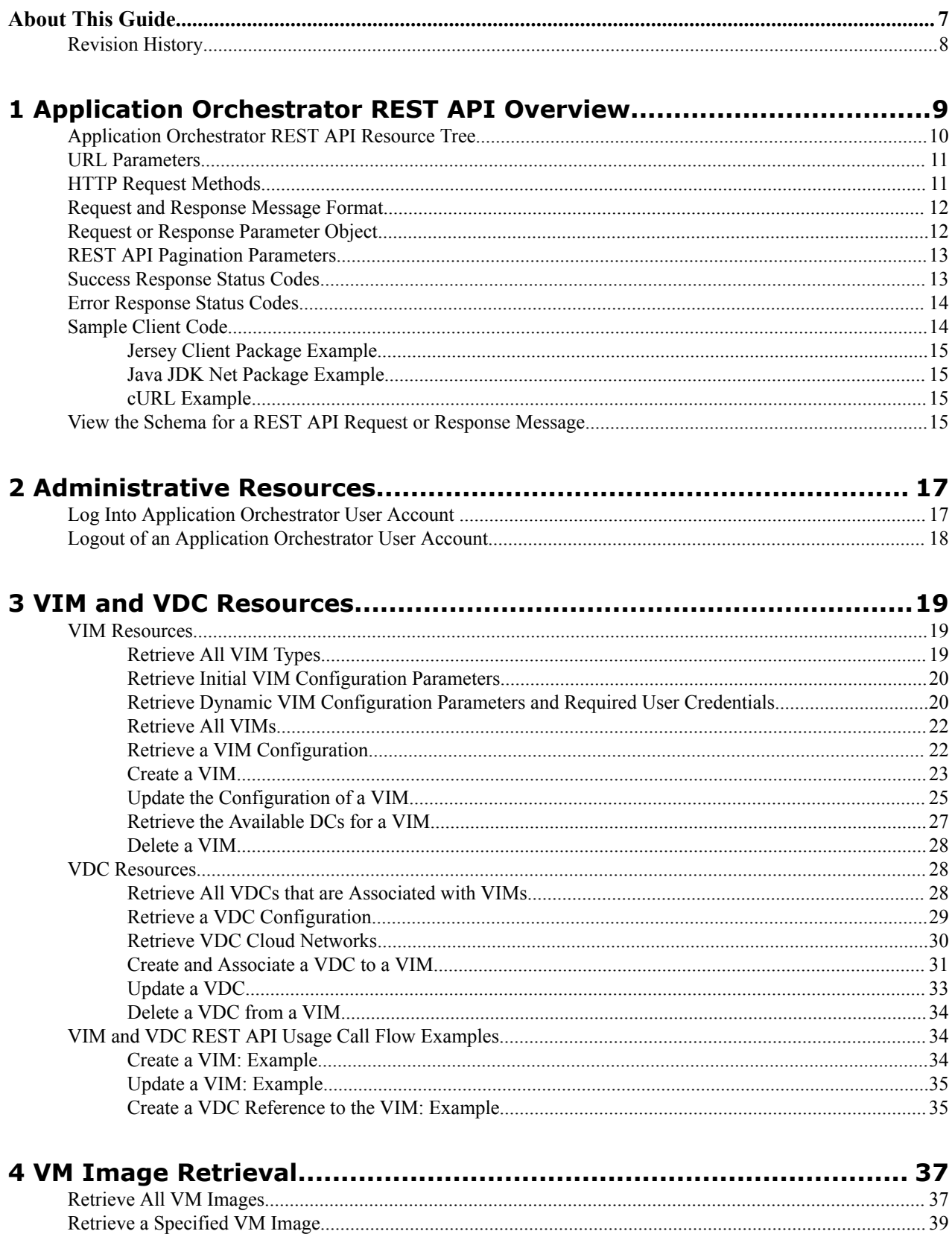

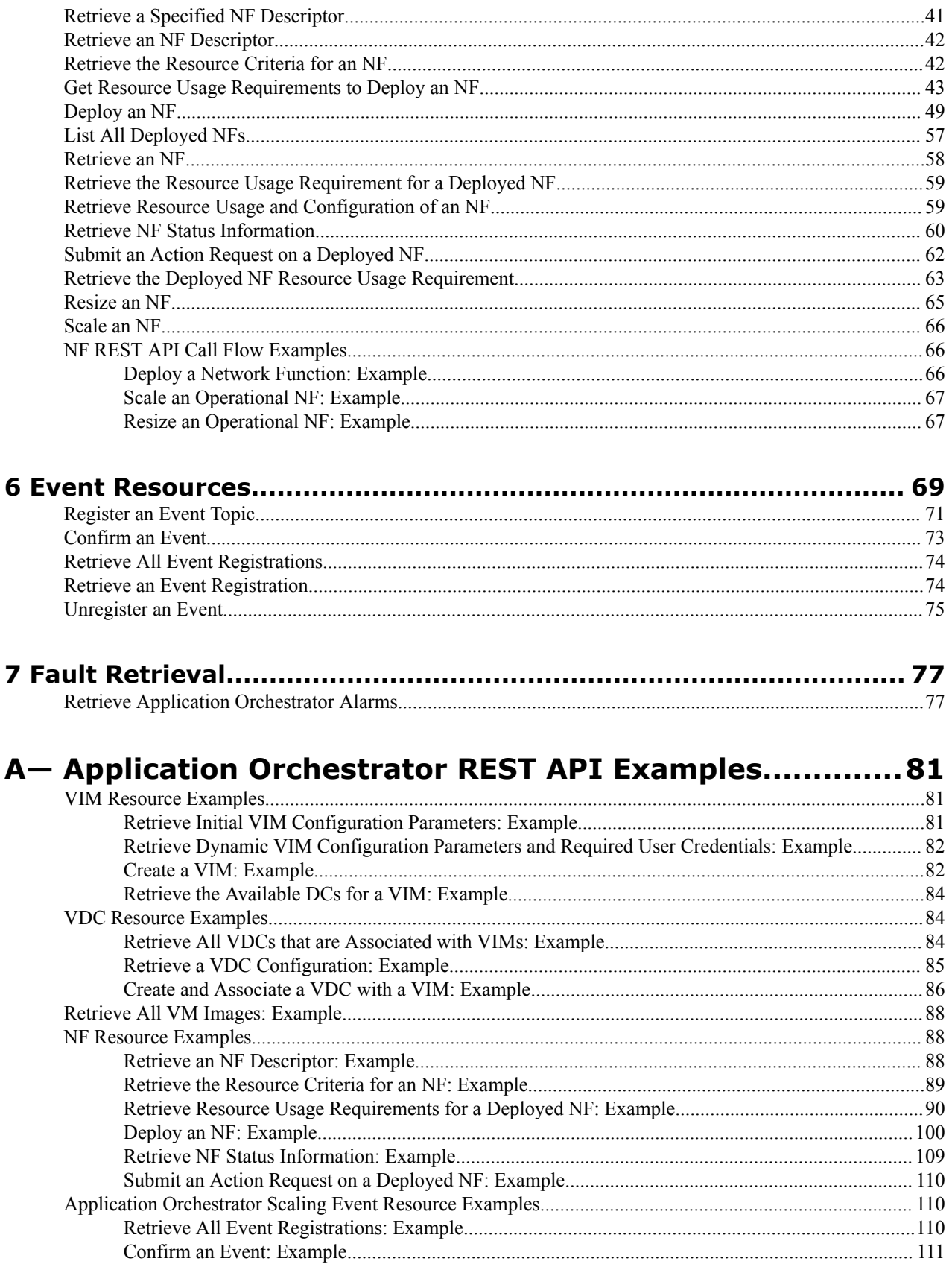

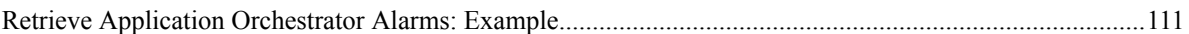

## **[B— Install and Configure the REST Sample Client........... 113](#page-112-0)**

# <span id="page-6-0"></span>**About This Guide**

This document and other product-related documents are described in the Related Documentation table.

#### **Related Documentation**

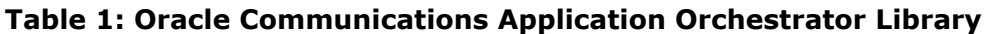

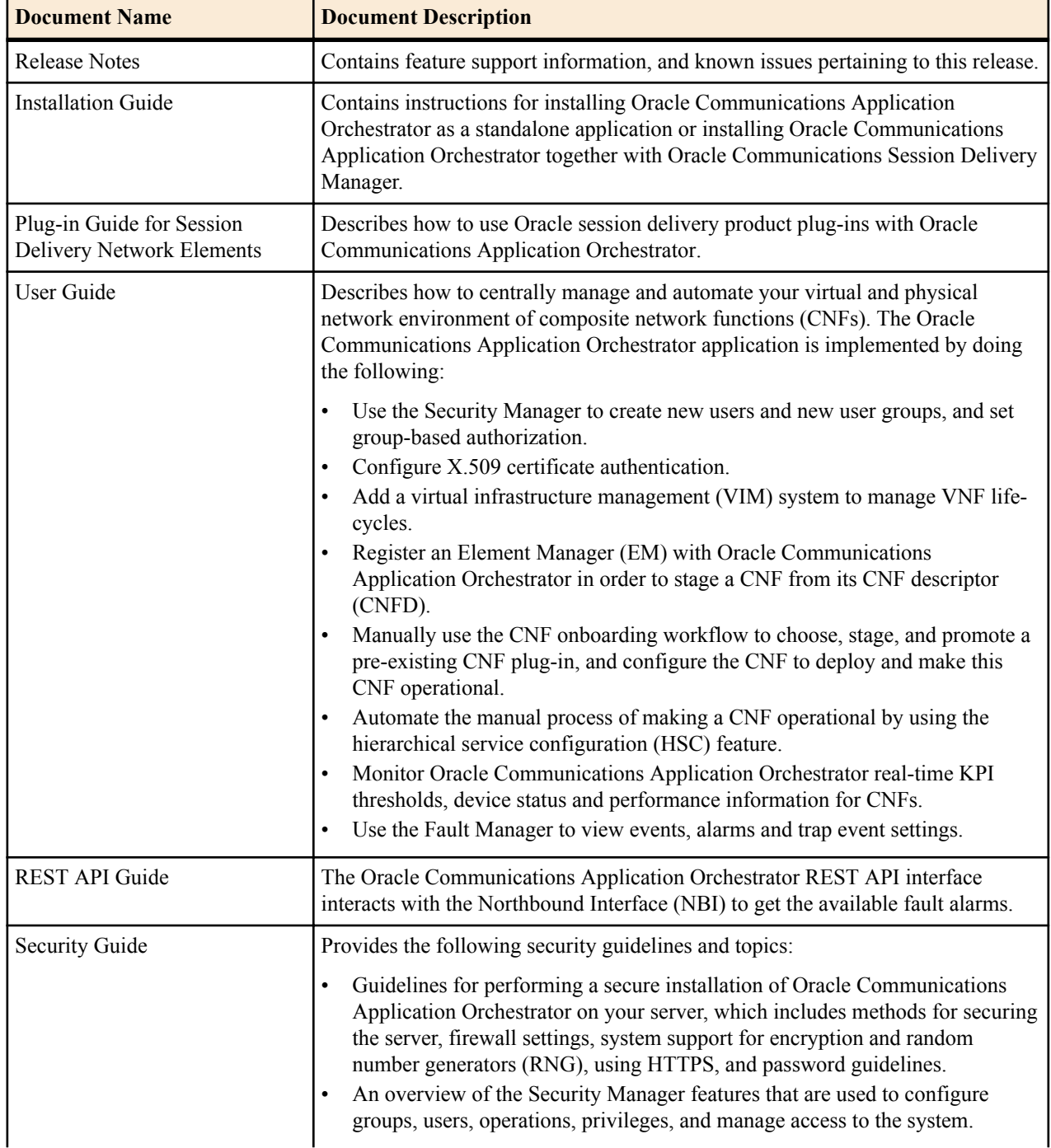

### <span id="page-7-0"></span>**About This Guide**

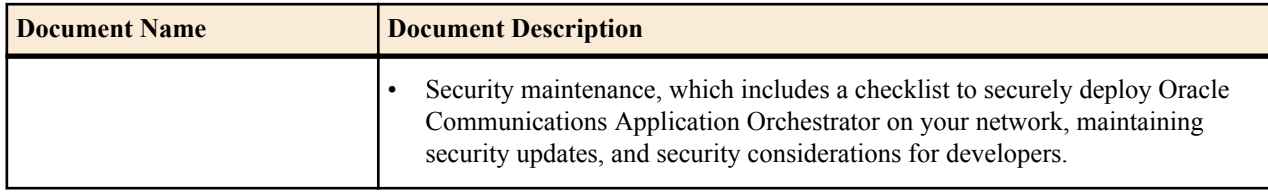

## **Revision History**

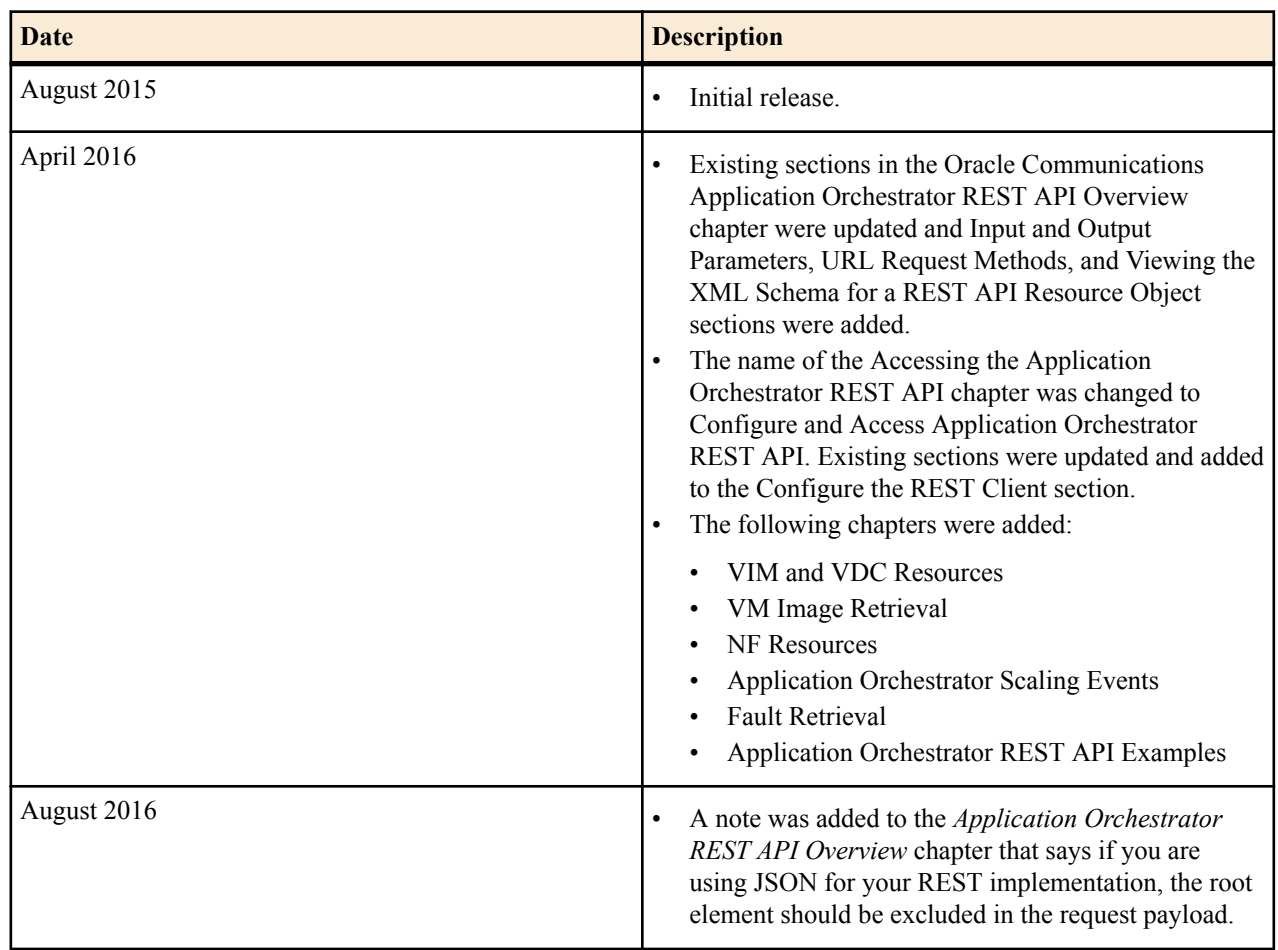

# <span id="page-8-0"></span>**Application Orchestrator REST API Overview**

Oracle Communications Application Orchestrator provides a REST API interface that allows a northbound client application, such as a network service orchestrator (NSO), to interact with Oracle Communications Application Orchestrator.

#### **Pre-Requisites**

œ

Any application that needs to interact with Oracle Communications Application Orchestrator through the REST API interface must be able to send HTTP/HTTPS requests and receive HTTP/HTTPS responses. The application must have a software development toolkit that can generate the HTTP requests and receive HTTP responses. The request and response body are available in either XML or JSON formats. A XML and JSON parser toolkit is needed in the application to be able to parse the XML or JSON data.

**Note:** The REST API resource examples provided in this guide are represented in XML format only. G

**Note:** If you are using JSON for your REST implementation, the root element should be excluded in the request payload. The JSON response example below contains the root element, which is highlighted in bold.

```
{
   "session": {
     "userName": "admin",
     "password": "NextGen"
   }
}
```
The JSON response example below has the root element removed:

```
{
     "userName": "admin",
     "password": "NextGen"
}
```
The following sections describe the URL resources and request and response information that are used in each REST API in this guide.

## <span id="page-9-0"></span>**Application Orchestrator REST API Resource Tree**

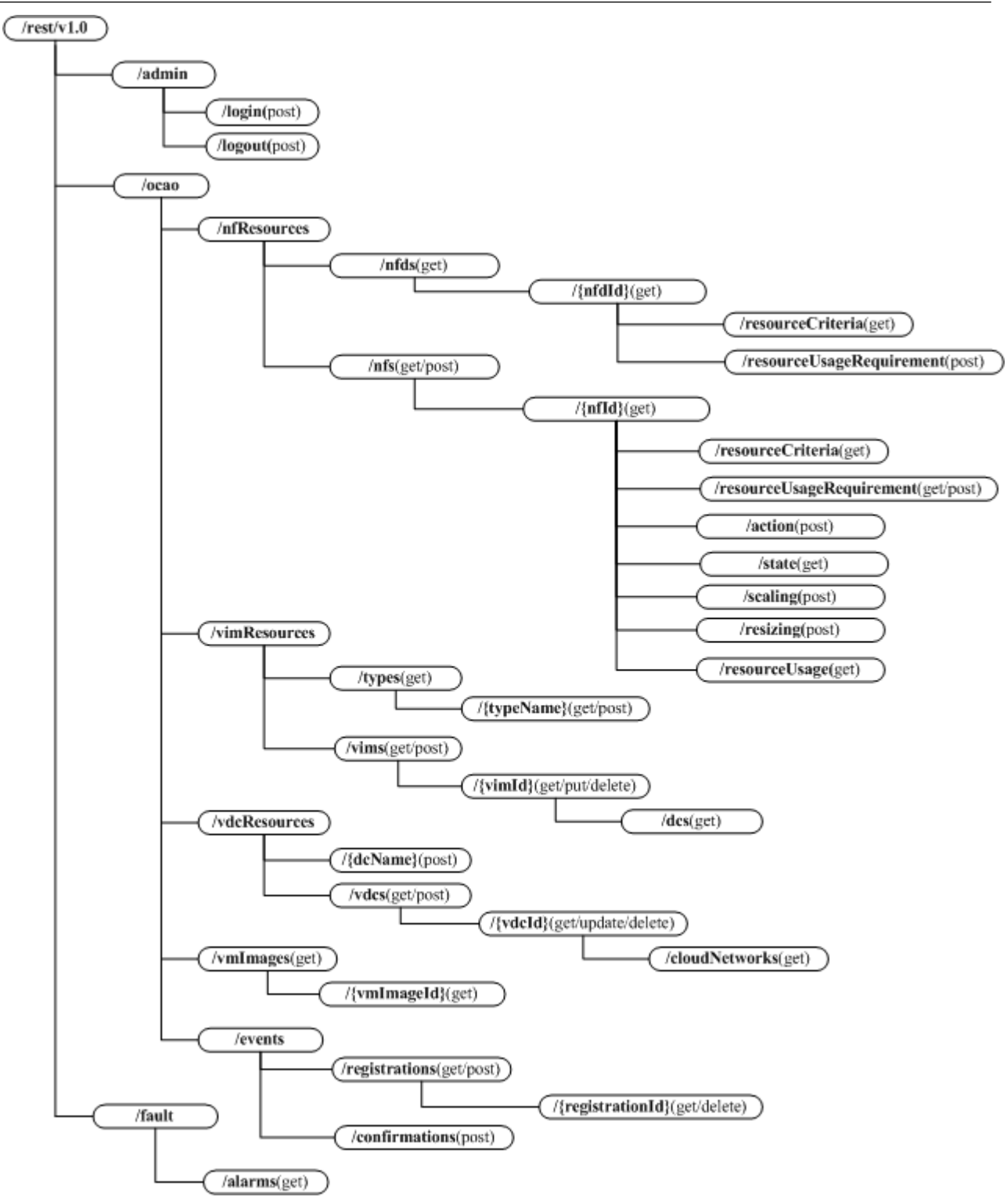

## <span id="page-10-0"></span>**URL Parameters**

The URL parameters for any Oracle Communications Application Orchestrator API contains either the server IP address or the DNS name of the server, the port number on which Oracle Communications Application Orchestrator is running, and its uniform resource identifier (URI).

The following example shows a full URL directory path for an Oracle Communications Application Orchestrator REST resource used to list the catalog of CNFDs:

https://<OCAO ip-address or DNS name>:8443/rest/v1.0/ocao/nfResources/nfds

The following example shows a full URL for the login REST API:

https://<OCAO ip-address or DNS name>:8443/rest/v1.0/admin/login

- The instance portion of the URL (**https://<OCAO-ip-address>:8443/**) specifies the Oracle Communications Application Orchestrator server IP address and its designated port number (8443) that was defined during the installation of Oracle Communications Application Orchestrator. See the Configure Web Server Security section in the *Oracle Communications Application Orchestrator Installation Guide* for more information.
- The **Uniform resource identifier (URI)** portion of the fixed URL starts with **/rest**, the major and minor version (**/ v1.0**) of the API, the API category name (**/admin**), and the resource (**/login**).

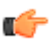

r

**Note:** Minor versions expand the interface and do not change the request and response body format. For example, everything in v1.1 is available in v1.2 and all existing request and response message formats are the same.

## **HTTP Request Methods**

**Note:** Request and response messages support both XML and JSON formats and have the same formats.

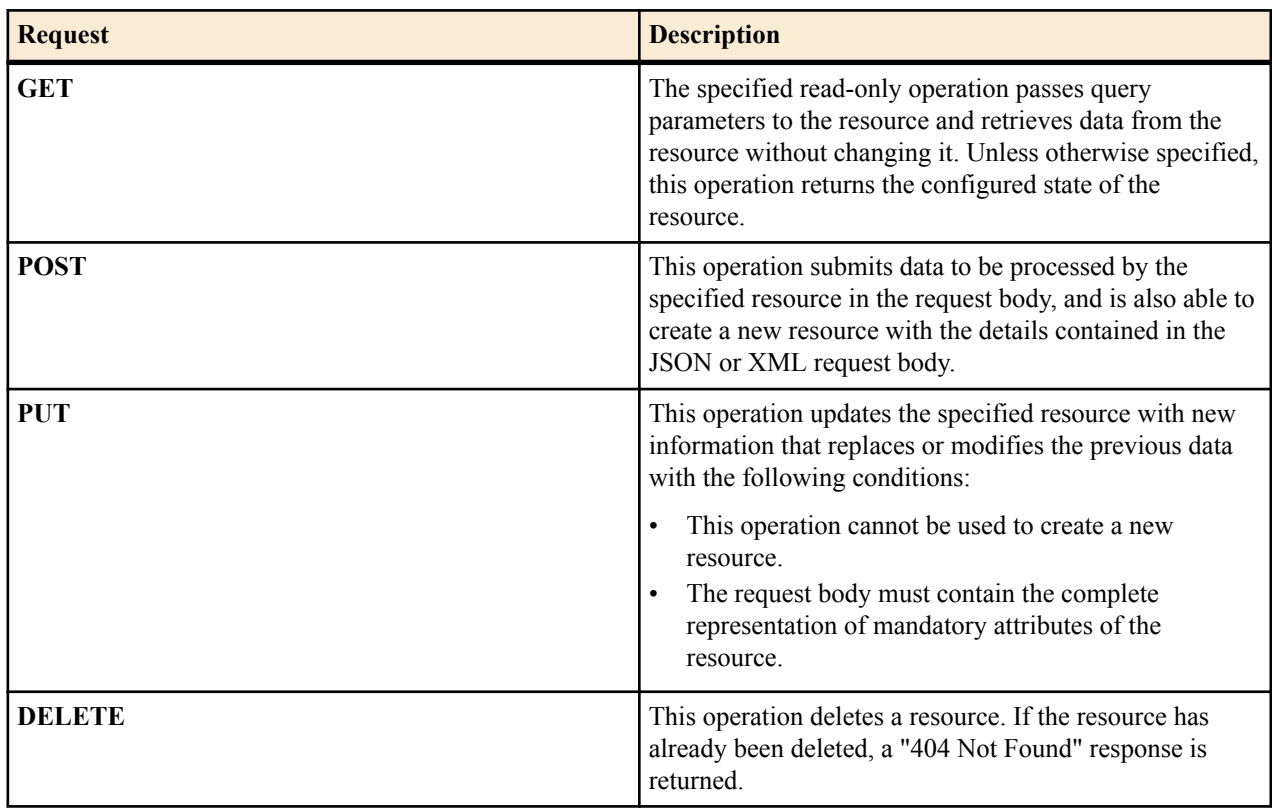

## <span id="page-11-0"></span>**Request and Response Message Format**

The Oracle Communications Application Orchestrator REST API supports both XML and JSON data formats in the request and response message. Request and response data formats are always same.

A request to the API resource always returns a response code through HTTP/HTTPS. Error response codes typically have two types: 4xx series status codes for client side issues and 5xx series status codes for server side issues. An error response also contains an error body in either XML or JSON format containing the http status code, server error code, error label and error message that are defined by Oracle Communications Application Orchestrator server.

For example, the following server error response (in XML format) shows that the server failed to get alarms:

```
<errorCode>15034</errorCode>
<errorLabel>DBS_QUERY_EXCEPTION</errorLabel>
<message>Database query encountered an exception.</message>
```
## **Request or Response Parameter Object**

Oracle Communications Application Orchestrator is supported by various VIMs and element managers (EMs) to orchestrate a variety of NFs through plug-ins. The REST API uses a parameter object in a request and response to accommodate the differences in the system and facilitate a REST client application.

A parameter object can contain the following attributes:

- name—The parameter name.
- valueType—Any of the following supported parameter types:
	- String
	- NumberString
	- BooleanString
	- IPV4String
	- IPV6String
	- MACAddressString
	- SubnetGatewayString
	- SubnetMaskString
	- SingleSelection
	- MultiSelection
- description—Parameter description.
- minValue—The minimum allowed value for a NumberString parameter type.
- maxValue—The maximum allowed value for a NumberString parameter type.
- Value—The current parameter value.
- ValueList—The current parameter value list if the parameter is multiSelectionList.
- validValues—The valid value options for the selection type parameter.
- readOnly—This parameter informs users whether a parameter accepts user input.

The following example shows how request or response parameters can be represented in a schema:

<span id="page-12-0"></span>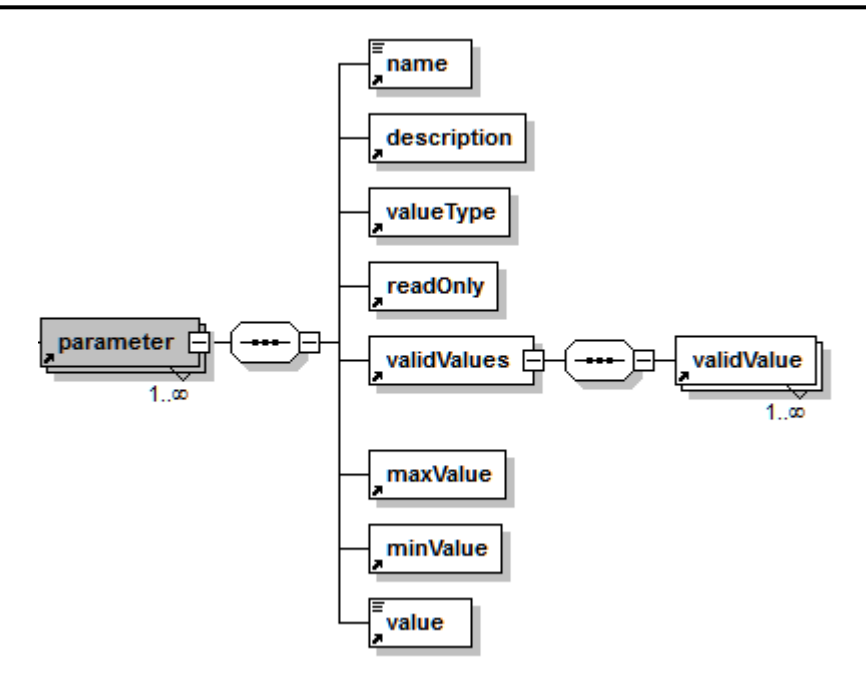

#### **Figure 1: Request or response parameter schema example**

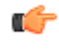

**Note:** When a parameter object is used for configuration input, users only need to provide name and value attributes, the rest of the attributes in the parameter can be ignored.

## **REST API Pagination Parameters**

The following pagination parameters can be found in Oracle Communications Application Orchestrator REST API resources:

- limitation—Total number of objects allowed. The default is 50.
- numberOfElements---Number of elements per page allowed.
- offset—The page offset within a data structure object that is a number indicating the distance (displacement) from the beginning of the object up until a given element within the same object. The default page offset is one.

The following example shows how response page display parameters can be represented in a schema:

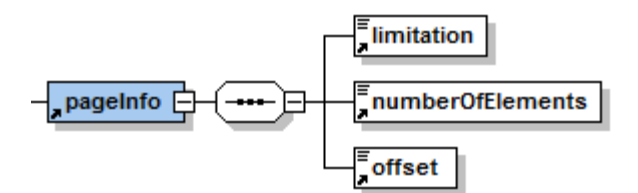

**Figure 2: Page display parameters**

## **Success Response Status Codes**

The table below lists all possible HTTP/HTTPS success status codes that appear in the message.

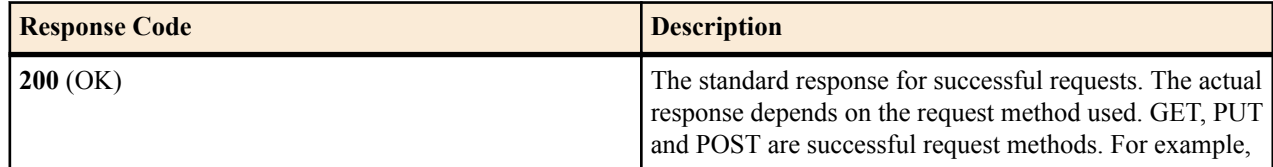

<span id="page-13-0"></span>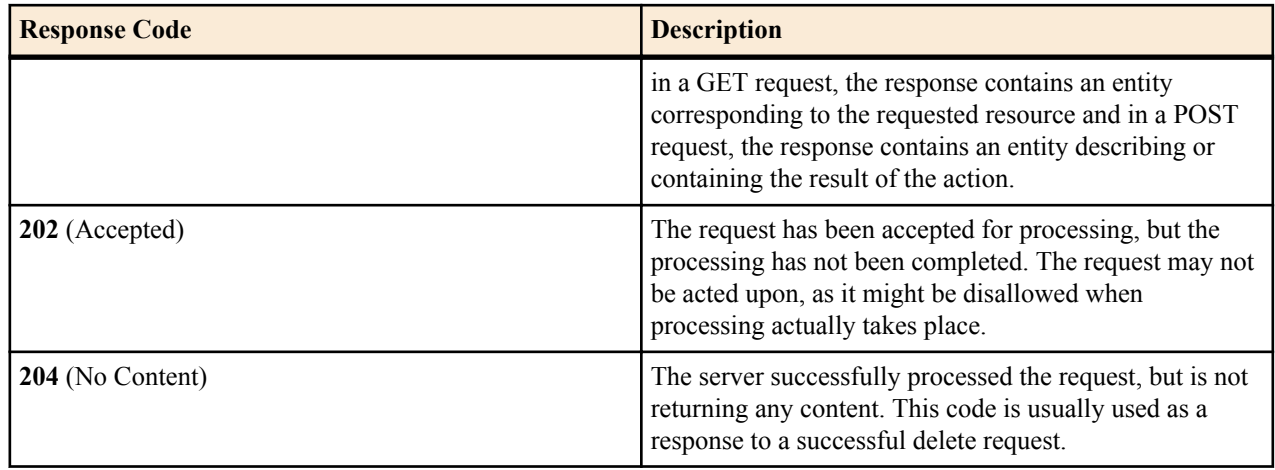

## **Error Response Status Codes**

The table below lists all possible HTTP/HTTPS error response codes that appear in the message.

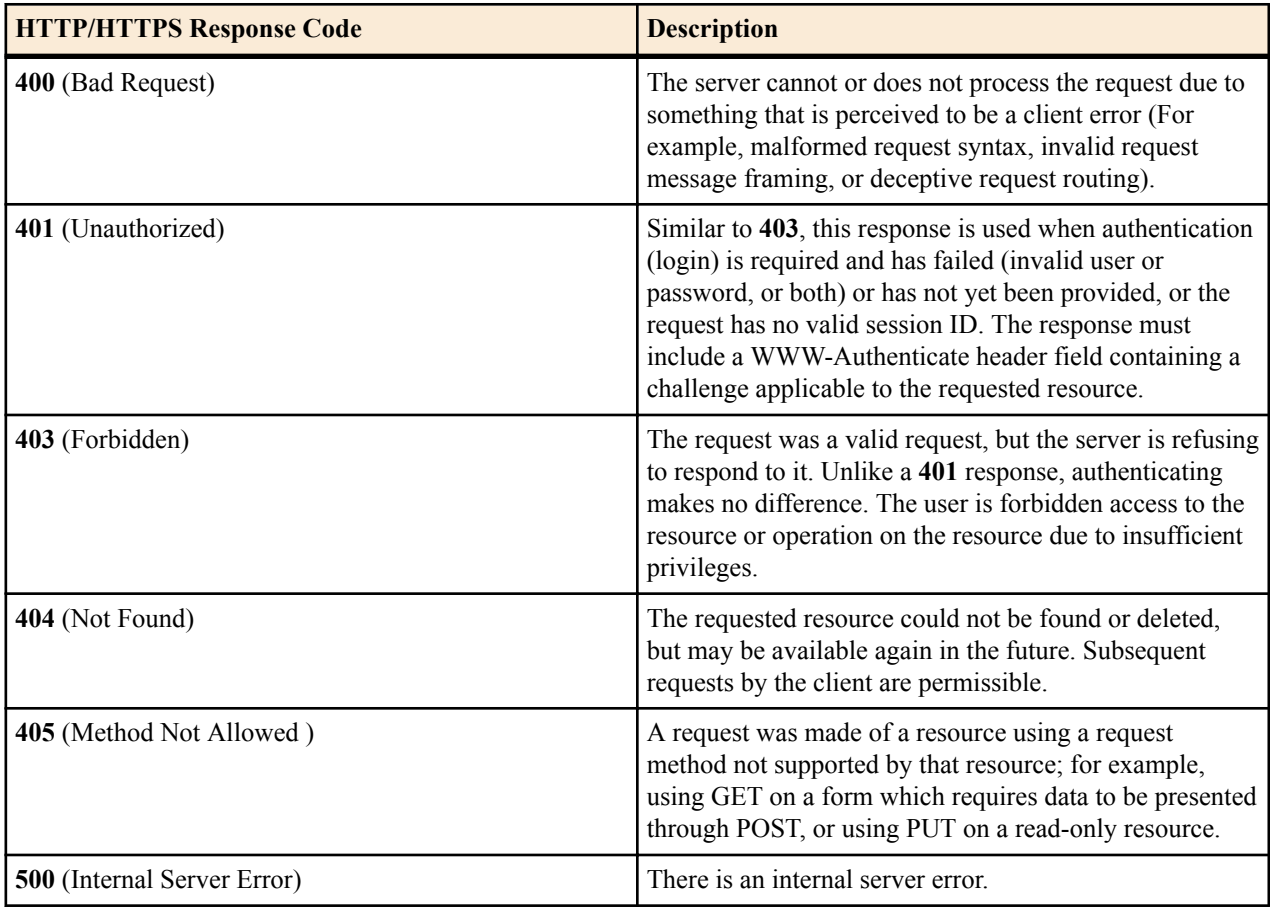

## **Sample Client Code**

This section provides examples for using the REST API with various client-side libraries and cURL. The REST API can be utilized in several different programming languages. The development environment determines how to access the REST API.

#### <span id="page-14-0"></span>**Jersey Client Package Example**

You must download a Jersey release and put the JARs in your class path to use the Jersey package. If using the JSON message format, you must also retrieve any additional JARs described in the Jersey User Guide. The following JARs are required to support MOXy as your JSON provider:

```
jersey-entity-filtering-2.9.jar
jersey-media-moxy-2.9.jar
org.eclipse.persistence.moxy-2.5.0.jar
org.eclipse.persistence.core-2.5.0.jar
org.eclipse.persistence.antlr-2.5.0.jar
org.eclipse.persistence.asm-2.5.0.jar
```
### **Java JDK Net Package Example**

No additional 3rd party JARs are required to make REST API calls using the JDK net package.

### **cURL Example**

This section provides some samples using the cURL command-line tool to make REST API calls.

The following login example shows the input and output of the user.xml file:

```
curl -v -c sessionid.txt -X POST -d@user.xml -H"Content-Type: application/
xml" -H"Accept: application/xml" http://localhost:8080/rest/v1.0/admin/login
<?xml version="1.0" encoding="UTF-8"?>
<session>
   <userName>admin</userName>
   <password>admin</password>
</session>
```
## **View the Schema for a REST API Request or Response Message**

The XML schema of a REST API request or response message contains a variety of input parameters and has the following attributes:

- The "**+**" plus attribute shows where the schema can be expanded.
- The "**...**" symbol indicates cardinality (there can be one or more) of an object or sub-object
- The "**-**" minus attribute indicates where the schema is expanded.
- An example of the expanded resource object schema is shown in the following figure. The major components of an object are its sub-object(s) and node(s). Each node is an input parameter.

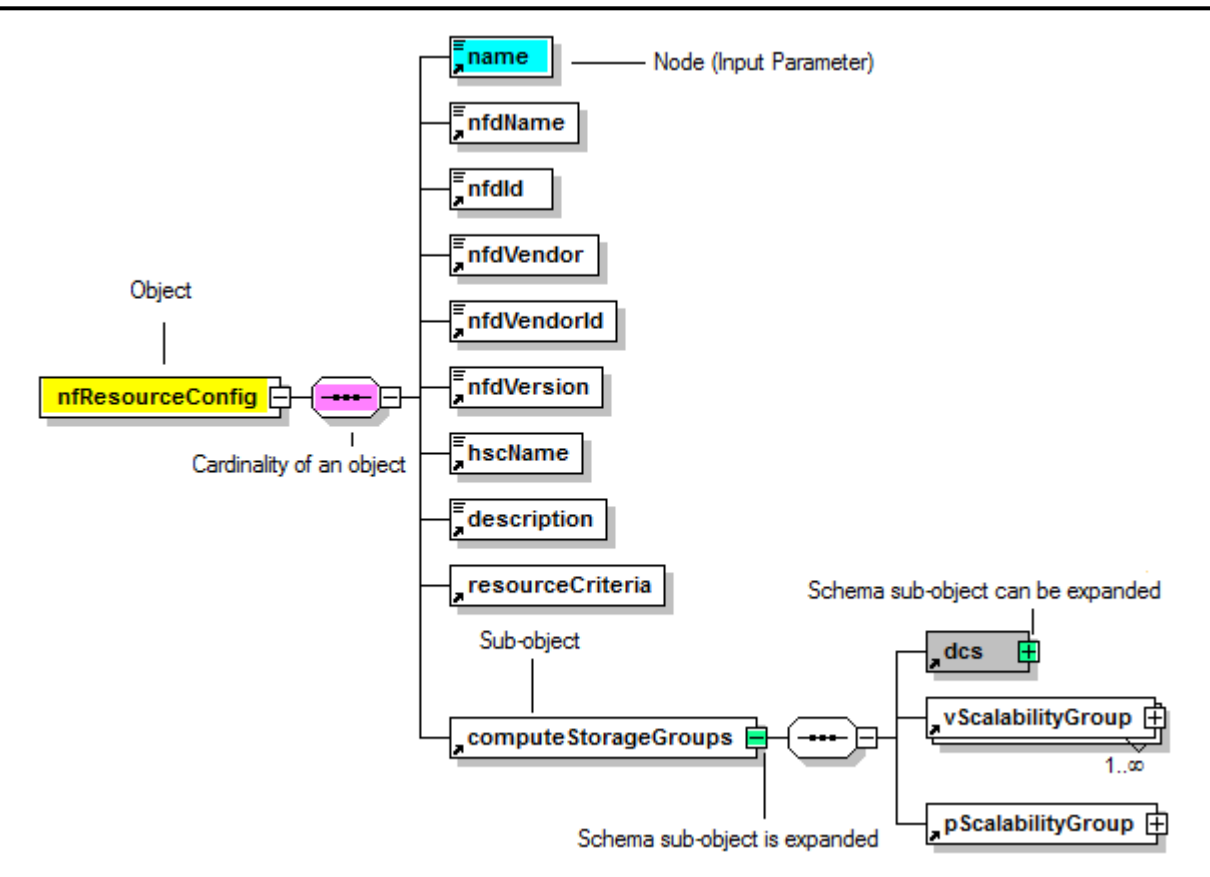

**Figure 3: Request/Response Message Schema**

# <span id="page-16-0"></span>**Administrative Resources**

Use this chapter to log into and out of the Oracle Communications Application Orchestrator REST API.

## **Log Into Application Orchestrator User Account**

The following REST API resource URI can be used to log into an Oracle Communications Application Orchestrator valid user account session.

#### **URL**

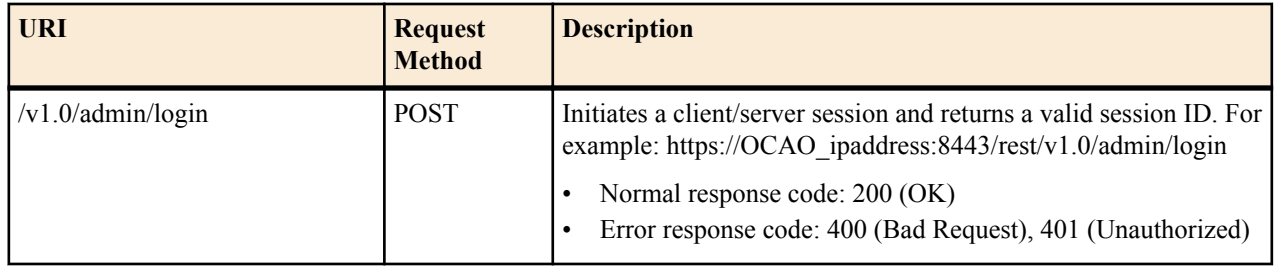

#### **Request Schema**

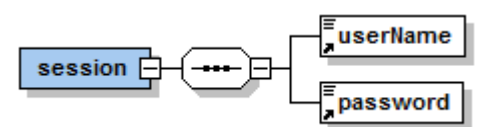

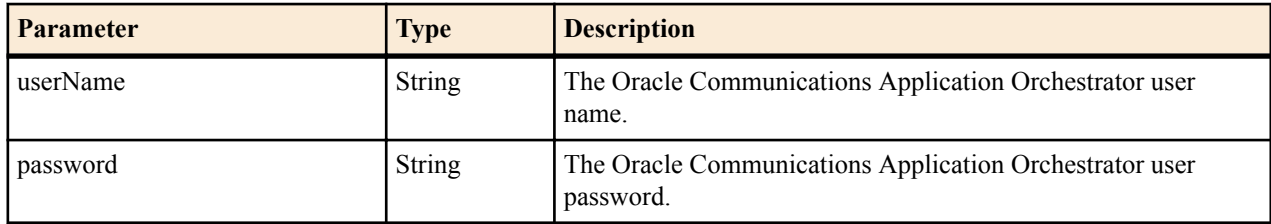

#### <span id="page-17-0"></span>**Response Schema**

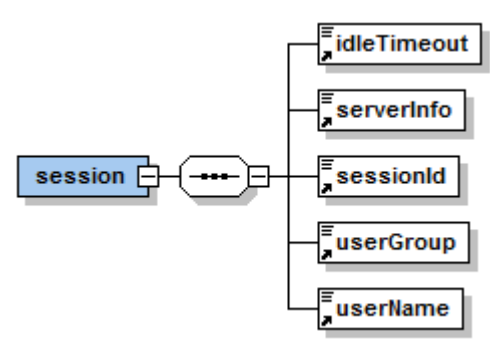

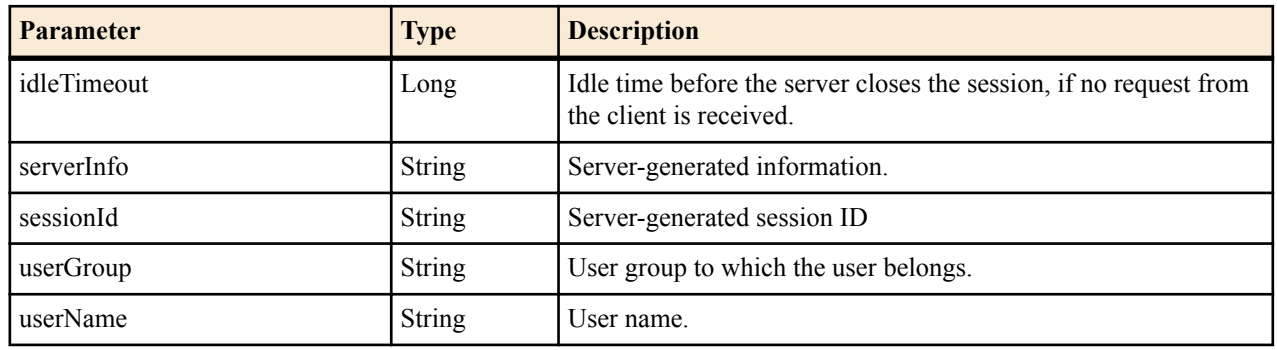

## **Logout of an Application Orchestrator User Account**

The following REST API resource URI can be used to logout of an Oracle Communications Application Orchestrator valid user account session.

#### **URL**

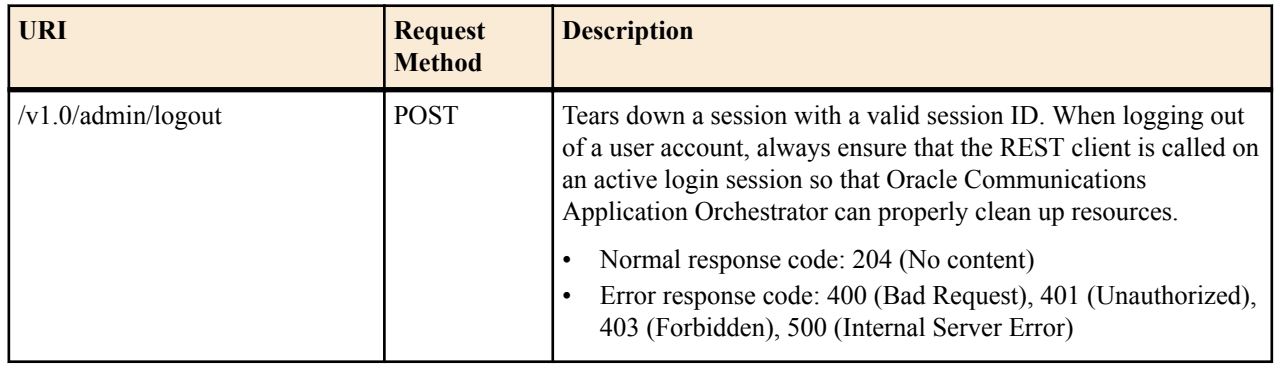

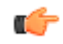

**Note:** There is no request or response output for this API resource.

# <span id="page-18-0"></span>**VIM and VDC Resources**

You can use Oracle Communications Application Orchestrator REST API to retrieve and configure both virtual infrastructure manager (VIM) and virtual data center (VDC) resources.

## **VIM Resources**

Oracle Communications Application Orchestrator manages the life-cycle of a VNF through the Oracle OpenStack virtual infrastructure manager (VIM) or VMWare vCloud Director VIM. The VIM is an orchestration engine that manages a data center, and is required for deploying a Network Function (NF). You can use the REST API to retrieve, change, add, or delete Oracle OpenStack or VMWare vCloud Director VIM.

## **Retrieve All VIM Types**

The following REST API resource URI can be used to list all valid VIM types that are available.

#### **URL**

Œ

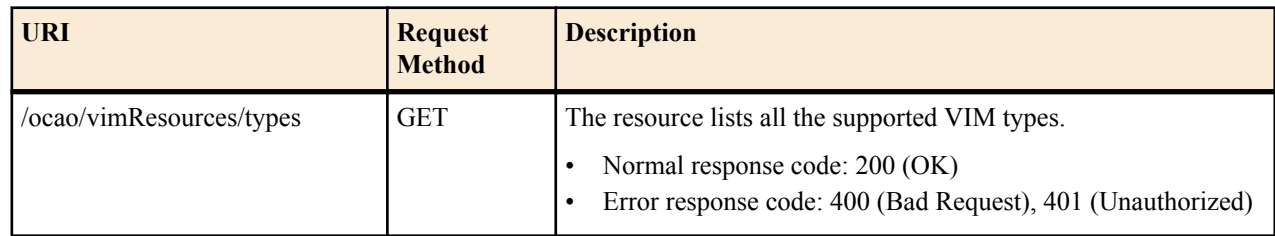

#### **Request Schema**

**Note:** There are no request parameters for this API resource.

#### **Response Schema**

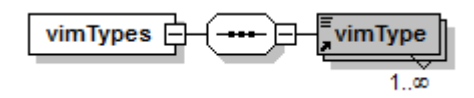

#### <span id="page-19-0"></span>**VIM and VDC Resources**

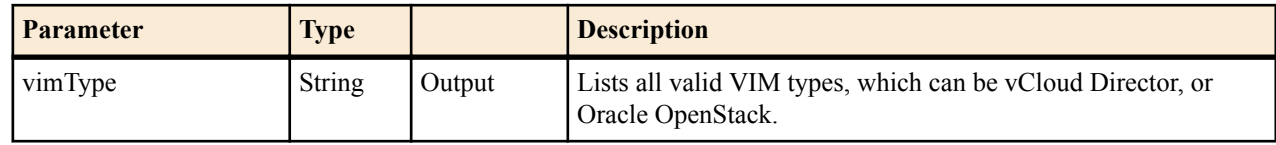

### **Retrieve Initial VIM Configuration Parameters**

The following REST API resource URI can be used to retrieve the initial VIM configuration parameters before you create a VIM.

#### **URL**

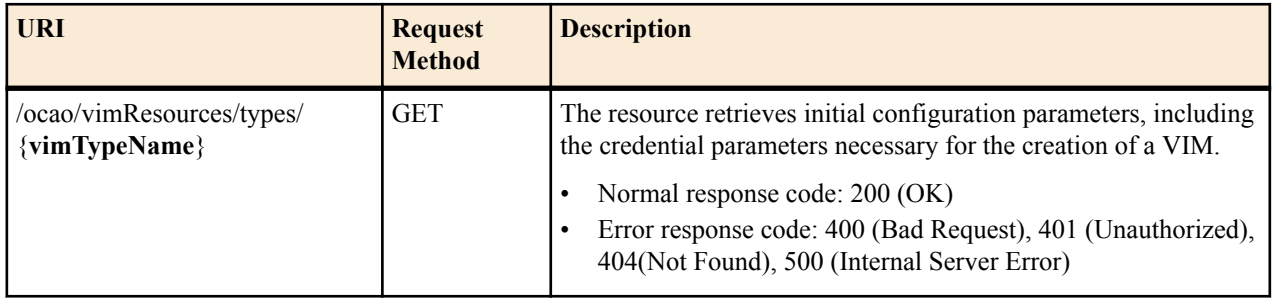

#### **Request Schema**

Œ

**Note:** There are no request parameters for this API resource.

#### **Response Schema**

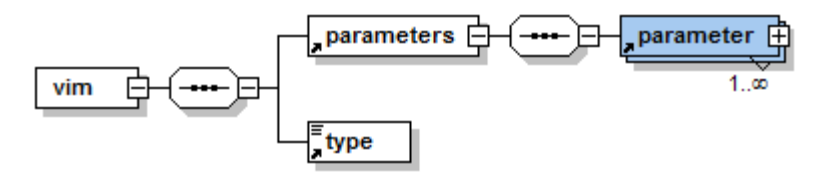

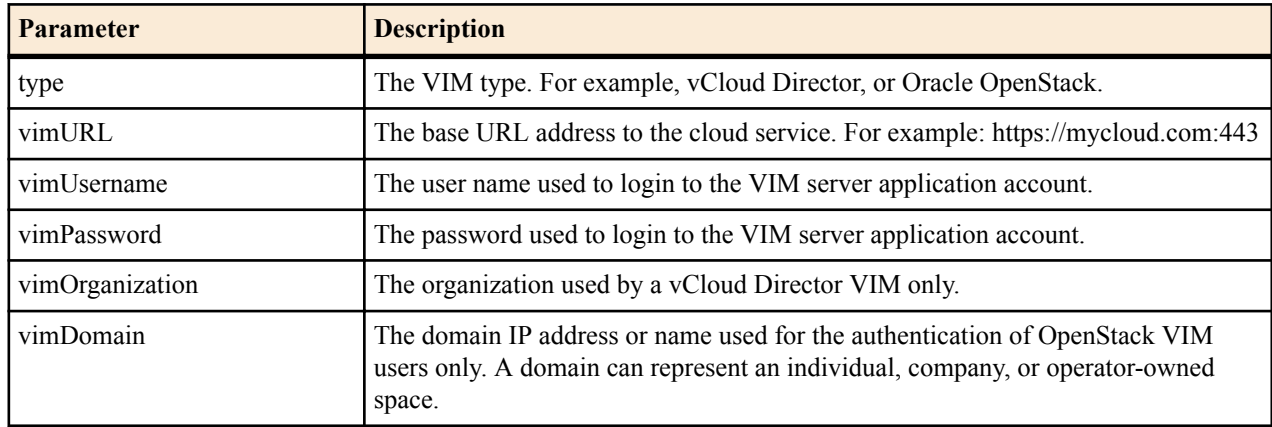

## **Retrieve Dynamic VIM Configuration Parameters and Required User Credentials**

The following REST API resource URI can be used to retrieve any of the dynamic VIM configuration parameters that cannot be returned after retrieving the initial VIM configuration parameters before you create a VIM.

### **URL**

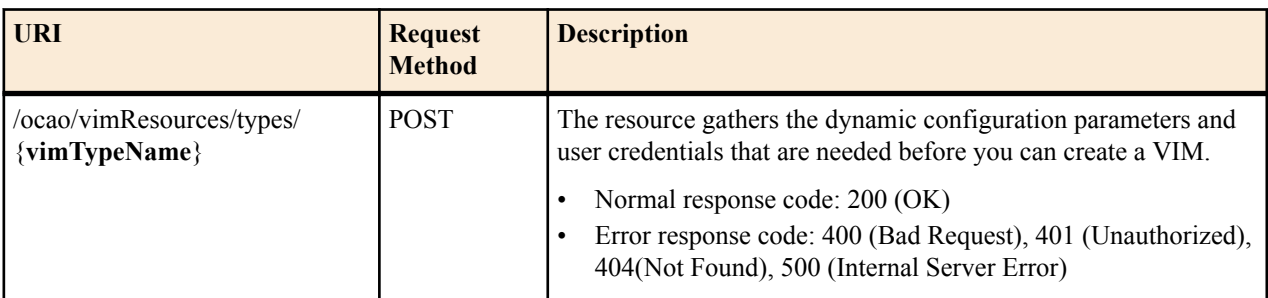

### **Request Schema**

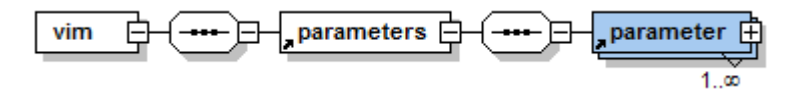

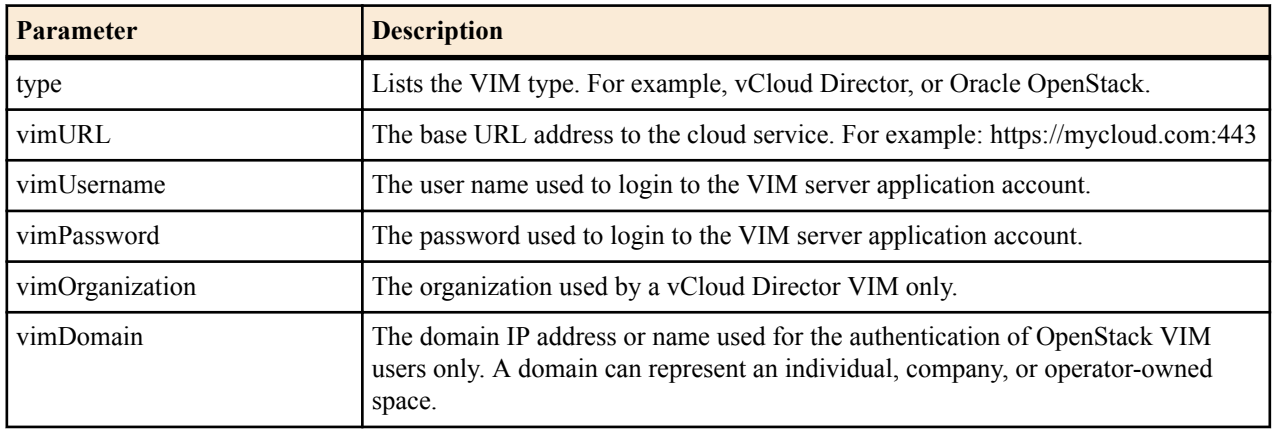

## **Response Schema**

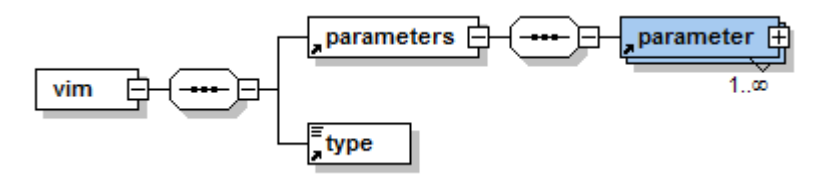

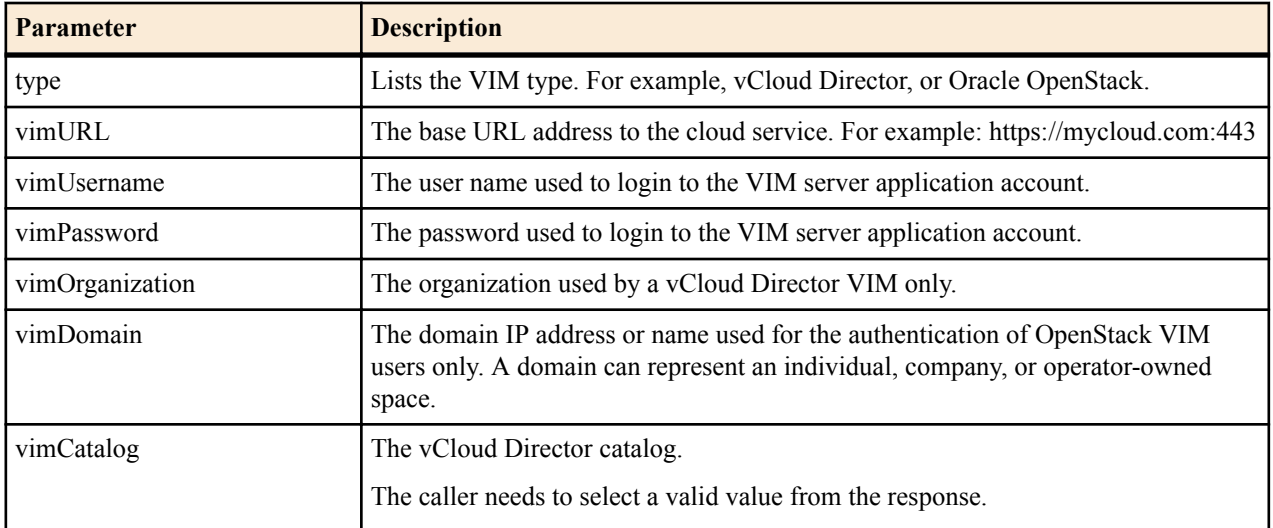

#### <span id="page-21-0"></span>**VIM and VDC Resources**

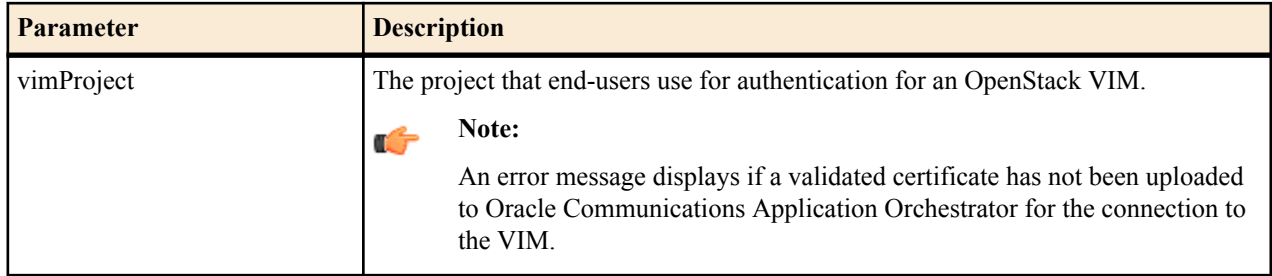

## **Retrieve All VIMs**

The following REST API resource URI can be used to retrieve information for all existing VIMs.

#### **URL**

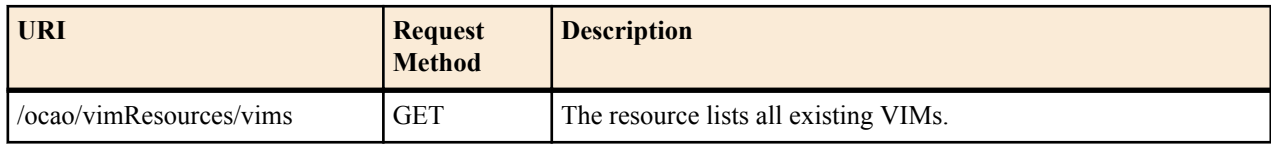

#### **Request Schema**

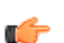

**Note:** There are no request parameters for this API resource.

#### **Response Schema**

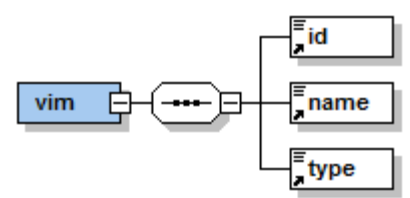

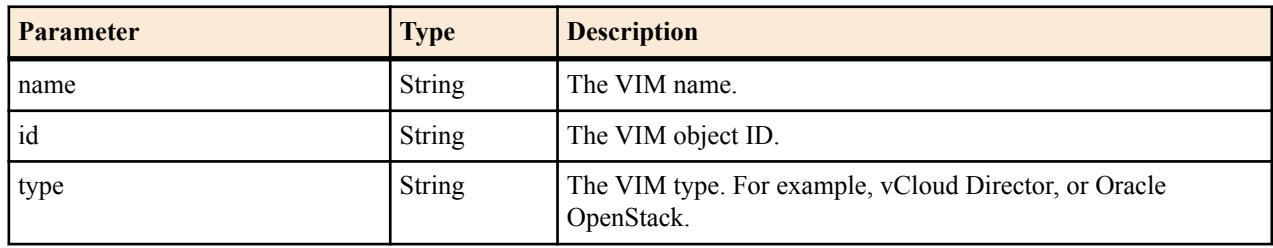

## **Retrieve a VIM Configuration**

The following REST API resource URI can be used to retrieve the configuration of a specified VIM.

#### **URL**

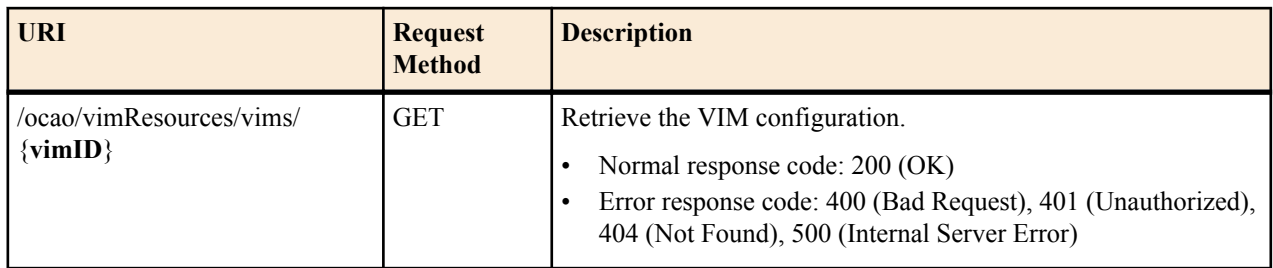

#### <span id="page-22-0"></span>**Request Schema**

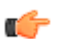

**Note:** There are no request parameters for this API resource.

### **Response Schema**

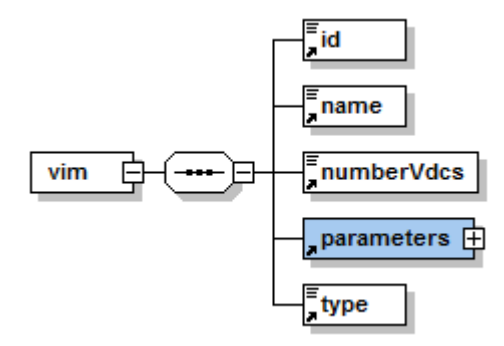

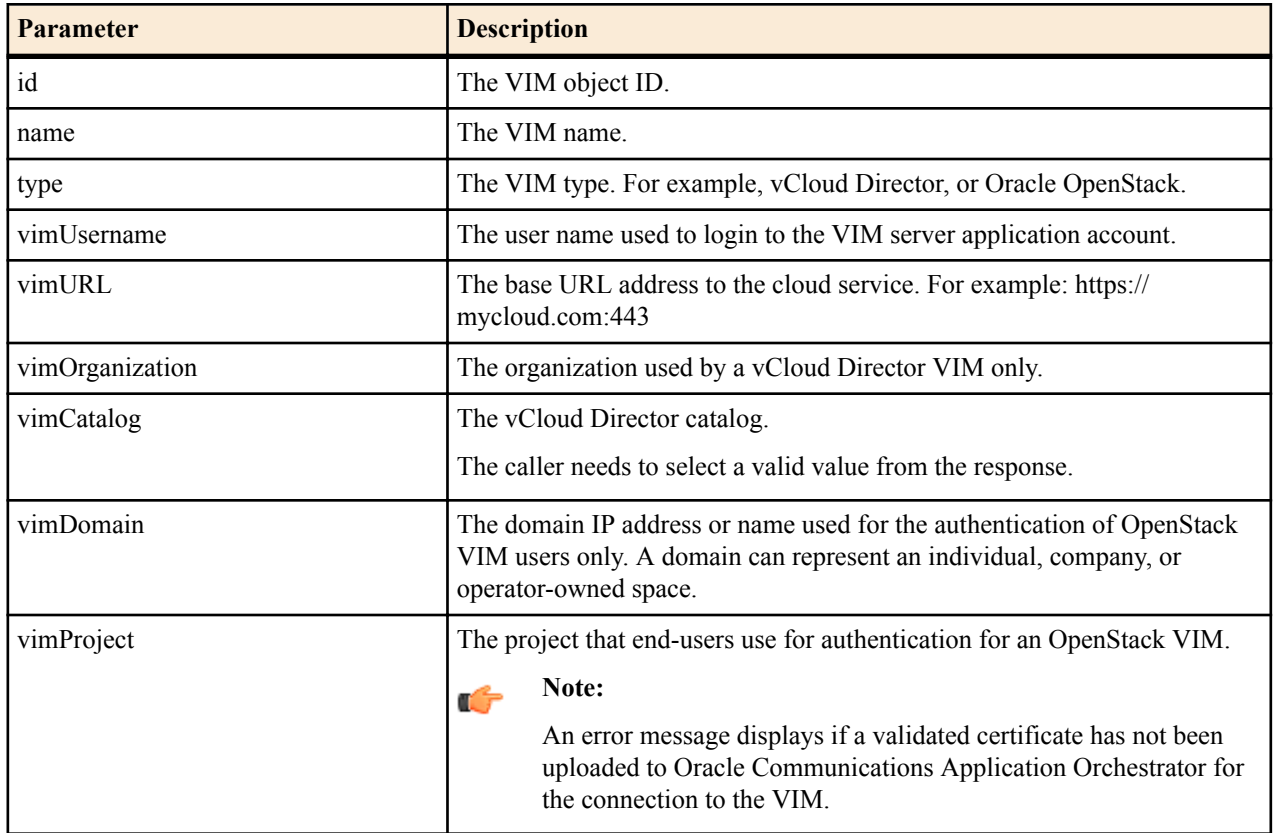

### **Create a VIM**

The following REST API resource URI can be used to create a new VIM.

#### **URL**

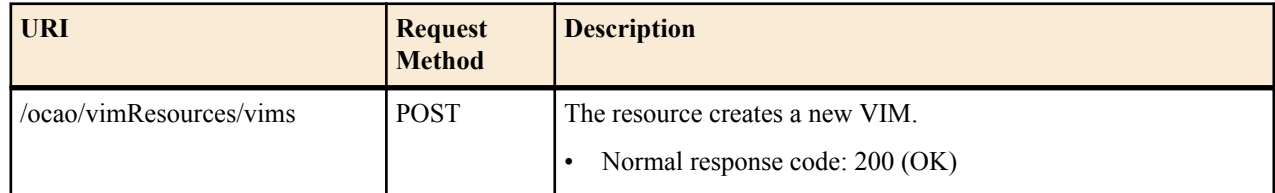

### **VIM and VDC Resources**

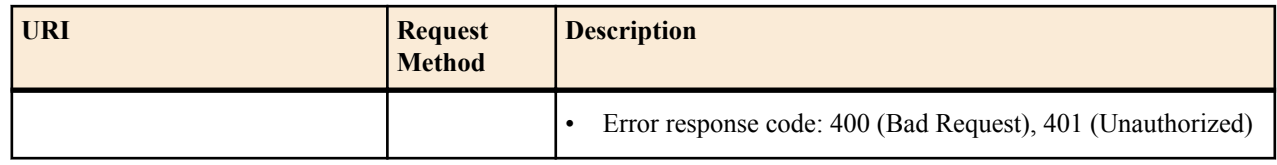

### **Request Schema**

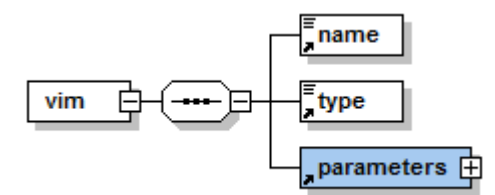

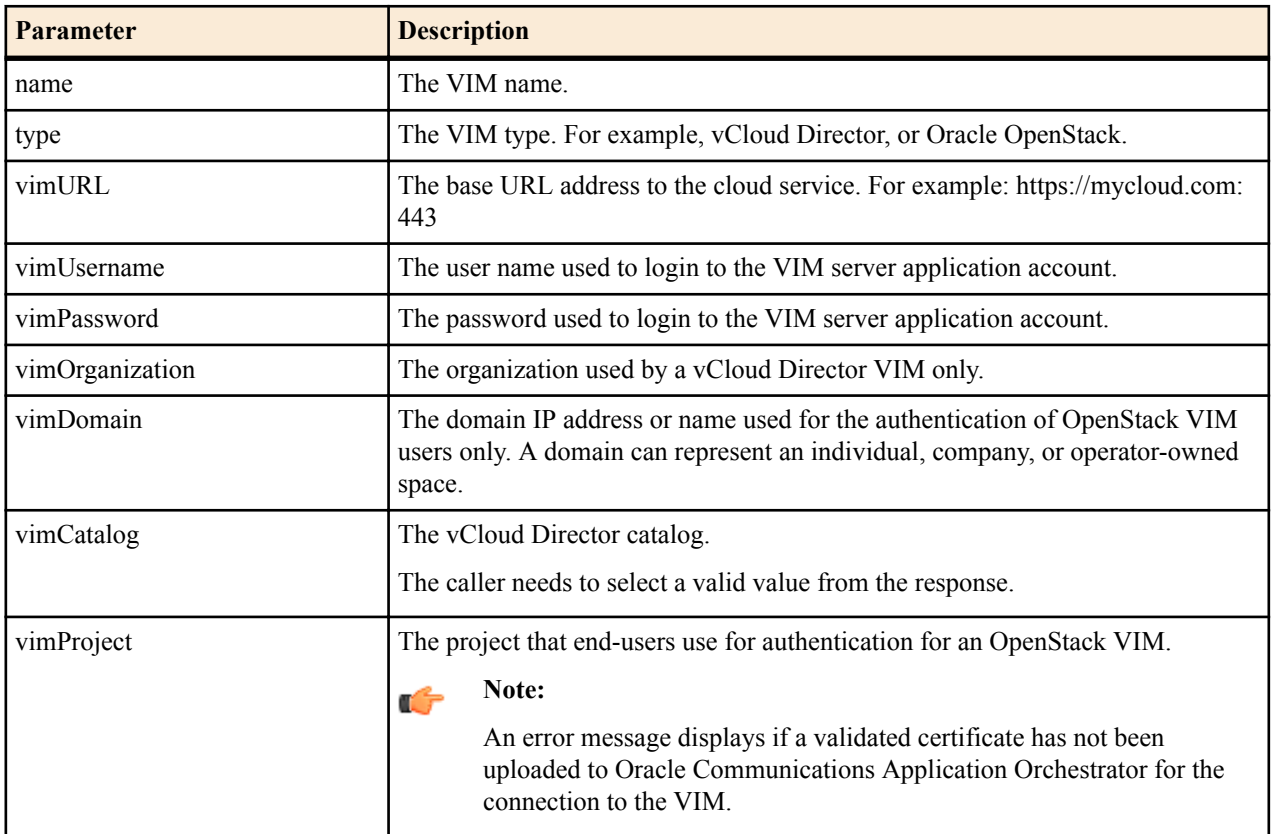

## **Response Schema**

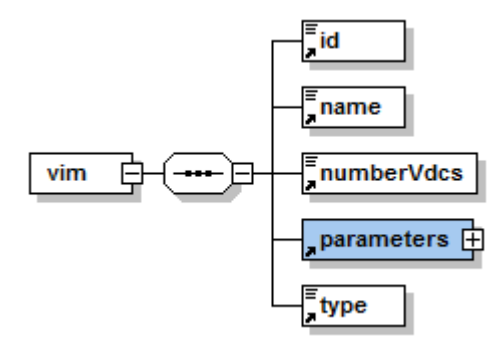

<span id="page-24-0"></span>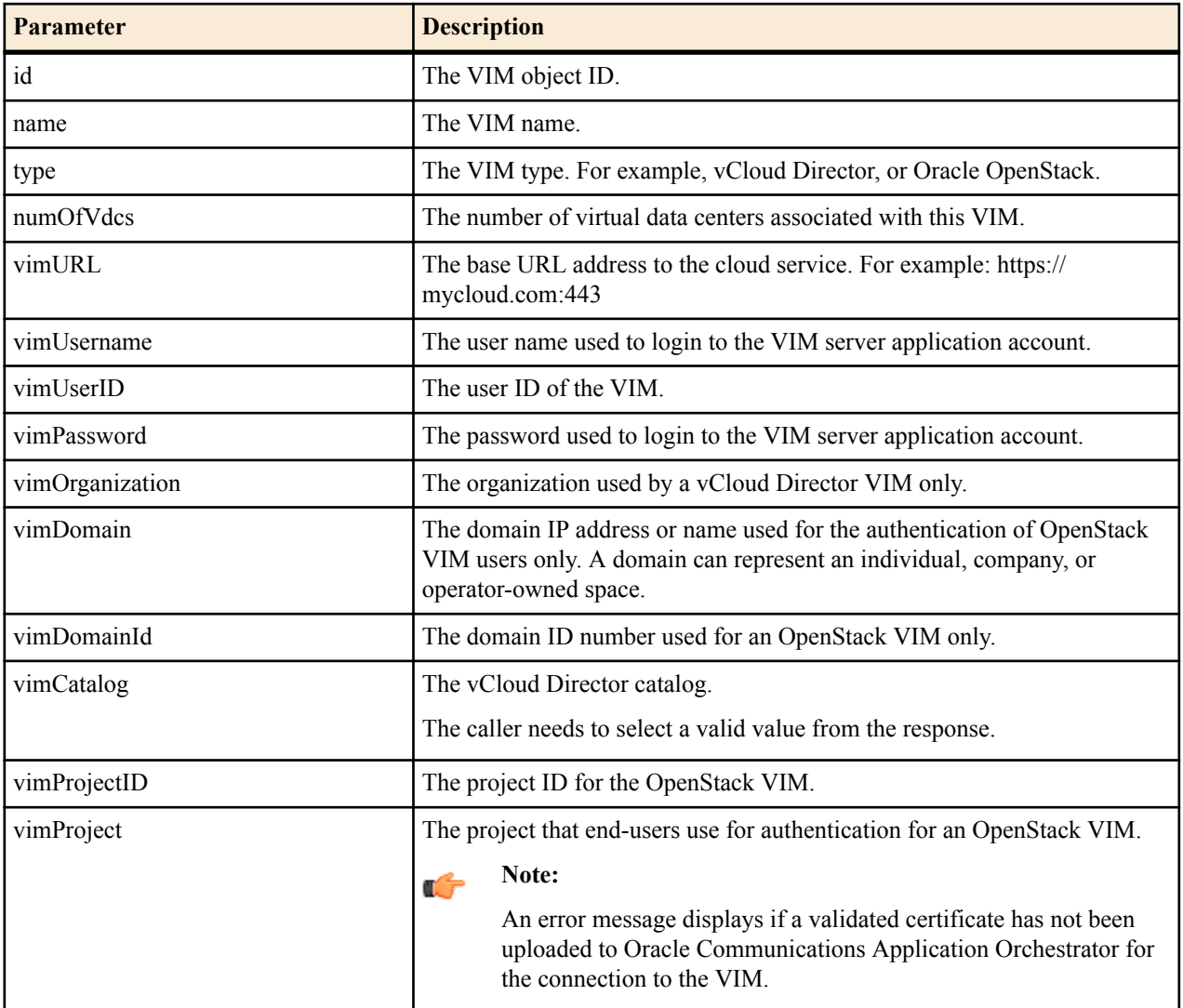

## **Update the Configuration of a VIM**

The following REST API resource URI can be used to update the configuration of an existing VIM.

### **URL**

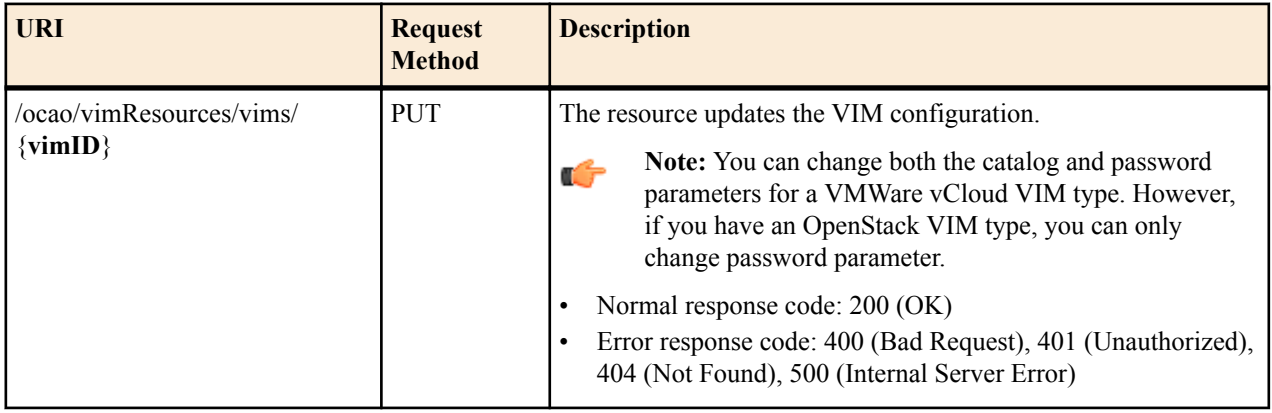

### **Request Schema**

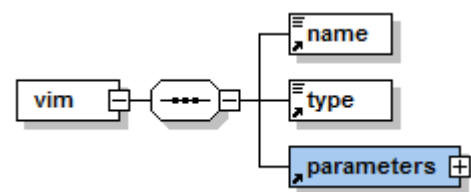

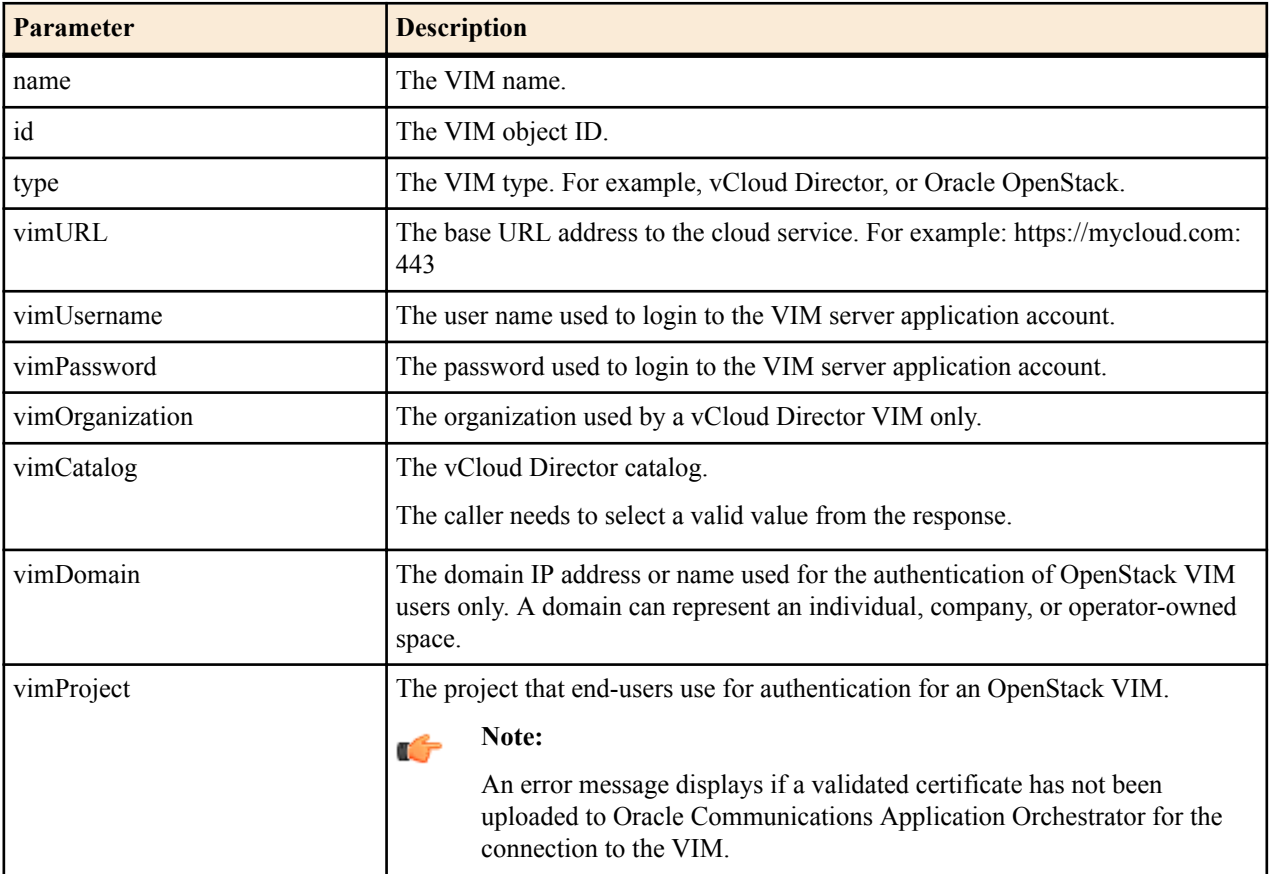

#### **Response Schema**

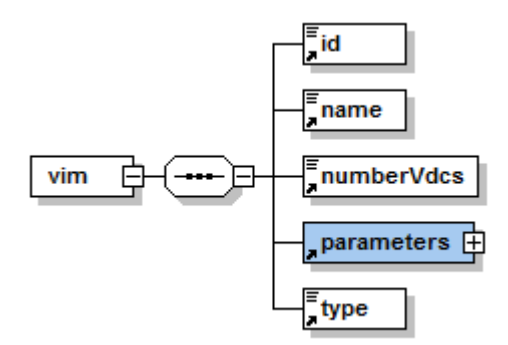

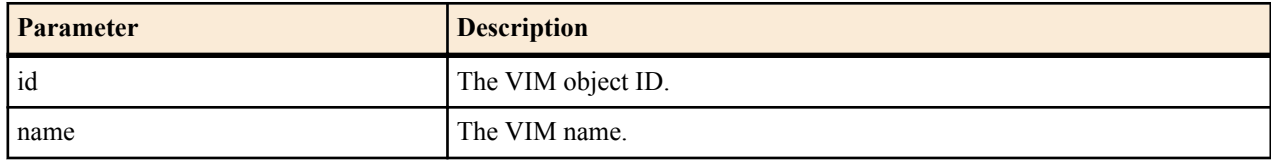

<span id="page-26-0"></span>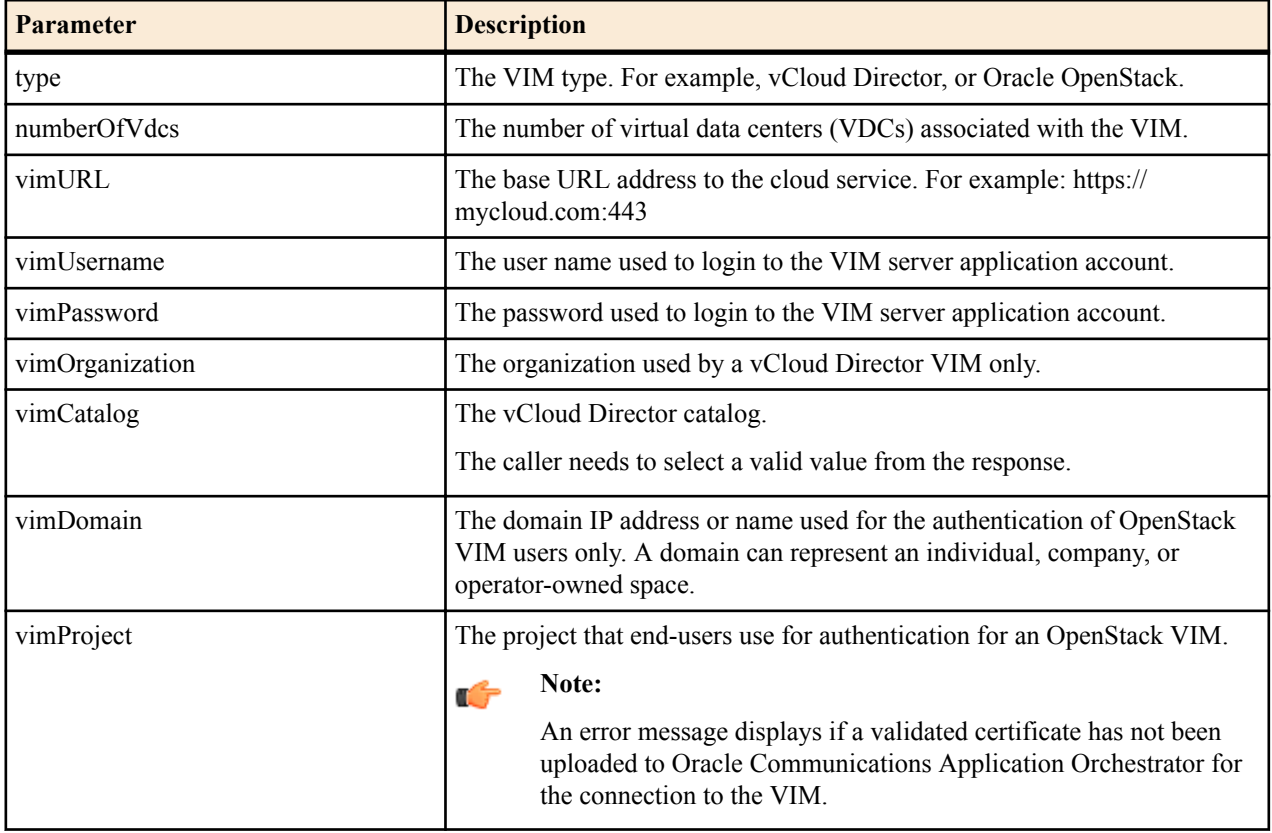

## **Retrieve the Available DCs for a VIM**

The following REST API resource URI can be used to retrieve the available data centers (DCs) for a specified VIM.

#### **URL**

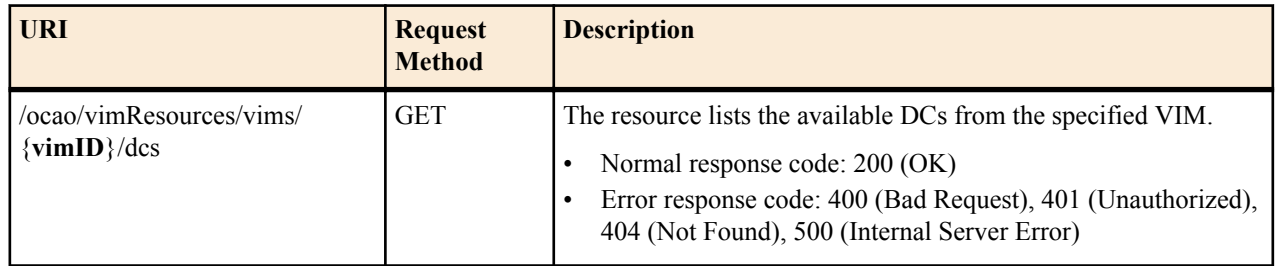

#### **Request Schema**

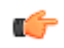

**Note:** There are no request parameters for this API resource.

#### <span id="page-27-0"></span>**Response Schema**

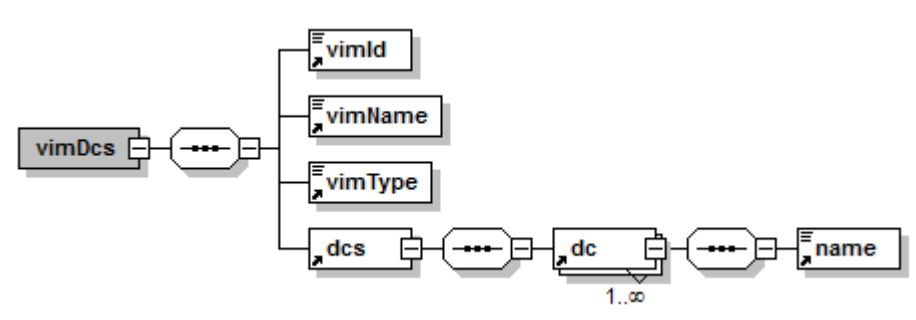

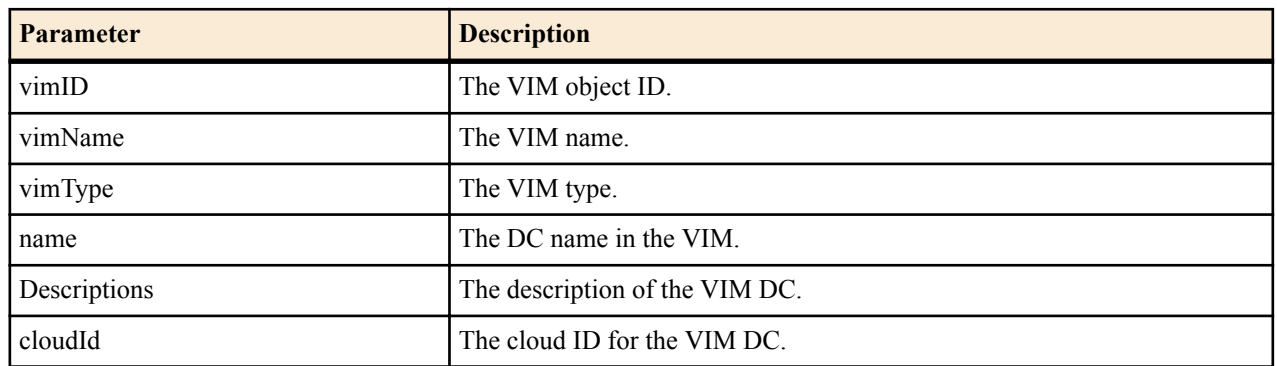

### **Delete a VIM**

The following REST API resource URI can be used to delete a specified VIM.

#### **URL**

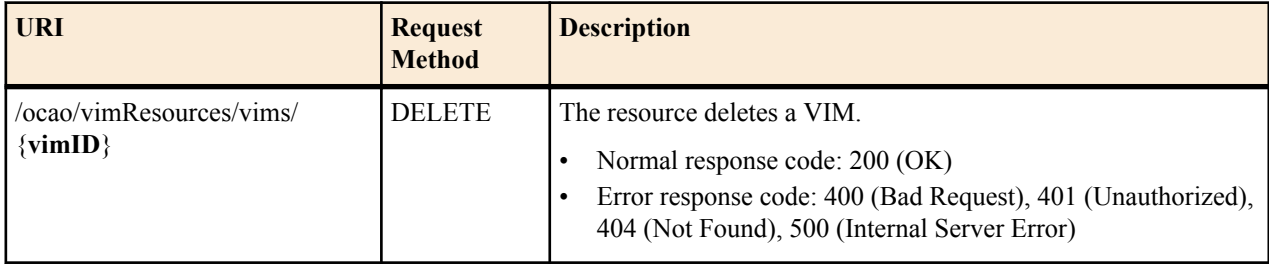

#### **Request Schema**

**Note:** There are no request parameters for this API resource. Ú

#### **Response Schema**

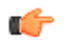

**Note:** There are no response parameters for this API resource.

## **VDC Resources**

Use the information in this chapter to retrieve, change, add, or delete Virtual Data Center (VDC) resources through the Oracle Communications Application Orchestrator REST API.

## **Retrieve All VDCs that are Associated with VIMs**

The following REST API resource URI can be used to retrieve all VDCs that are associated with VIMs.

#### <span id="page-28-0"></span>**URL**

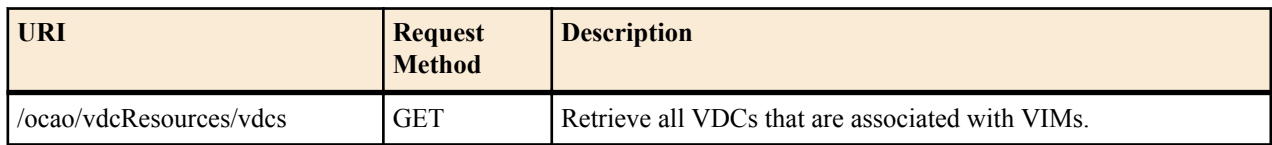

#### **Request Schema**

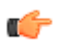

**Note:** There are no request parameters for this API resource.

#### **Response Schema**

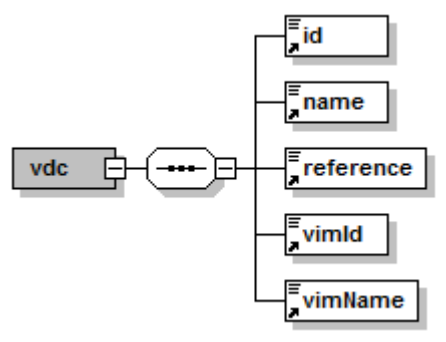

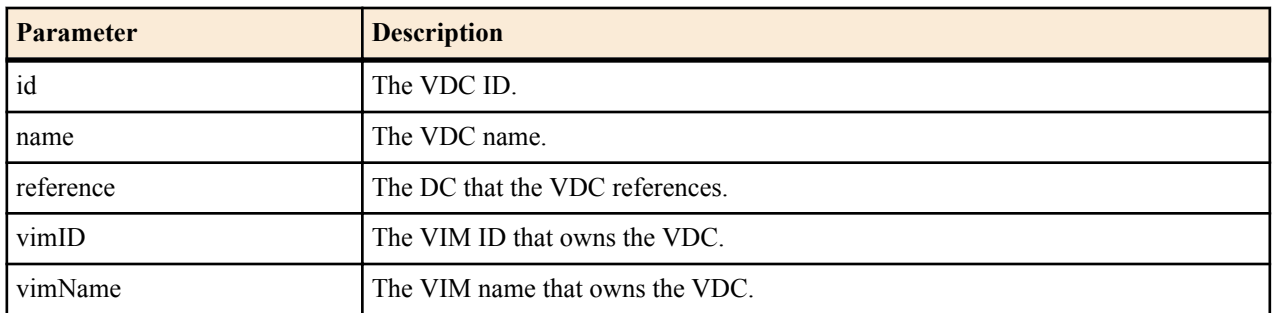

## **Retrieve a VDC Configuration**

The following REST API resource URI can be used to retrieve configuration parameters for a specific VDC in the VIM.

#### **URL**

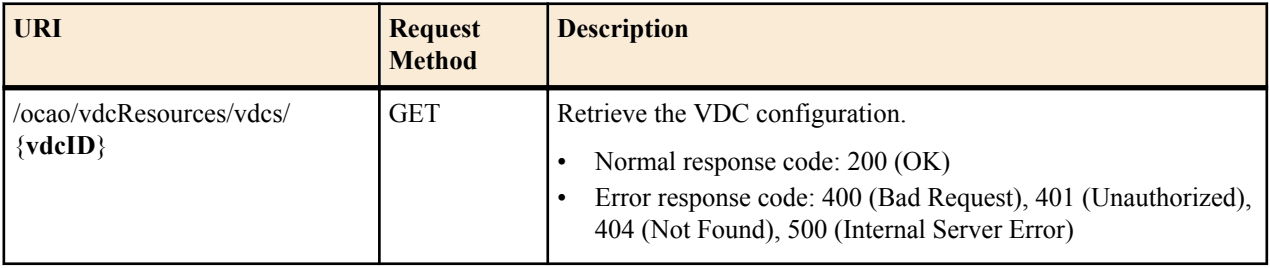

#### **Request Schema**

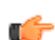

**Note:** There are no request parameters for this API resource.

#### <span id="page-29-0"></span>**Response Schema**

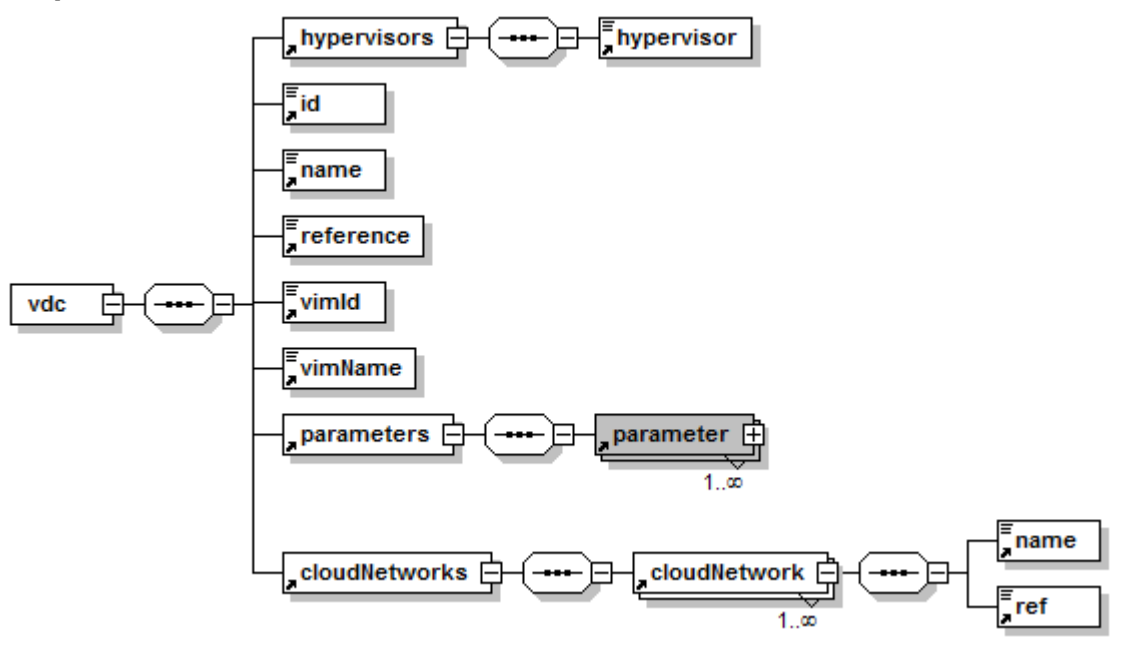

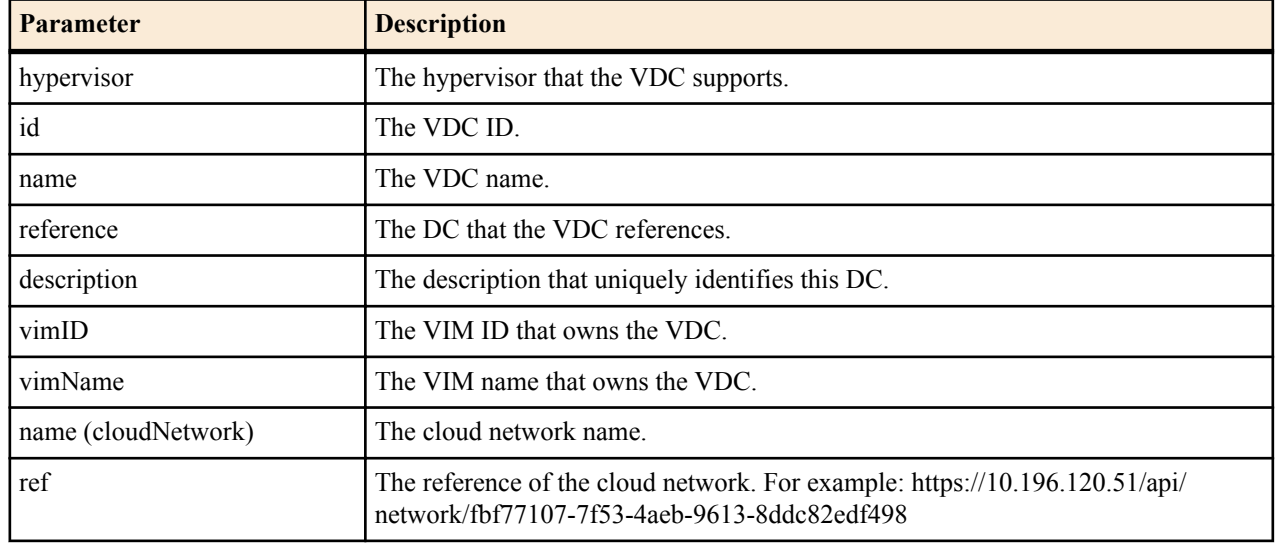

## **Retrieve VDC Cloud Networks**

The following REST API resource URI can be used to retrieve virtual data center (VDC) cloud networks.

#### **URL**

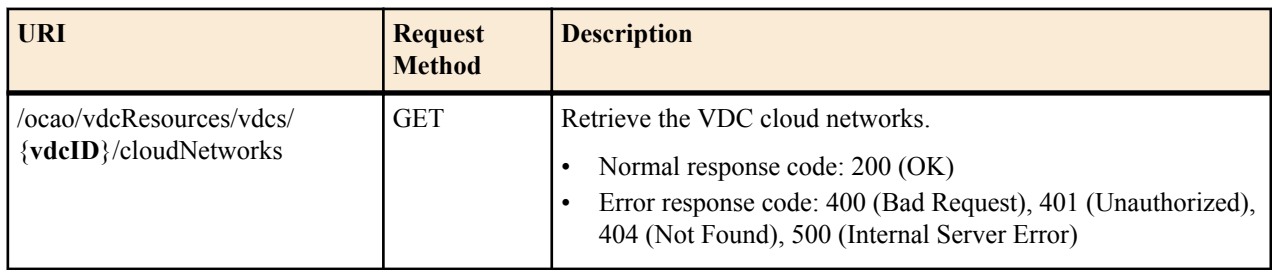

#### <span id="page-30-0"></span>**Request Schema**

G

**Note:** There are no request parameters for this API resource.

#### **Response Schema**

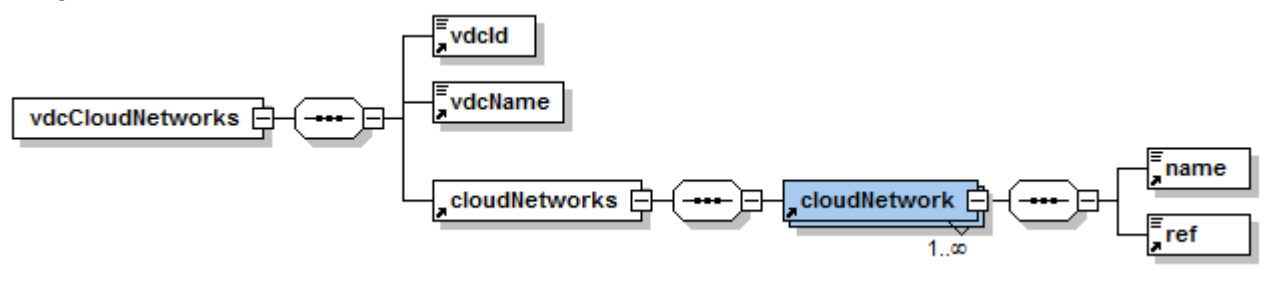

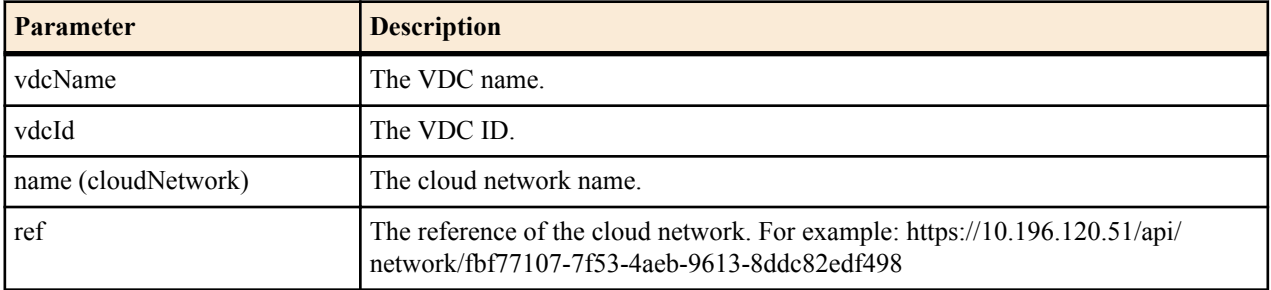

## **Create and Associate a VDC to a VIM**

The following REST API resource URI can be used to create and associate a virtual data center (VDC) with a supported VIM.

#### **URL**

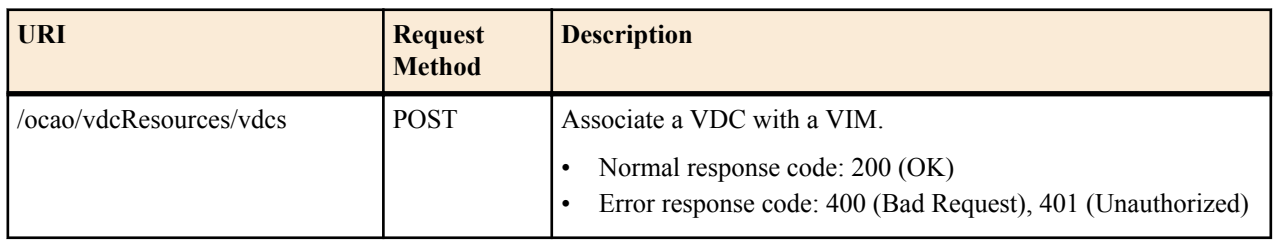

#### **Request Schema**

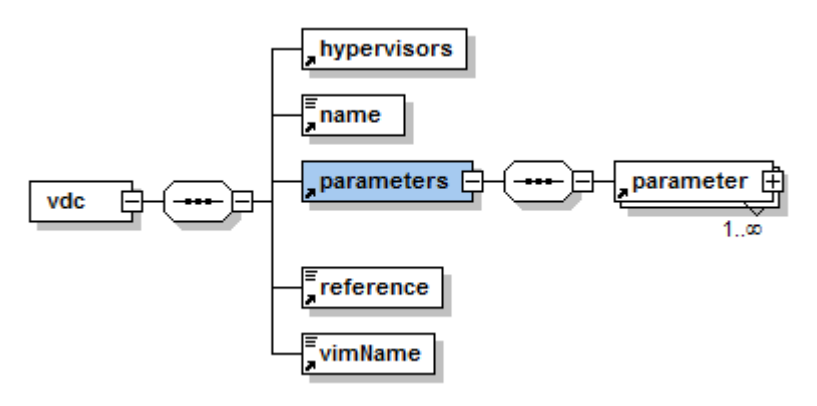

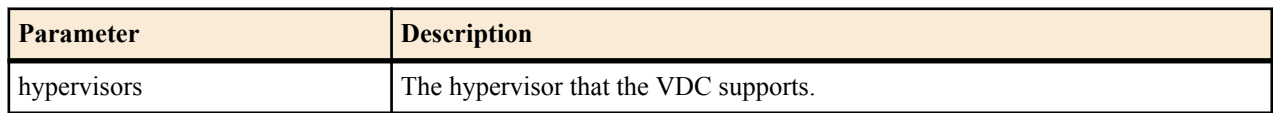

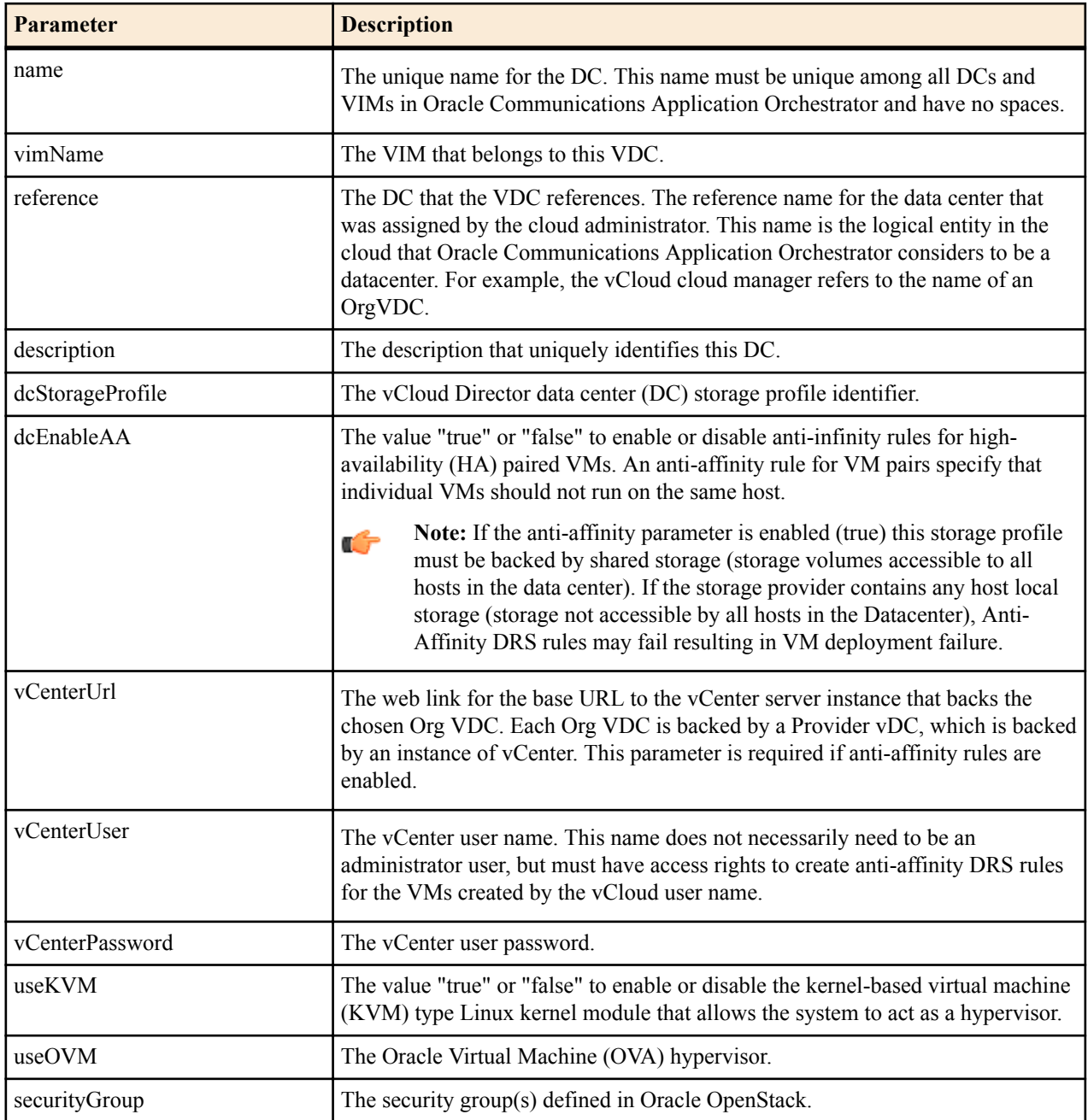

<span id="page-32-0"></span>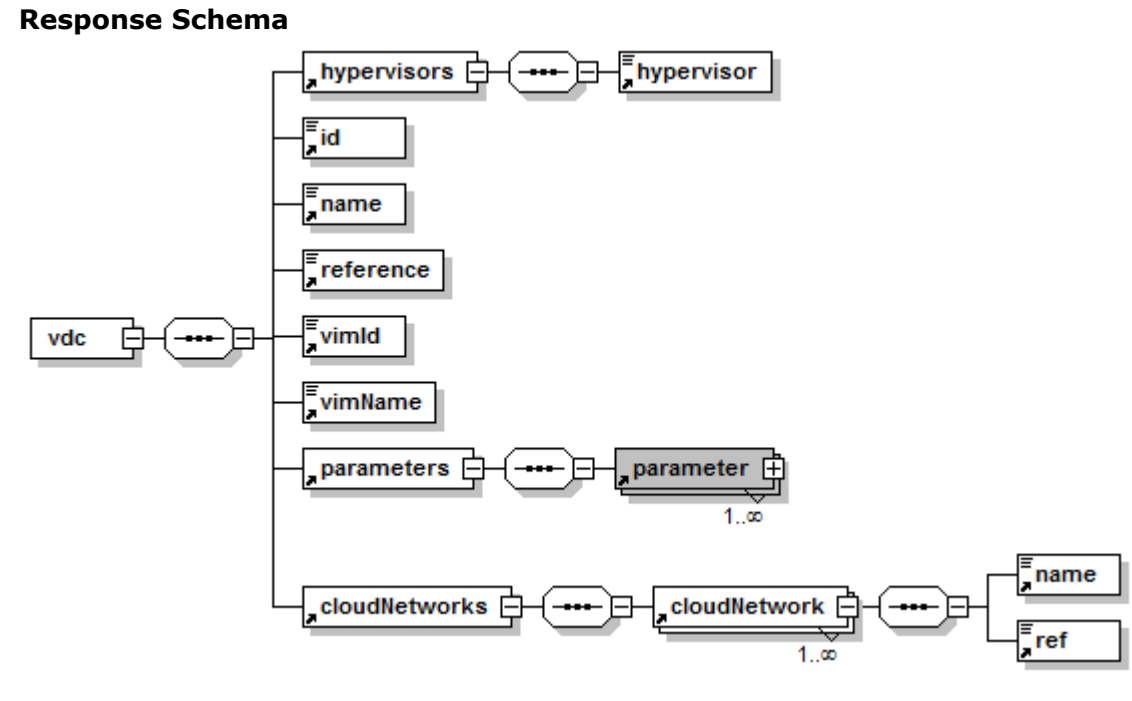

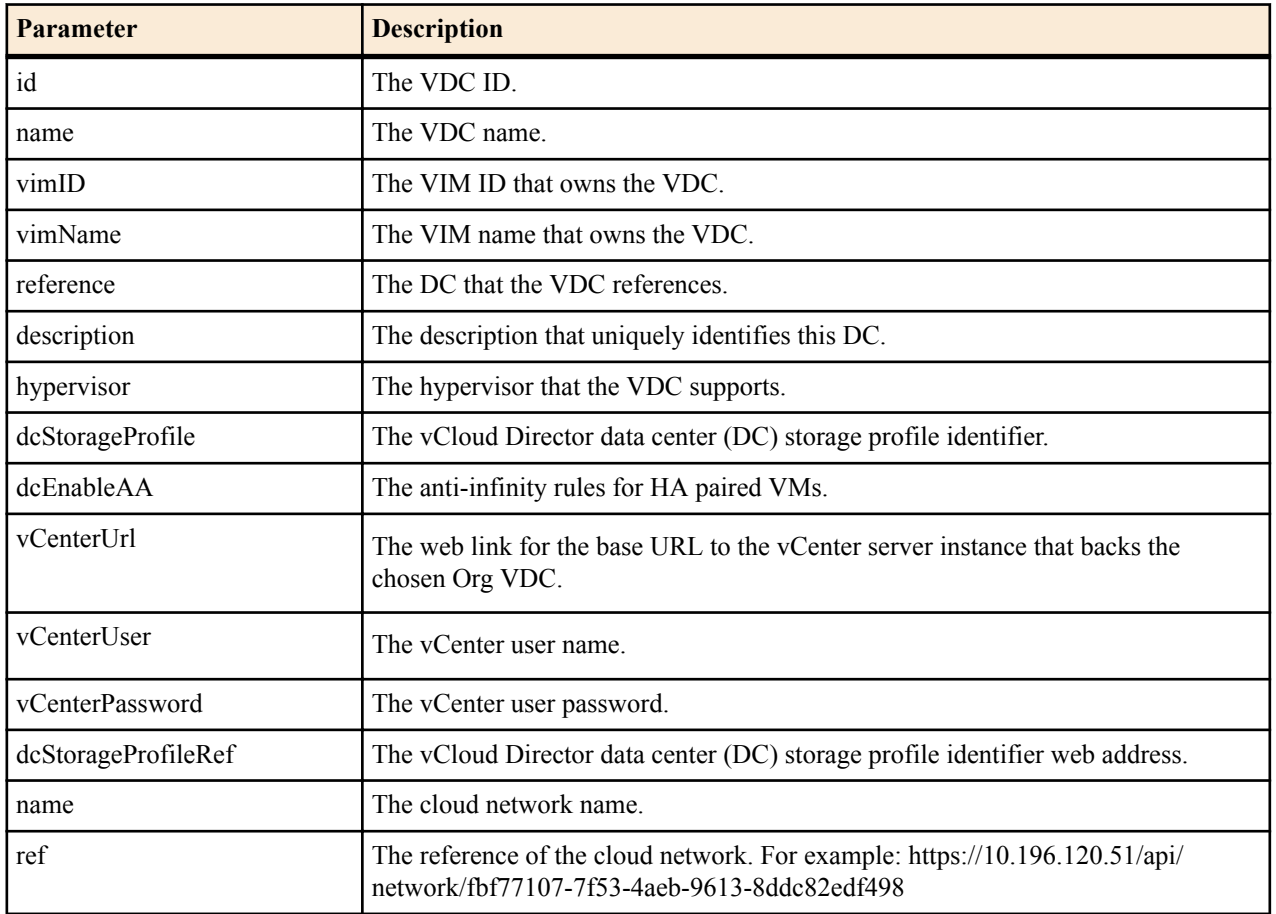

## **Update a VDC**

The following REST API resource URI can be used to update a virtual data center (VDC).

### <span id="page-33-0"></span>**URL**

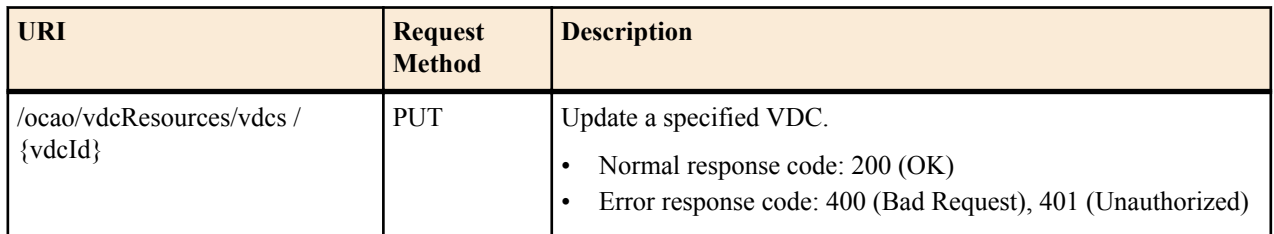

œ

**Note:** See the *Create and Associate a VDC to a VIM* section for the request and response schema information.

### **Delete a VDC from a VIM**

The following REST API resource URI can be used to disassociate a VDC from a VIM.

#### **URL**

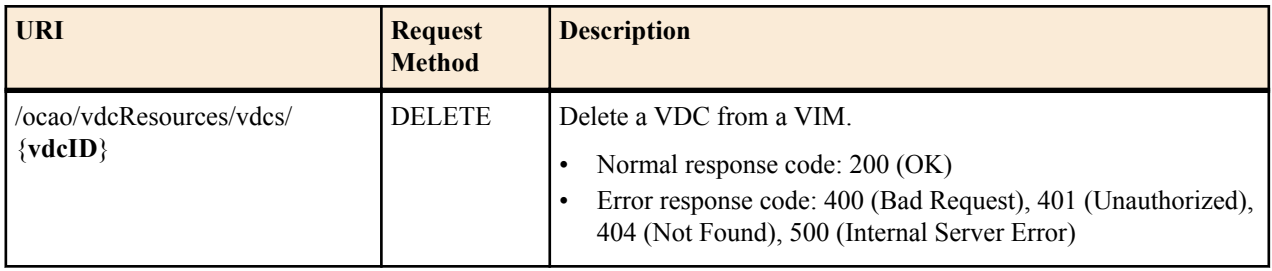

#### **Request Schema**

**Note:** There are no request parameters for this API resource.

#### **Response Schema**

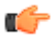

œ

**Note:** There are no response parameters for this API resource.

## **VIM and VDC REST API Usage Call Flow Examples**

The REST call flows described in this chapter are used to create or update a VIM, and create a VDC with a VIM.

## **Create a VIM: Example**

**1.** Log into a valid user account session:

/rest/v1.0/admin/login

**2.** List the supported VIM types:

ocao/vimResources/types:get

A list of supported VIM types is provided.

**3.** Get configuration parameters for a VIM type:

ocao/vimResources/types/{**vimTypeName**}:get

The output provides the VIM configuration parameters for the specified VIM type.

**4.** Get dynamic configuration parameters for a VIM type. ocao/vimResources/types/{**vimTypeName**}:post <span id="page-34-0"></span>The output VIM configuration parameters with dynamic parameters are retrieved from the server for the specified VIM type.

**5.** Create a VIM with input based on the configuration parameters of the VIM type.

ocao/vimResources/vims:post

The input is based on configuration parameters. The output contains the created VIM configurations.

### **Update a VIM: Example**

**1.** Log into a valid user account session:

/rest/v1.0/admin/login

**2.** List the existing VIMs to get the VIM ID that needs to be modified:

ocao/vimResources/vims:get

The output lists all the existing VIMs in the Oracle Communications Application Orchestrator database.

**3.** Get configuration information for a VIM:

ocao/vimResources/vims/{**vimID**}:get

The output provides the VIM configuration values and parameter option information.

**4.** Update the VIM with the input based on the parameter options.

ocao/vimResources/vims/{**vimID**}:put

The input is based on the parameter options. For a vCloud VIM type, the password and catalog parameters can be changed. For an OpenStack VIM type, the password parameter can be changed only.

### **Create a VDC Reference to the VIM: Example**

**1.** Log into a valid user account session:

/rest/v1.0/admin/login

**2.** List the available data centers from a targeted VIM:

ocao/vimResources/vims/{**vimID**}/dcs:get

The output lists available data centers from the specified VIM.

**3.** Get data center configuration parameters:

ocao/vdcResources/{**dcName**}:post

The input specifies the VIM name. The output provides configuration parameters for the specified data center.

**4.** Use the input configuration parameters to create a Oracle Communications Application Orchestrator logical VDC that references the VIM.

ocao/vimResources/vdcs/:post

The output displays the logical VDC configuration.
# **VM Image Retrieval**

The REST API resources in this chapter are used to list VM images and retrieve VM image information.

### **Retrieve All VM Images**

The following REST API resource URI can be used to list all VM images from the Oracle Communications Application Orchestrator image archive.

#### **URL**

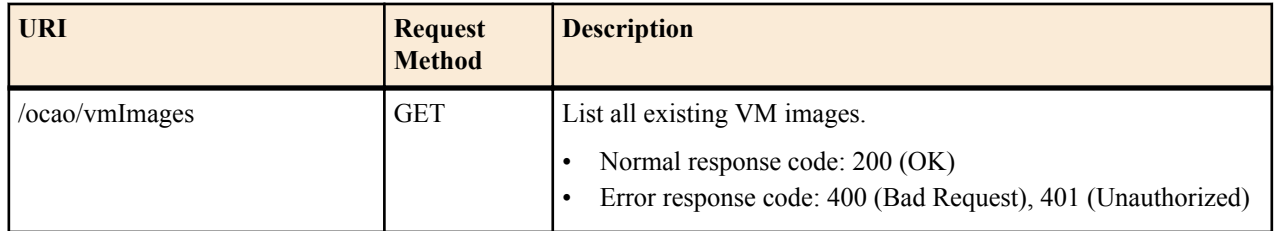

#### **Request Schema**

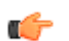

**Note:**

There are no request parameters for this REST API.

#### **Response Schema**

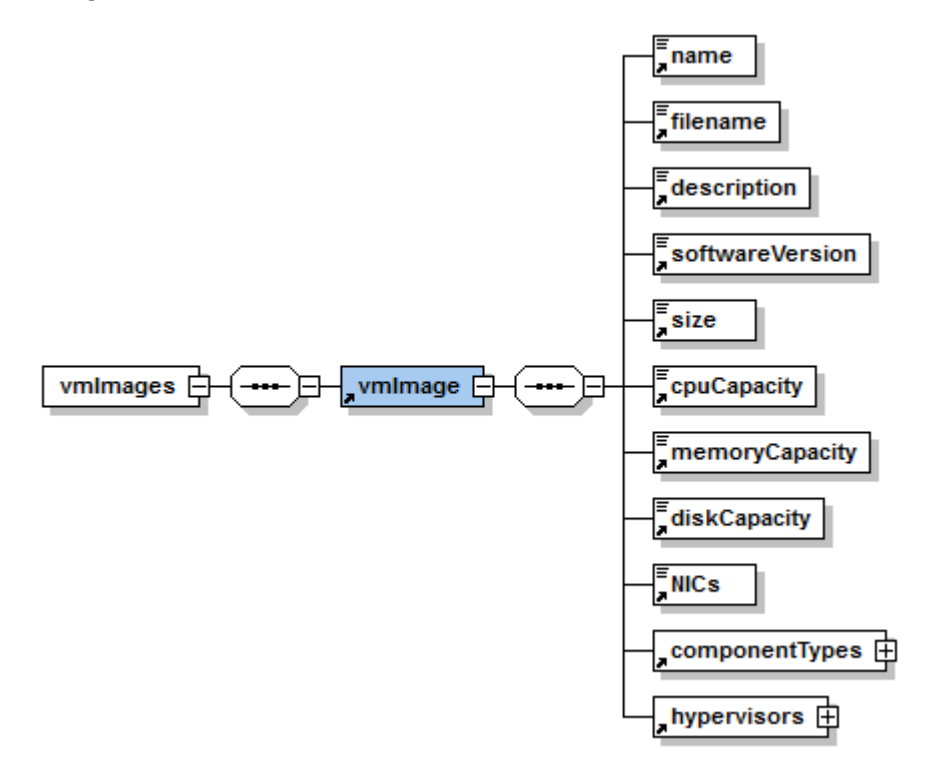

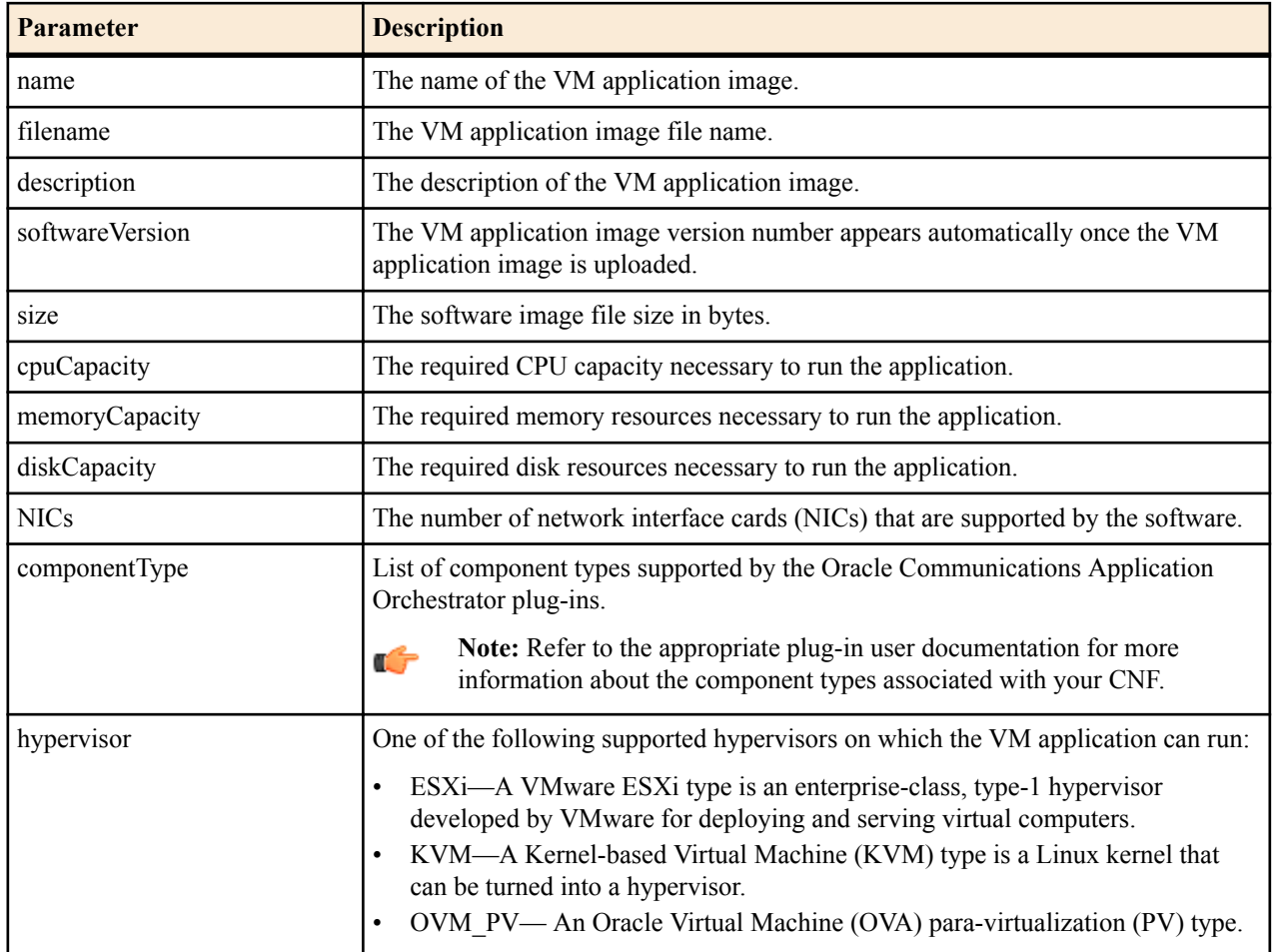

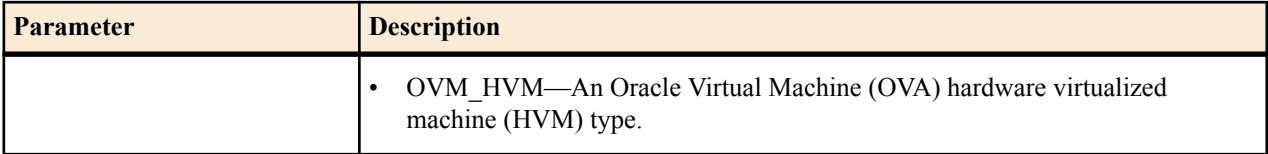

## **Retrieve a Specified VM Image**

The following REST API resource URI can be used to list a specified VM from Oracle Communications Application Orchestrator image archive.

#### **URL**

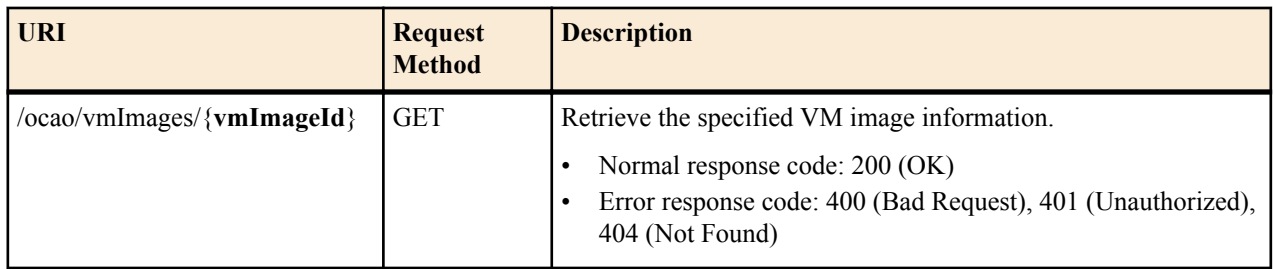

### **Request Schema Note:**

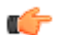

There are no request parameters for this REST API.

#### **Response Schema**

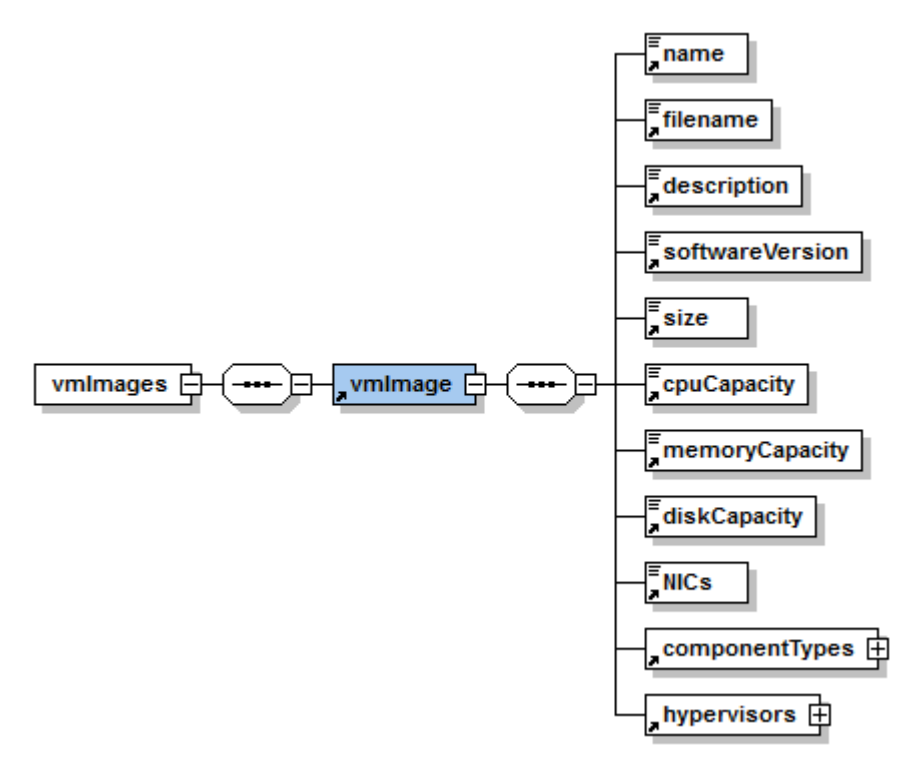

#### **VM Image Retrieval**

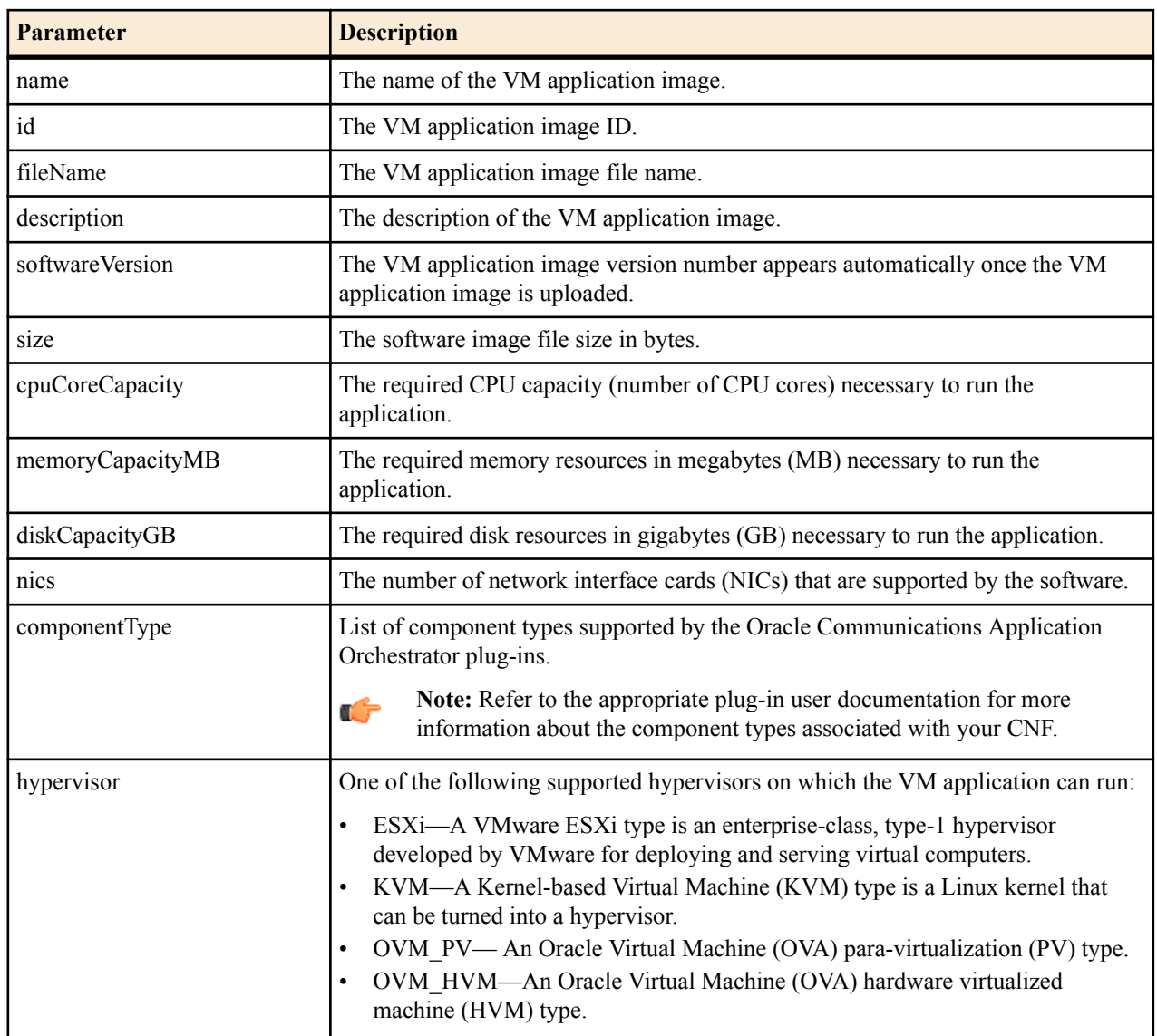

The REST APIs in this chapter are used for network functions (NFs).

### **Retrieve a Specified NF Descriptor**

The following REST API resource URI can be used to retrieve a preexisting or onboarded network function descriptor (NFD). It also supports query parameters to narrow the results.

#### **URL**

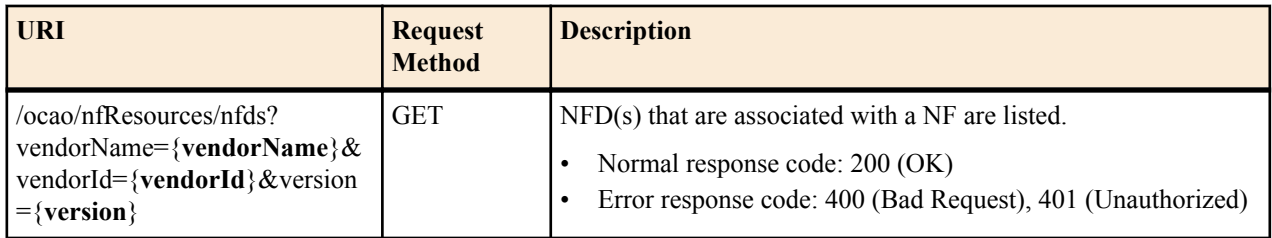

#### **Request Schema**

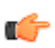

**Note:** There are no request parameters for this API resource.

#### **Response Schema**

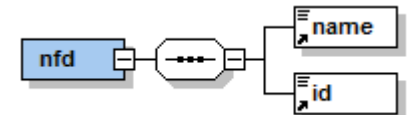

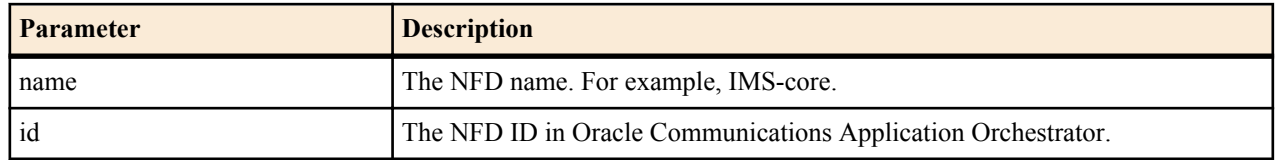

### **Retrieve an NF Descriptor**

The following REST API resource URI can be used to retrieve an NF descriptor (NFD).

#### **URL**

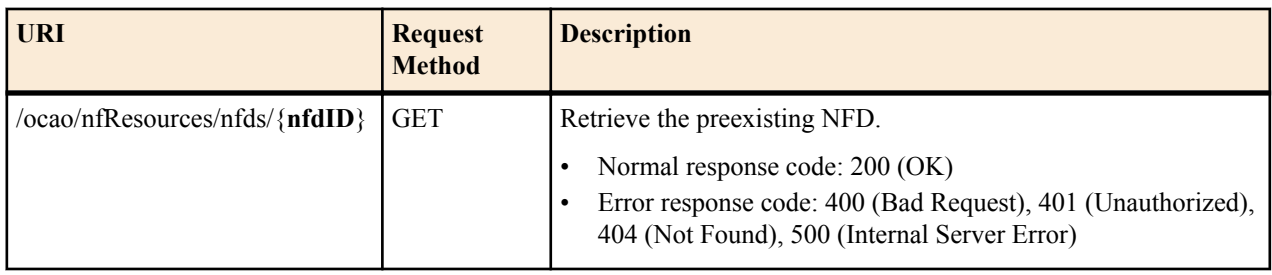

#### **Request Schema**

**Note:** There are no request parameters for this API resource. œ

#### **Response Schema**

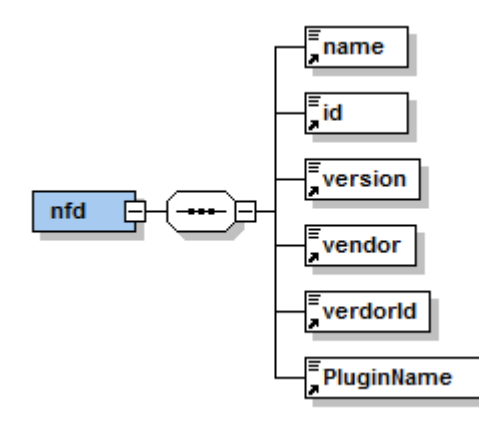

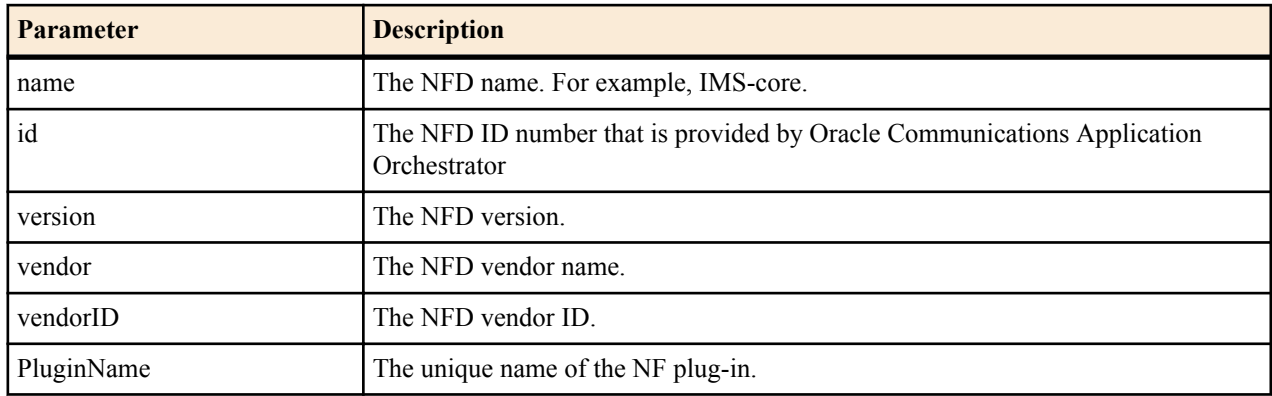

### **Retrieve the Resource Criteria for an NF**

The following REST API resource URI can be used to retrieve the resource criteria for an NF, which is calculated and resized by default criteria values.

#### **URL**

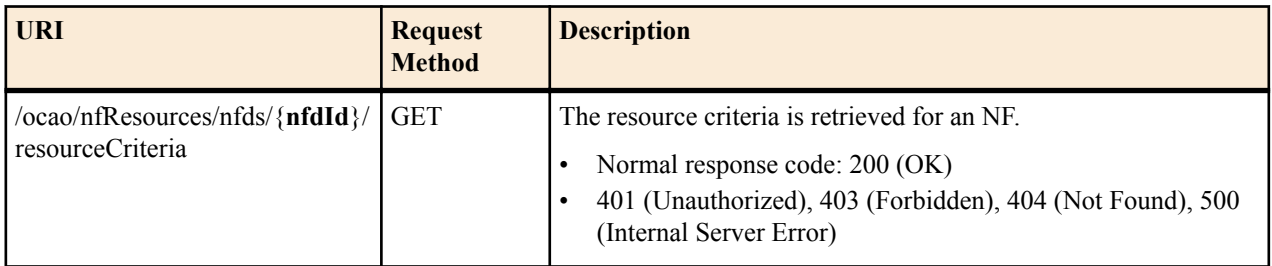

#### **Request Schema**

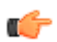

**Note:** There are no request parameters for this API resource.

#### **Response Schema**

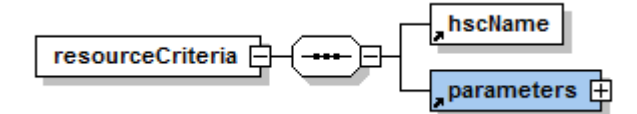

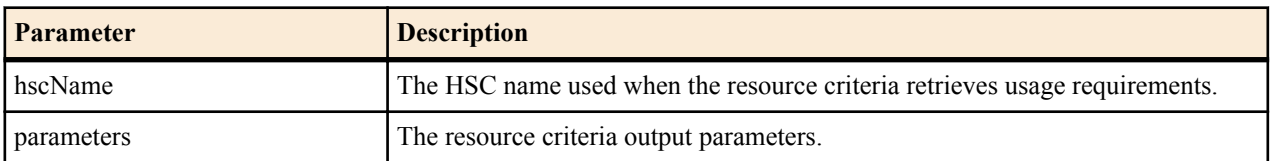

### **Get Resource Usage Requirements to Deploy an NF**

The following REST API resource URI can be used to calculate the resource usage requirement when preparing to deploy a new NF.

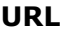

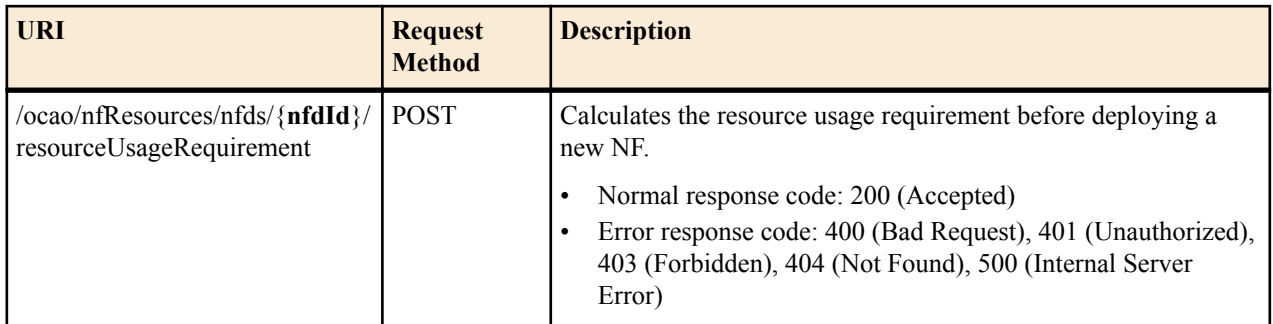

#### **Request Schema**

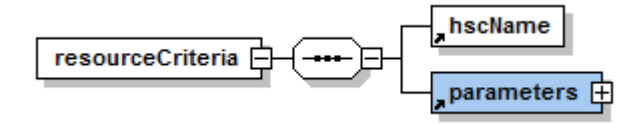

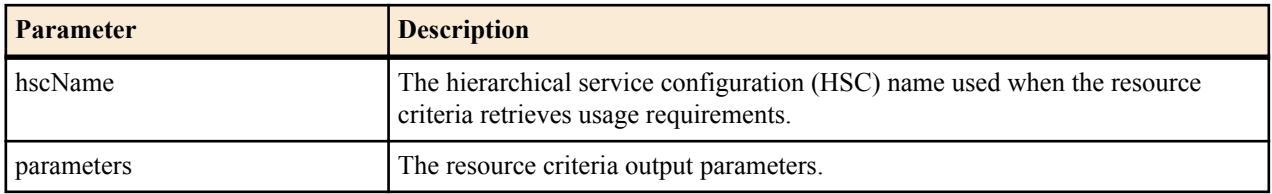

#### **Response Schema: nfRequirement Parameters**

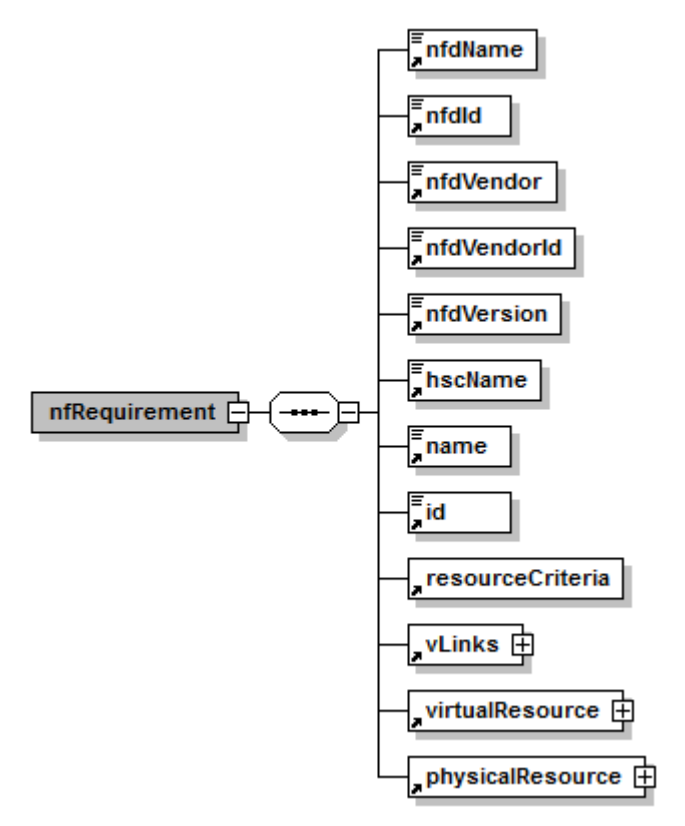

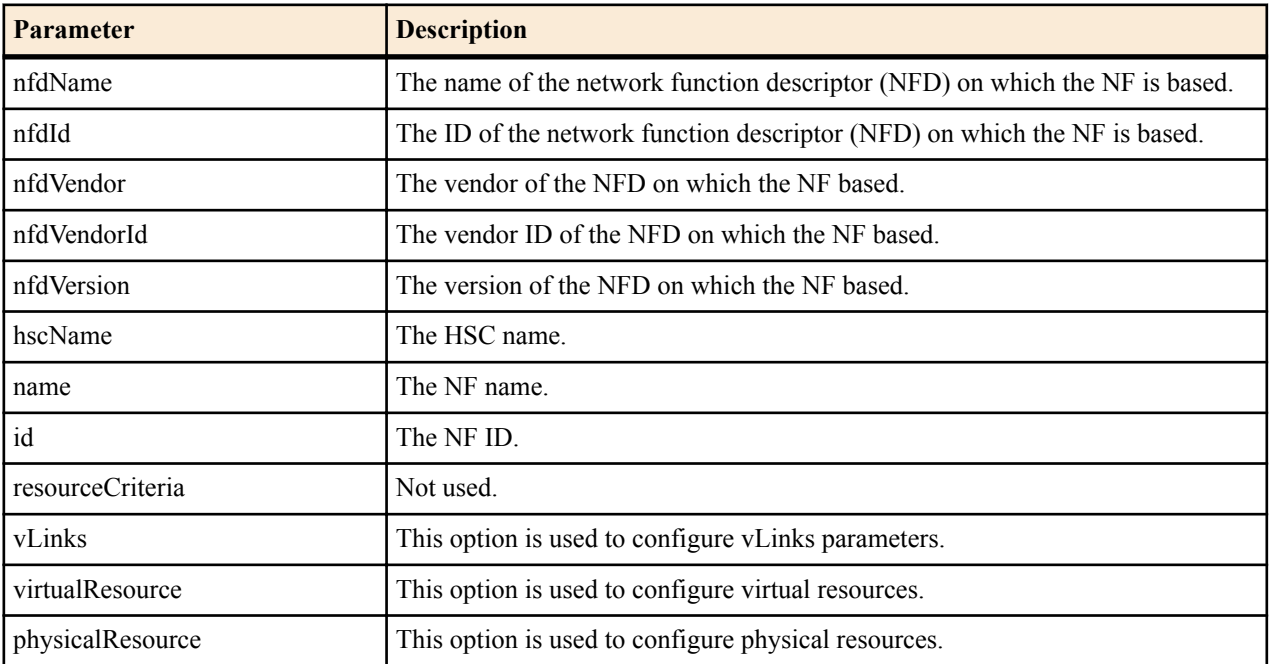

#### **Response Schema: vLink Parameters**

**nfRequirement** > **vLinks** > **vLink**

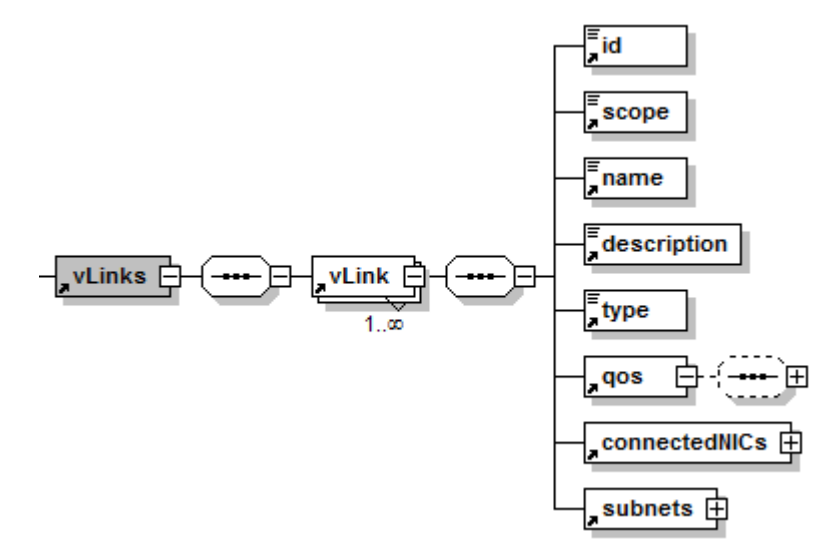

#### **Figure 4: vLink Node**

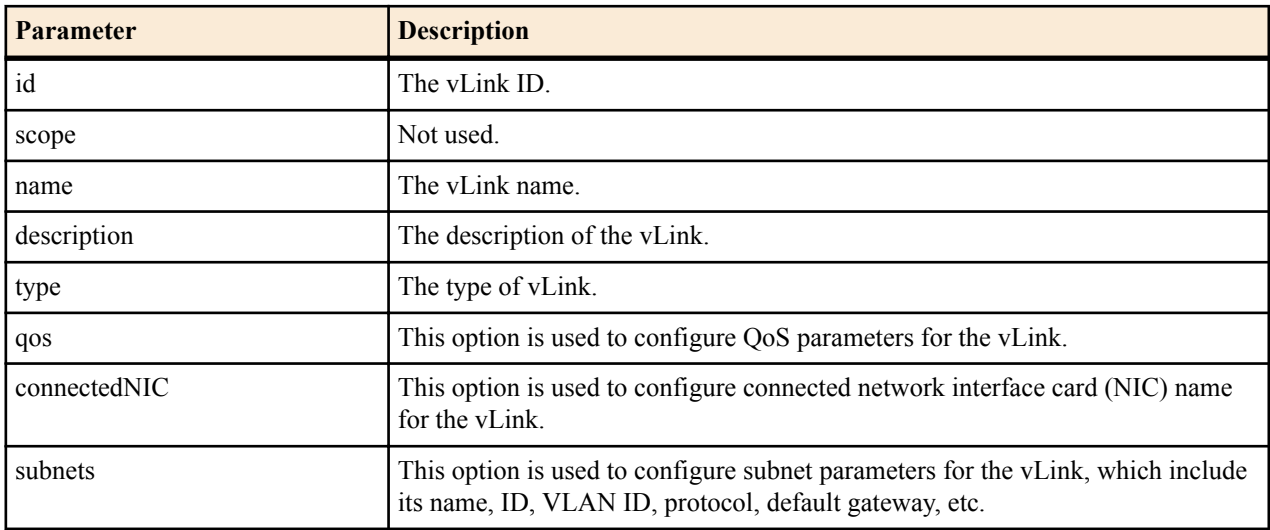

#### **nfRequirement** > **vLinks** > **vLink** > **qos**

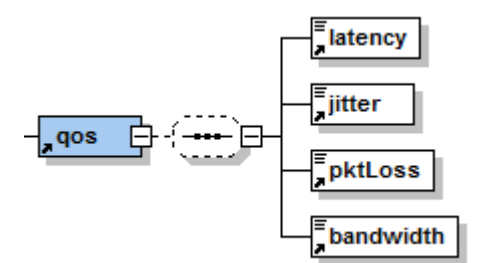

#### **Figure 5: qos Node**

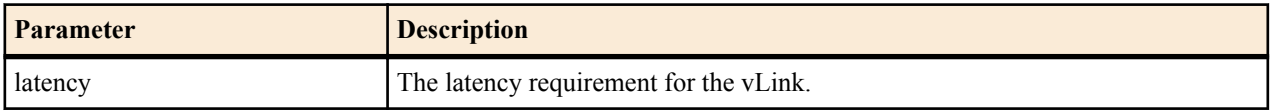

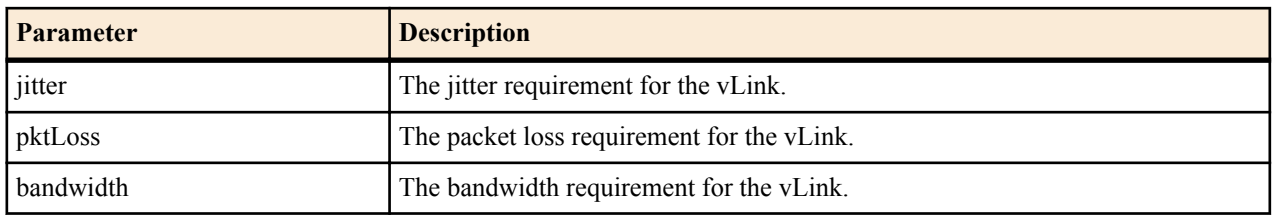

**nfRequirement** > **vLinks** > **vLink** > **subnets** > **subnet**

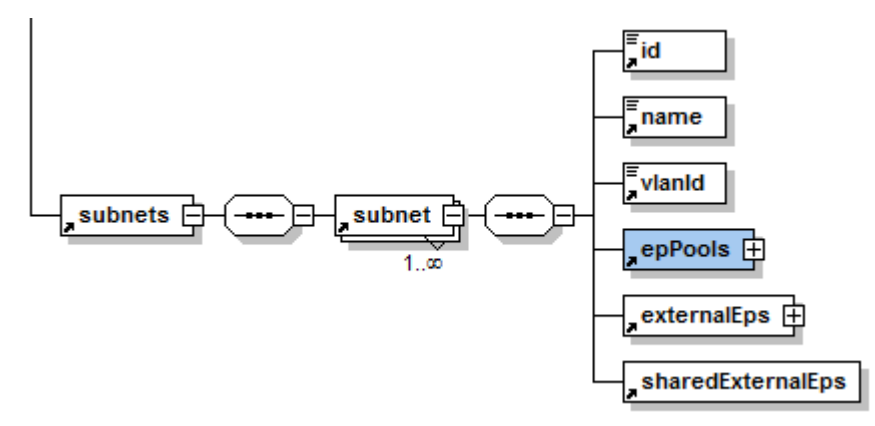

#### **Figure 6: subnet Node**

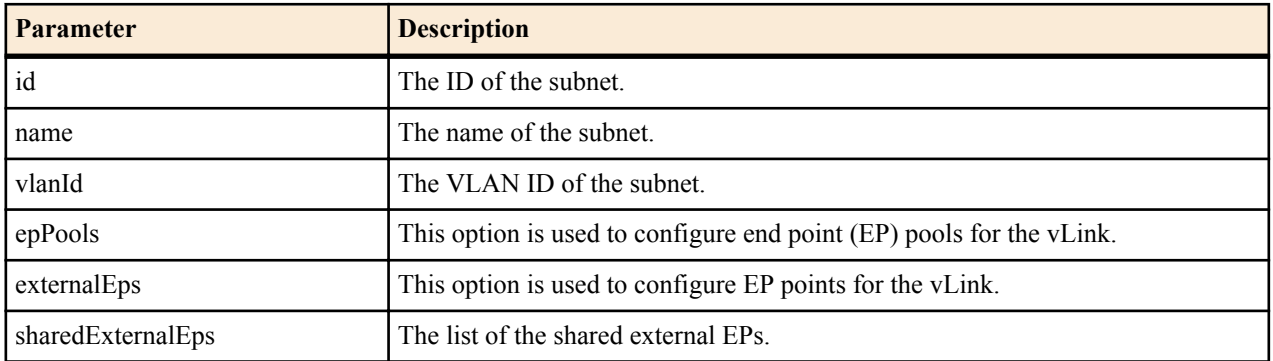

**nfRequirement** > **vLinks** > **vLink** > **subnets** > **subnet** > **epPools** > **epPool**

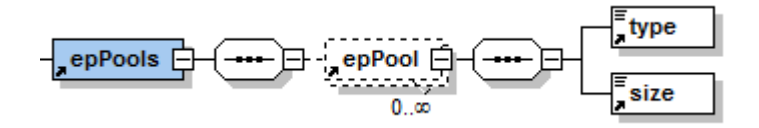

#### **Figure 7: epPools Node**

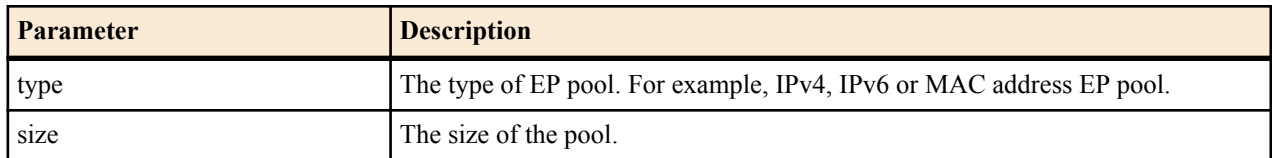

#### **nfRequirement** > **vLinks** > **vLink** > **subnets** > **subnet** > **externalEPS** > **endpoint**

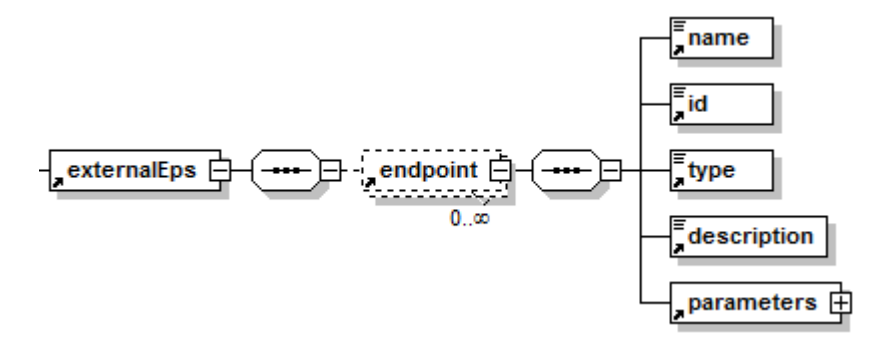

#### **Figure 8: endpoint Node**

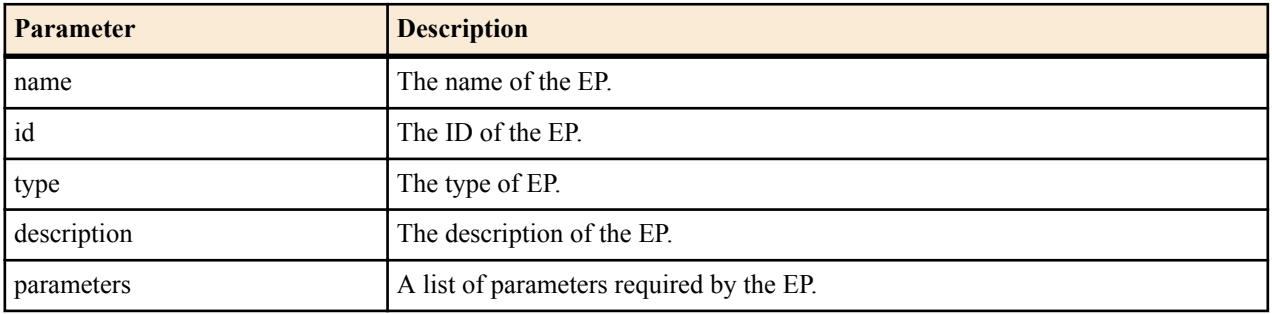

#### **Response Schema: virtualResource Parameters**

**nfRequirement** > **virtualResource** > **virtualGroups** > **vScalabilityGroup**

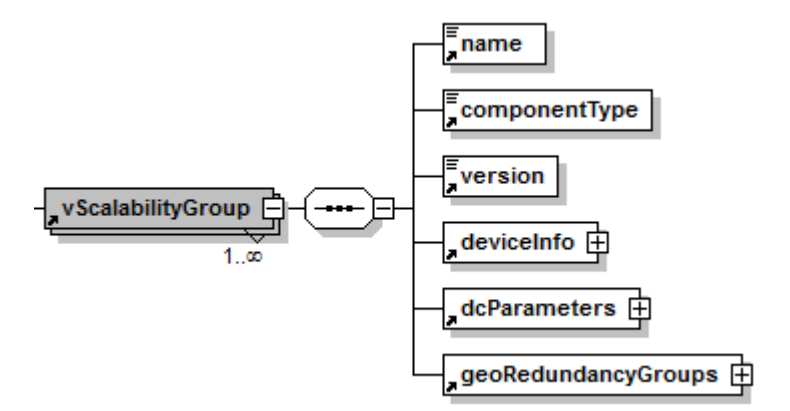

#### **Figure 9: vScalabilityGroup Node**

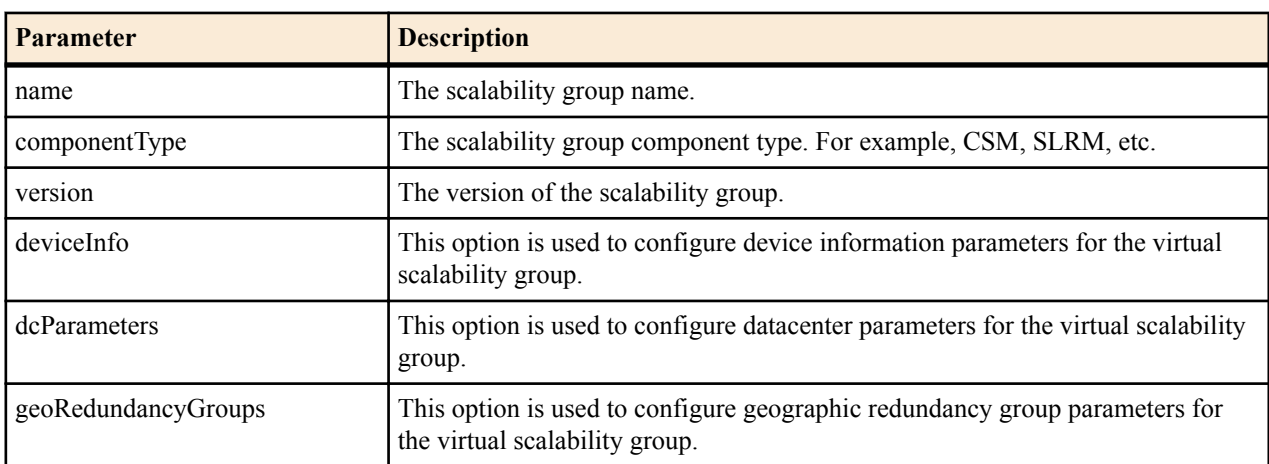

**nfRequirement** > **virtualResource** > **virtualGroups** > **vScalabilityGroup** > **geoRedundancyGroups** > **geoRedundancyGroup**

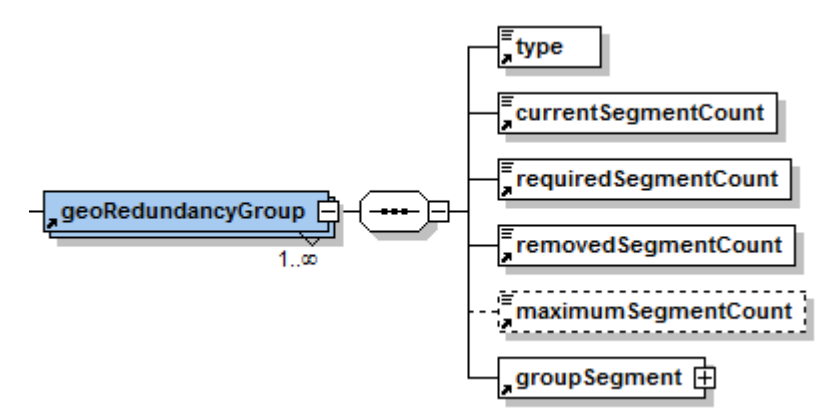

#### **Figure 10: geoRedundancyGroup Node**

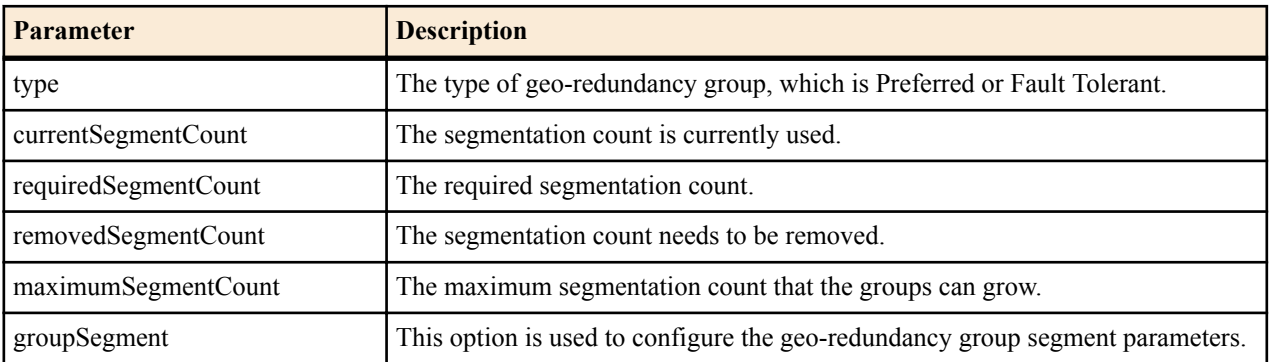

**nfRequirement** > **virtualResource** > **virtualGroups** > **vScalabilityGroup** > **geoRedundancyGroups** > **geoRedundancyGroup** > **groupSegment**

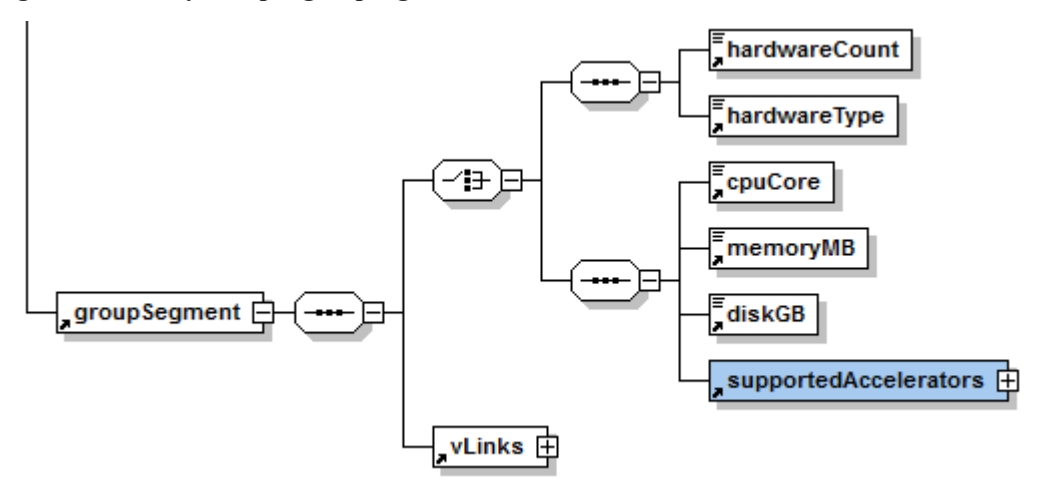

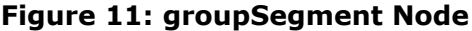

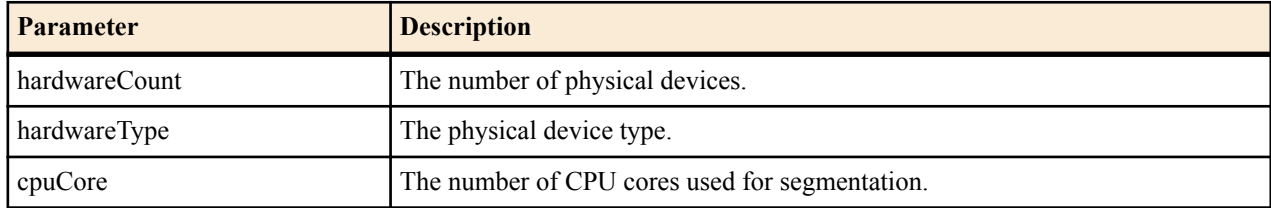

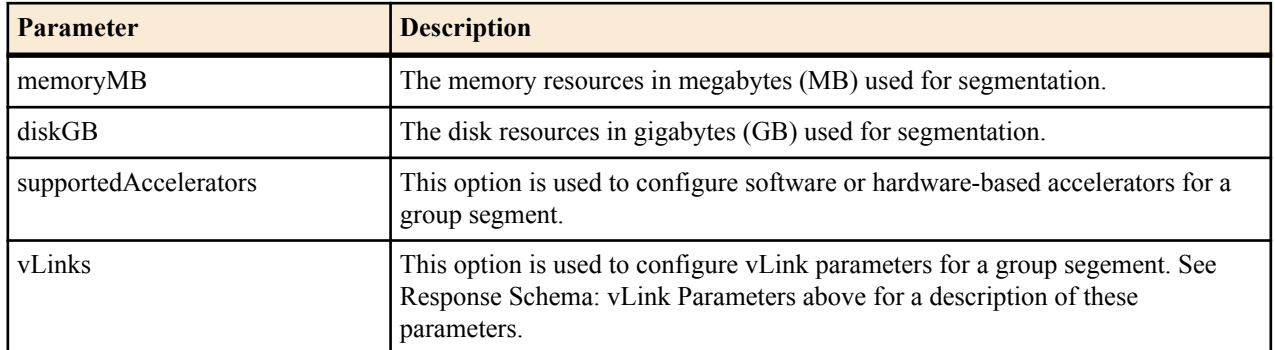

**nfRequirement** > **virtualResource** > **virtualGroups** > **vScalabilityGroup** > **geoRedundancyGroups** > **geoRedundancyGroup** > **groupSegment** > **supportedAccelerators**

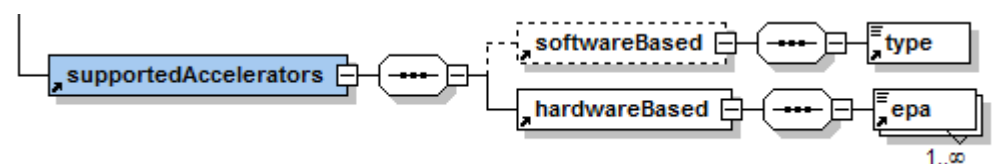

#### **Figure 12: supportedAccelerators Node**

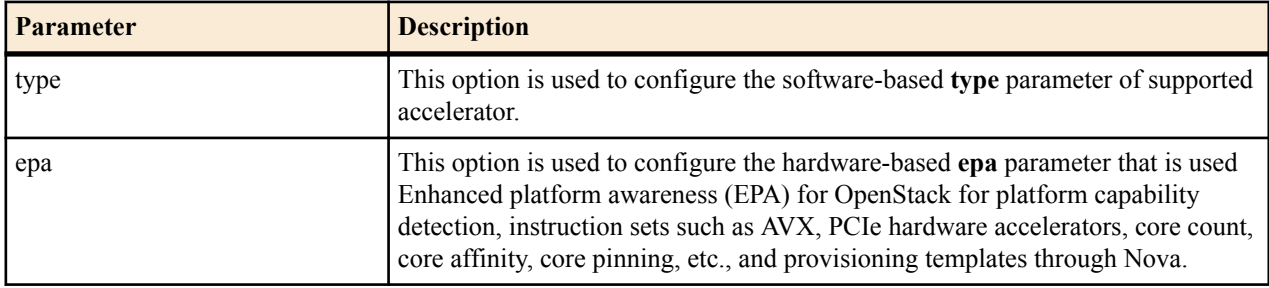

#### **Response Schema: physicalResource Parameters**

**nfRequirement** > **physicalResource**

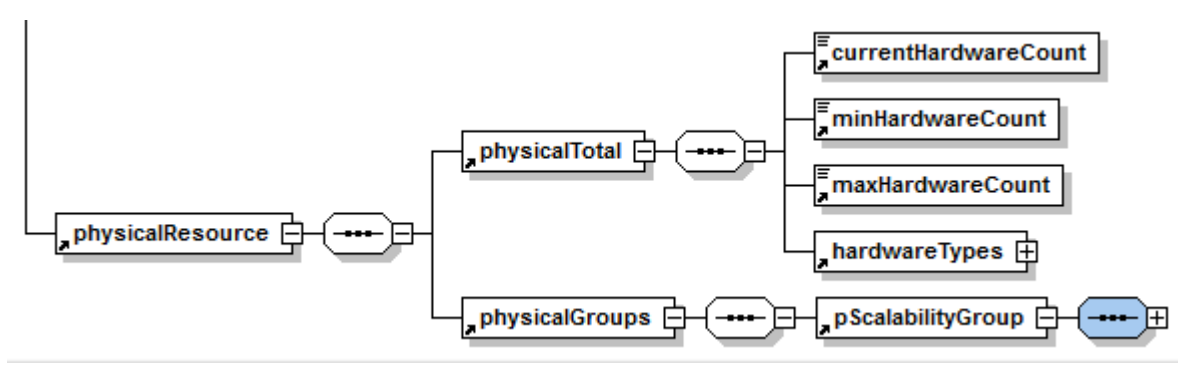

**Note:** The response schema and parameters for the physicalTotal and physicalGroups options are the same as Ú they are for the virtualTotal and physicalGroups options above.

### **Deploy an NF**

The following REST API resource URI can be used to deploy a new NF. Once the request is submitted successfully, Oracle Communications Application Orchestrator creates a new NF (based on the resource usage requirement), configures the NF using the configurations provided in the request, and deploys the NF to an operational ready state.

This API is asynchronous, which means that once the server accepts the request, the caller application can either poll the NF status or wait for the NF state change event to occur. The northbound client application needs to register the event topic and implement callback REST API in order to receive Oracle Communications Application Orchestrator events.

#### **URL**

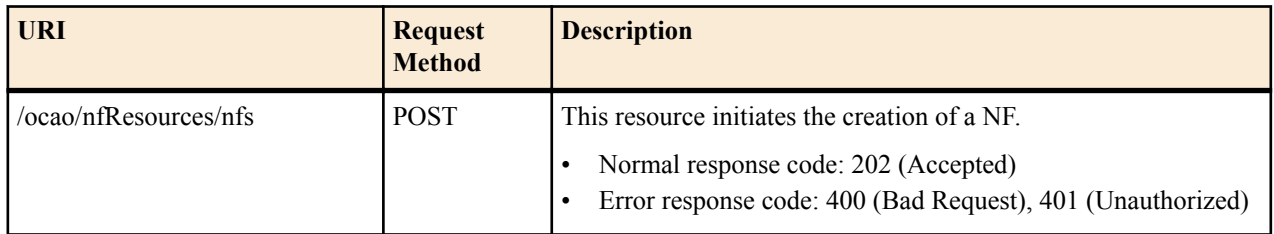

#### **Request Schema: Root Parameters**

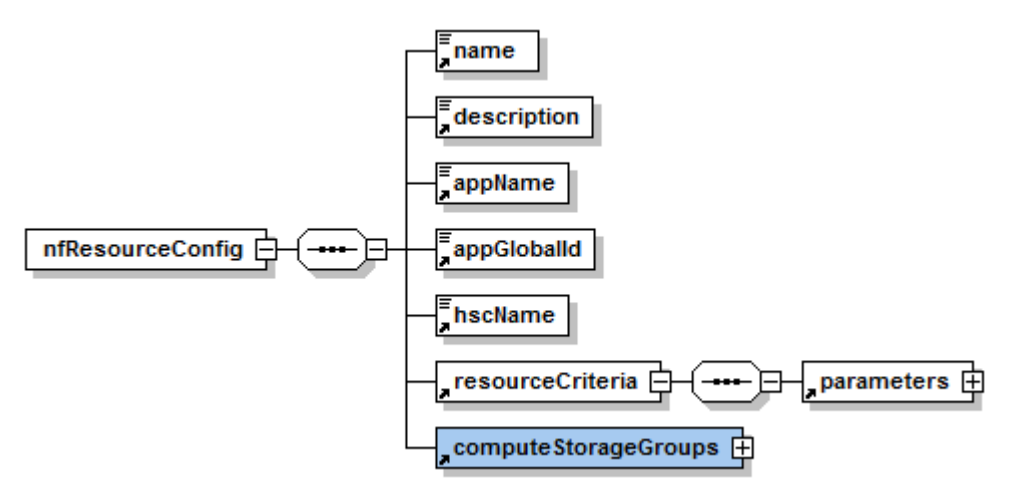

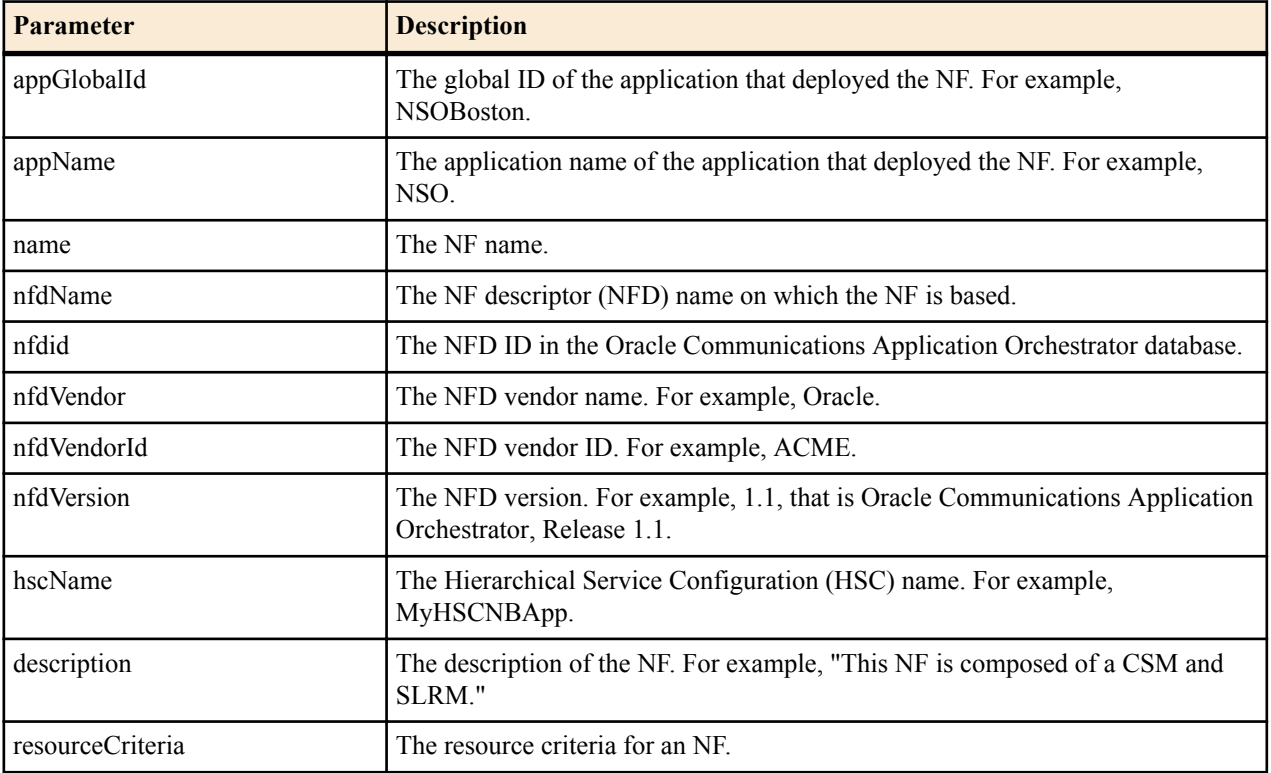

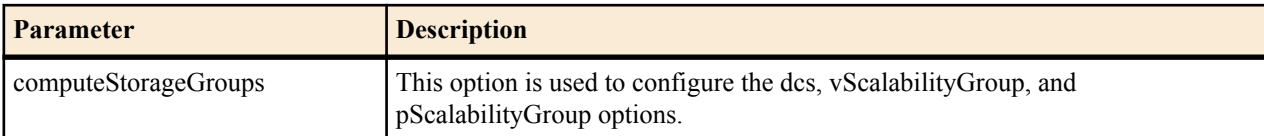

#### **Request Schema: vDC Parameters**

**nfResourceConfig** > **computeStorageGroups** > **dcs** > **vDC**

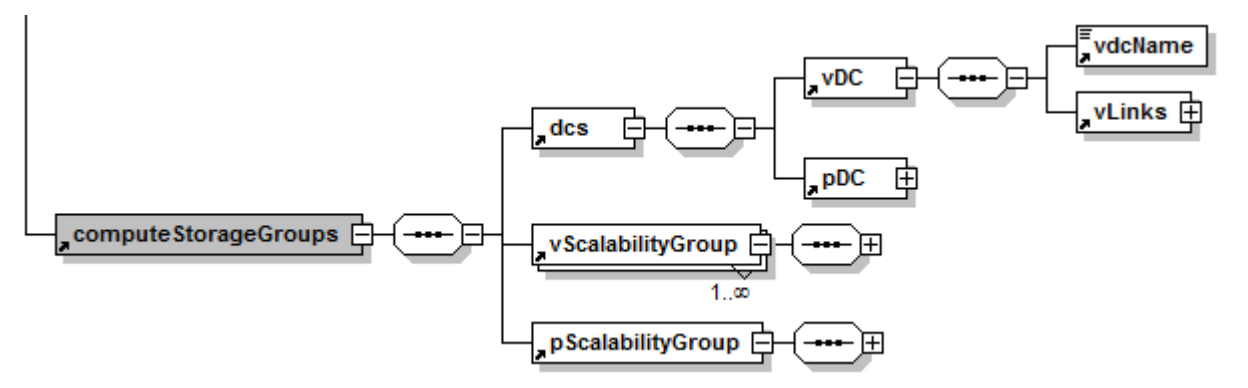

#### **Figure 13: vDC Node**

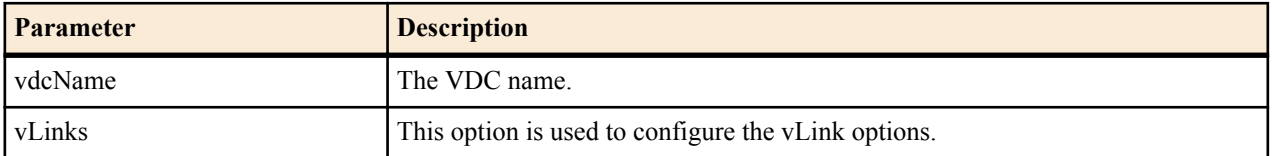

#### **vDC nfResourceConfig** > **computeStorageGroups** > **dcs** > **vLinks** > **vLink**

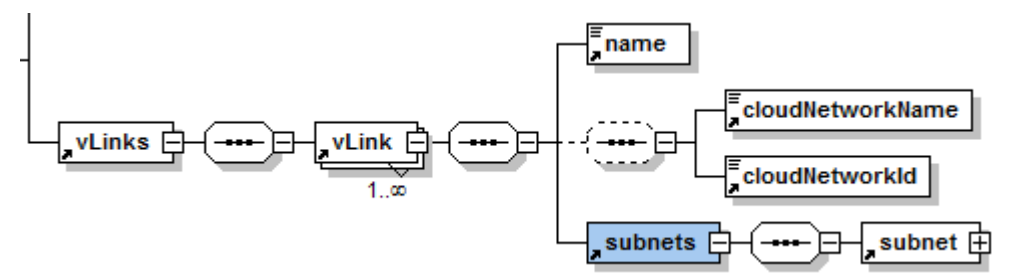

#### **Figure 14: vLink Node**

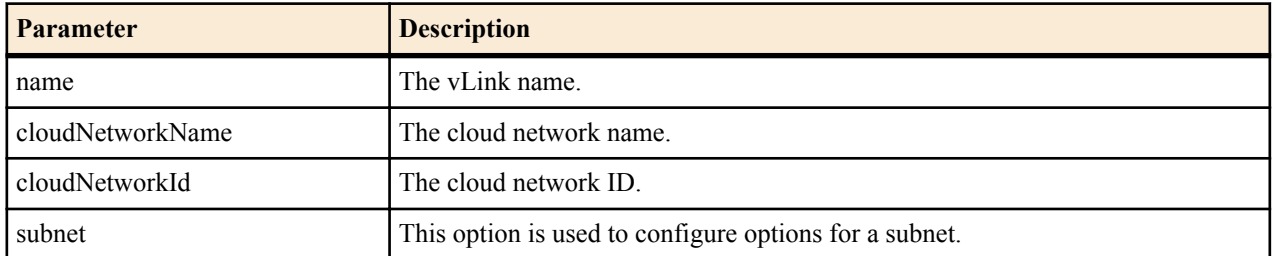

#### **nfResourceConfig** > **computeStorageGroups** > **dcs** > **dcs** > **vDC** > **subnets** > **subnet**

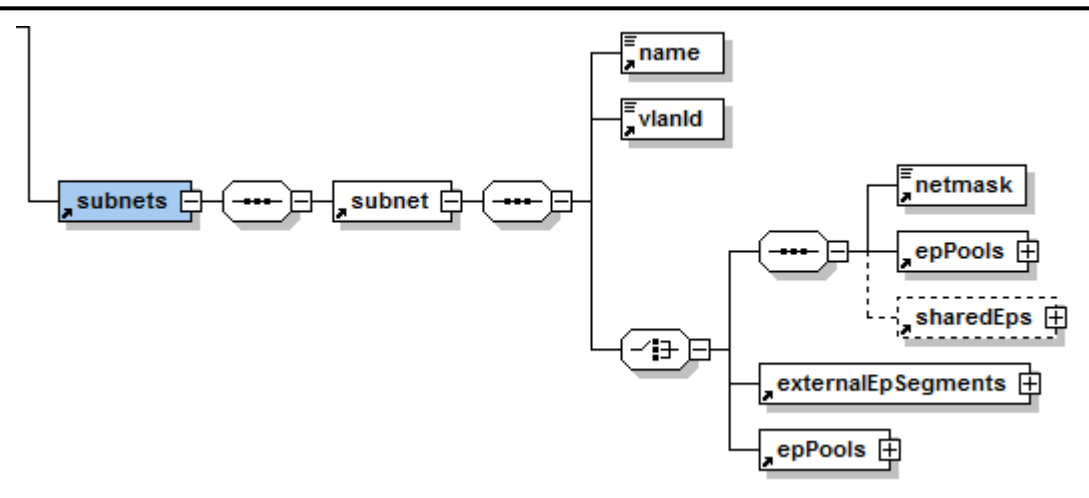

#### **Figure 15: vDC subnet Node**

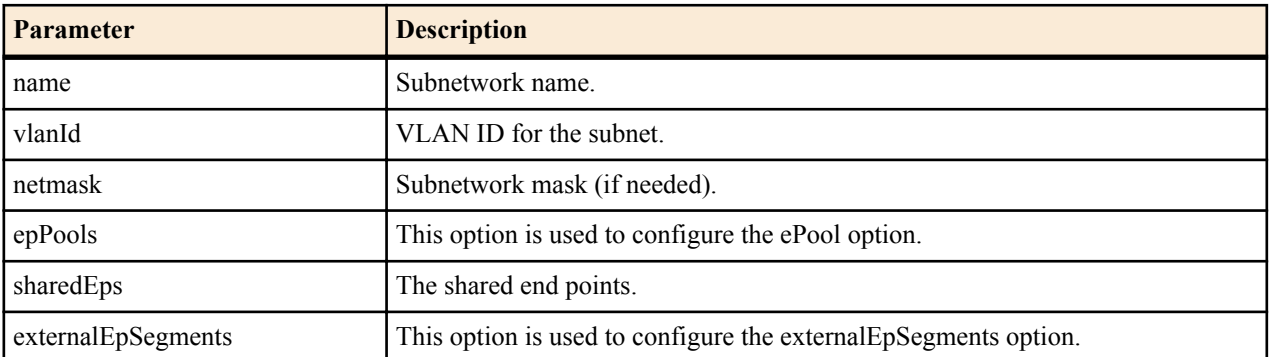

**nfResourceConfig** > **computeStorageGroups** > **dcs** > **dcs** > **vDC** > **subnets** > **subnet** > **epPools** > **epPool**

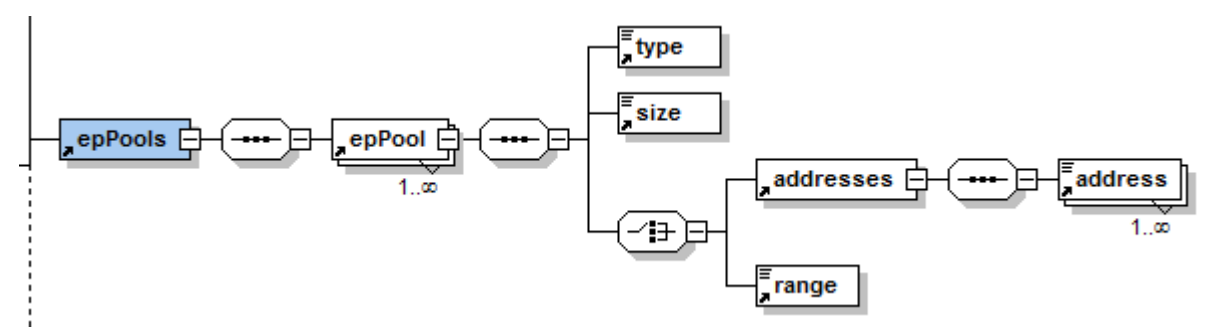

#### **Figure 16: epPool Node**

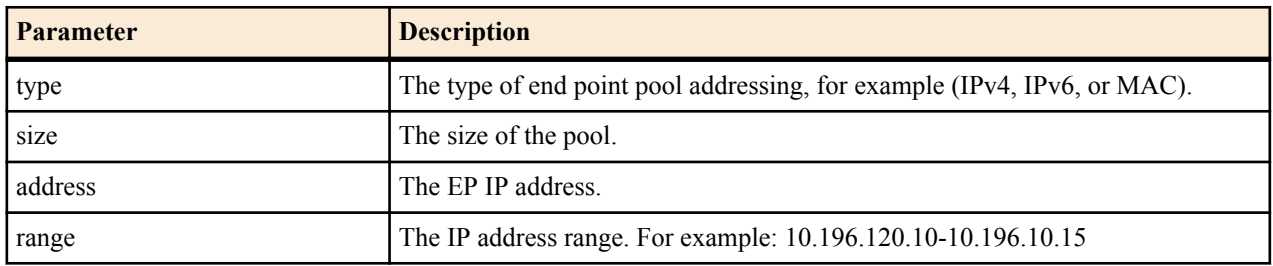

**nfResourceConfig** > **computeStorageGroups** > **dcs** > **dcs** > **vDC** > **subnets** > **subnet** > **externalEpSegments** > **externalEpSegment**

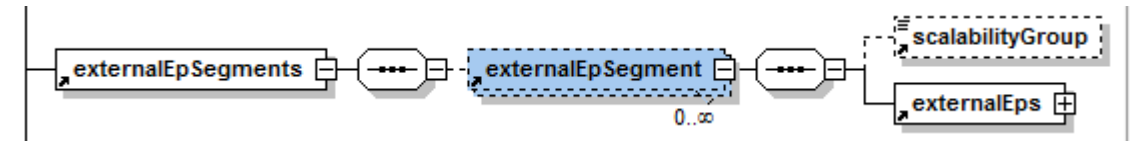

#### **Figure 17: externalEpSegment Node**

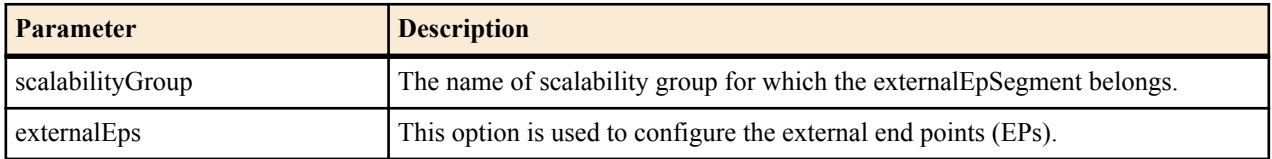

**nfResourceConfig** > **computeStorageGroups** > **dcs** > **dcs** > **vDC** > **subnets** > **subnet** > **externalEpSegments** > **externalEpSegment** > **externalEps** > **externalEp**

#### **Figure 18: externalEp Node**

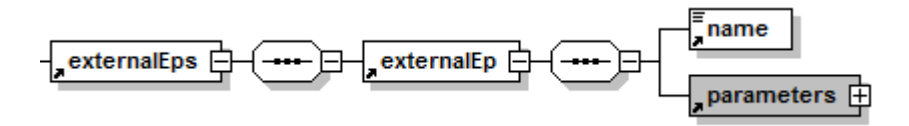

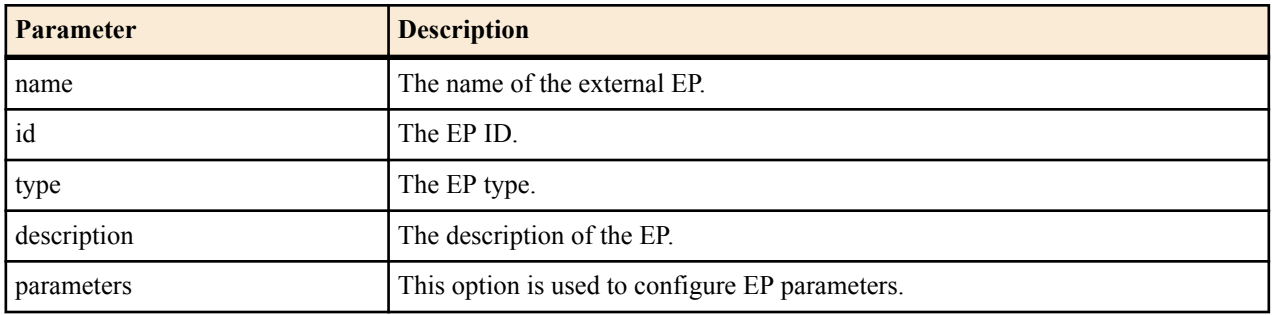

#### **Request Schema: pDC Parameters**

**nfResourceConfig** > **computeStorageGroups** > **dcs** > **pDC**

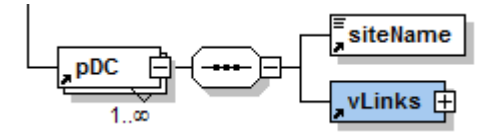

#### **Figure 19: pDC Node**

| <b>Parameter</b> | <b>Description</b>                                       |
|------------------|----------------------------------------------------------|
| siteName         | The physical device site name.                           |
| l vLinks         | This option is used to configure the physical DC vLinks. |

**Note:** Ú

Each node in the expanded pDC schema has the same parameter types that the vDC schema has. See the vDC schema nodes above for schema diagrams and required inputs.

#### **Request Schema: vScalabilityGroup Parameters**

**nfResourceConfig** > **computeStorageGroups** > **vScalabilityGroup**

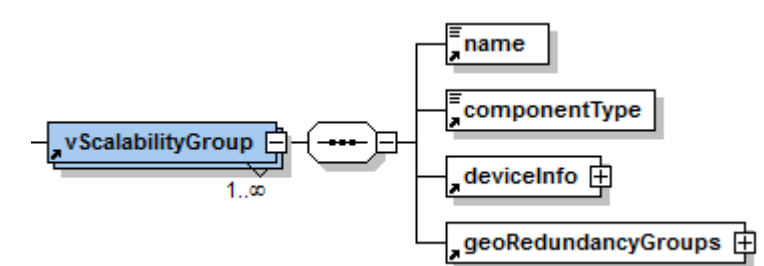

#### **Figure 20: vScalabilityGroup Node Schema**

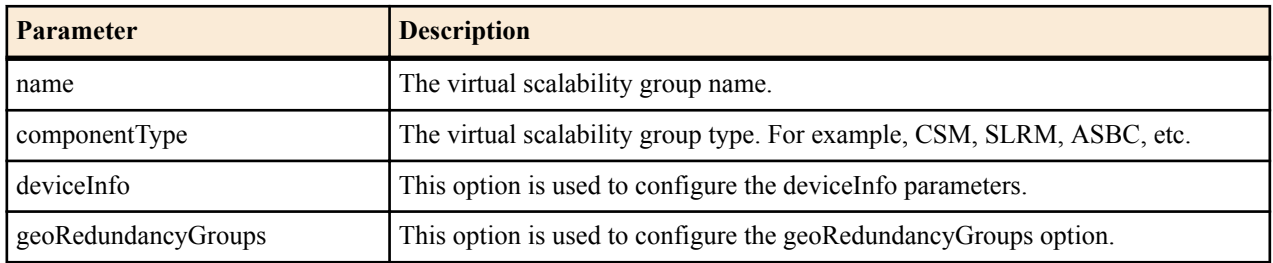

**nfResourceConfig** > **computeStorageGroups** > **vScalabilityGroup** > **geoRedundancyGroups** > **geoRedundancyGroup**

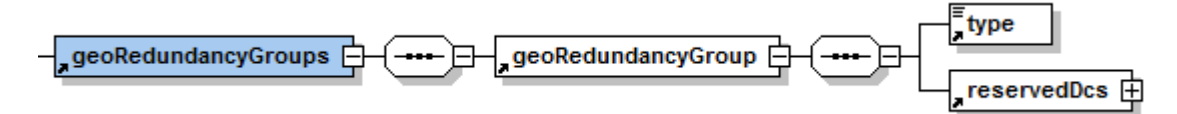

#### **Figure 21: geoRedundancyGroup Node Schema**

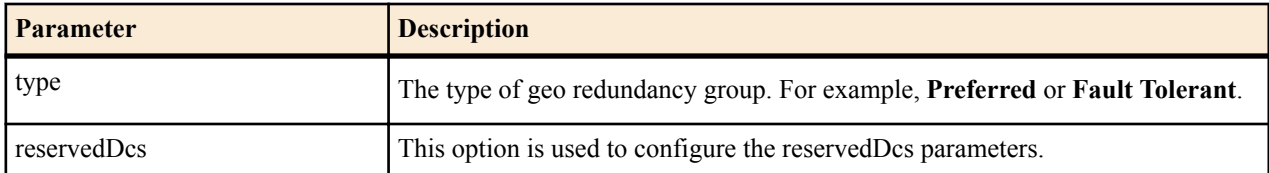

**nfResourceConfig** > **computeStorageGroups** > **vScalabilityGroup** > **geoRedundancyGroups** > **geoRedundancyGroup** > **reservedDcs**

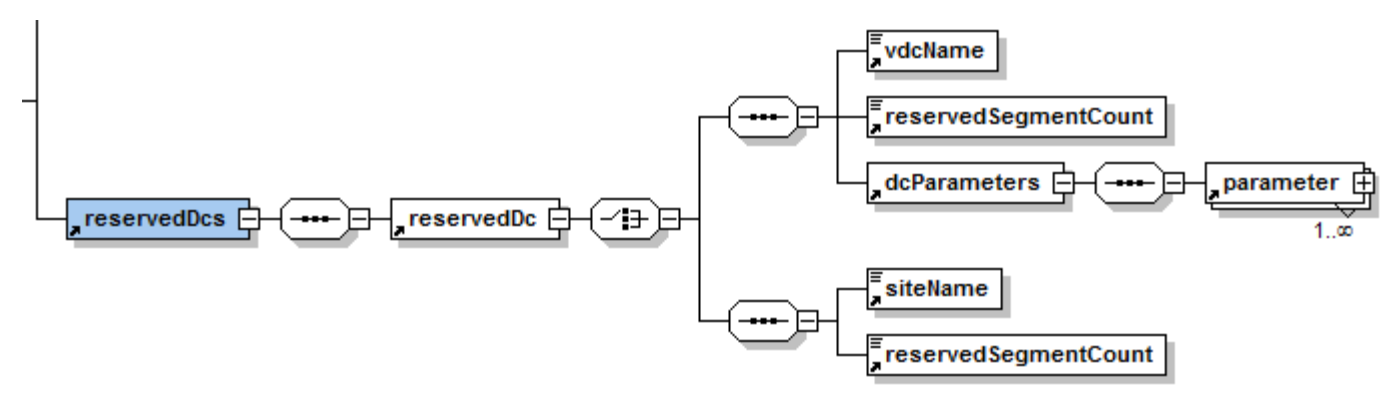

#### **Figure 22: reservedDc Node Schema**

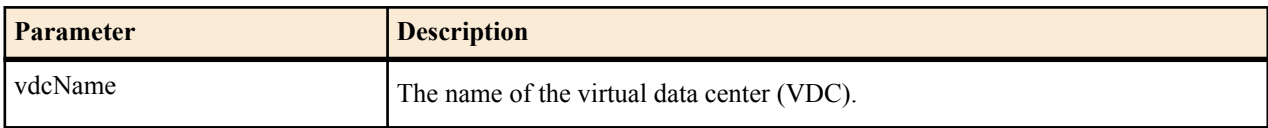

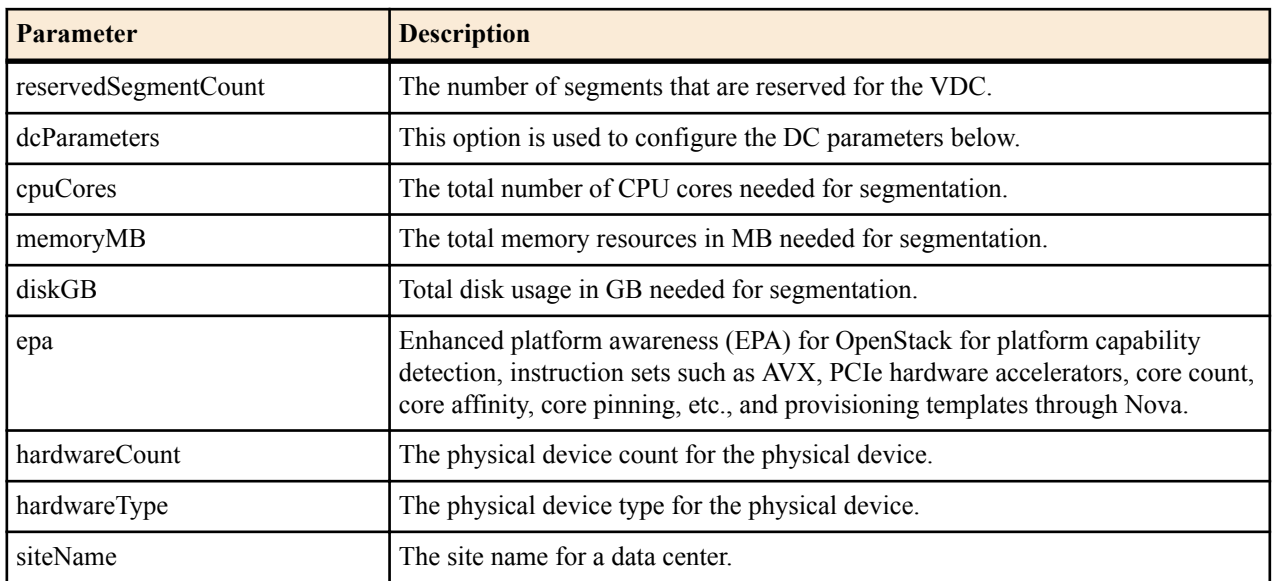

#### **pScalabilityGroup Request Schema**

**nfResourceConfig** > **computeStorageGroups** > **pScalabilityGroup**

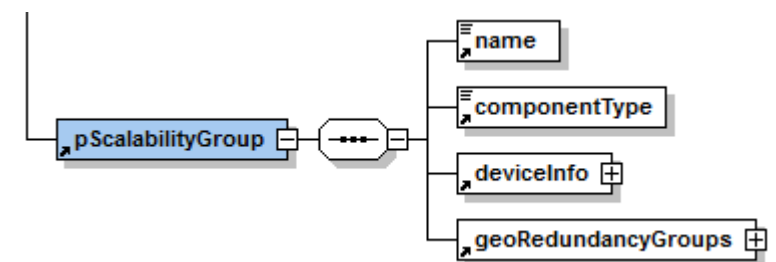

#### **Figure 23: pScalabilityGroup Node Schema**

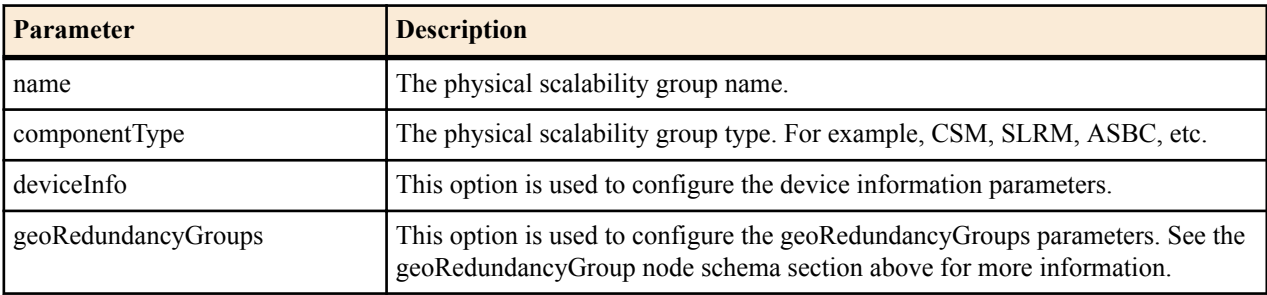

#### **Note:** G

Each node in the expanded pScalabilityGroup schema has the same parameter types that the vScalabilityGroup schema has. See the vScalabilityGroup schema nodes above for schema diagrams and required inputs.

#### **Response Schema**

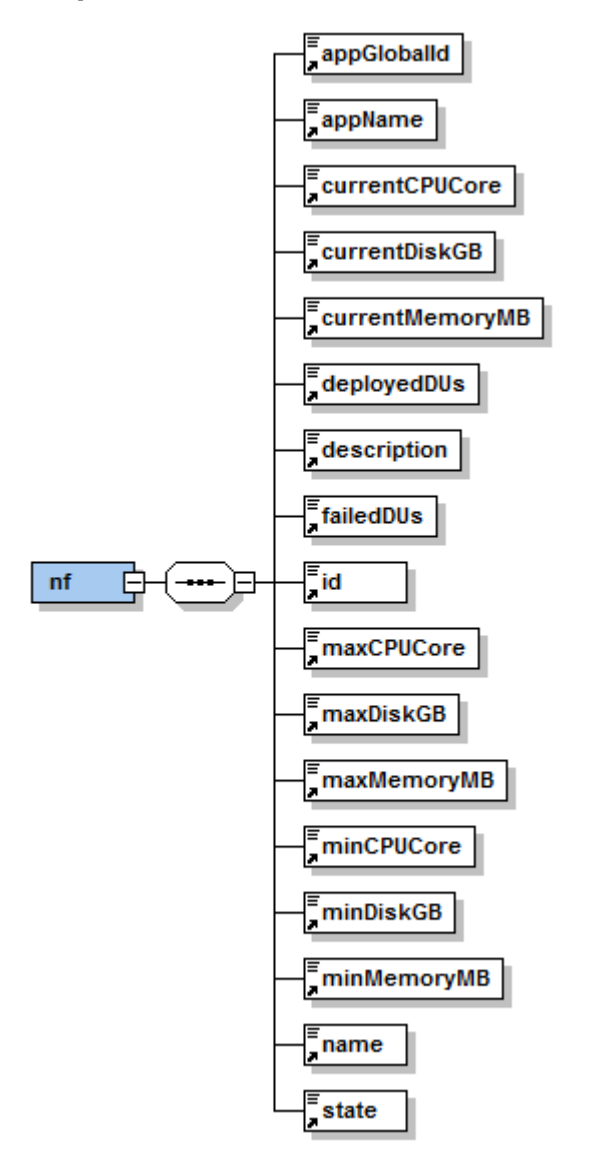

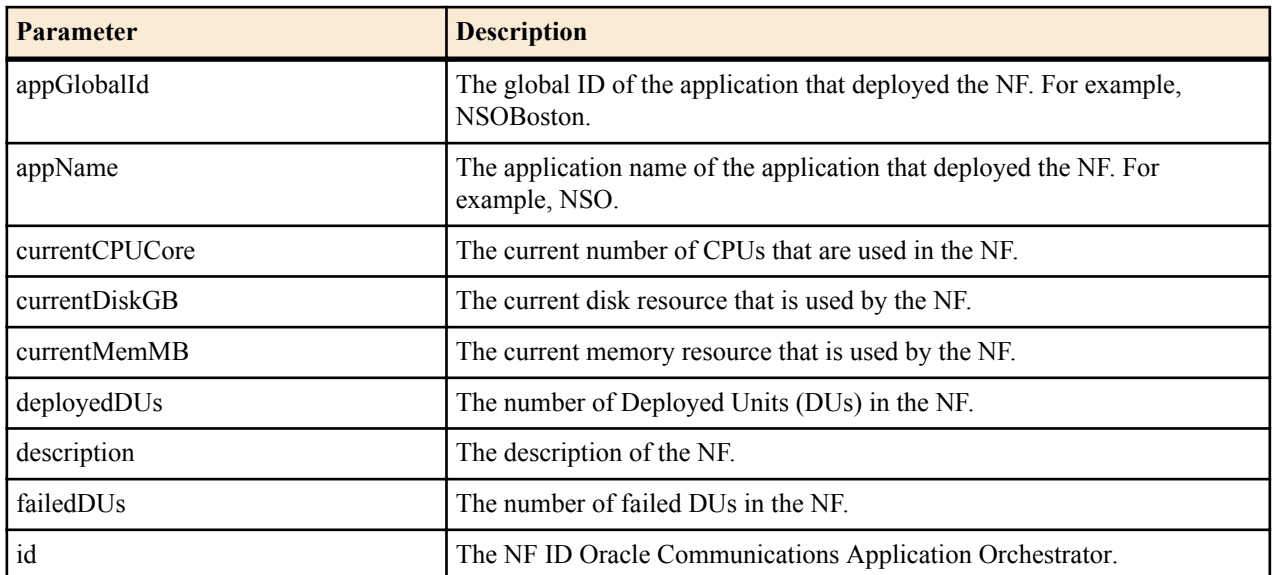

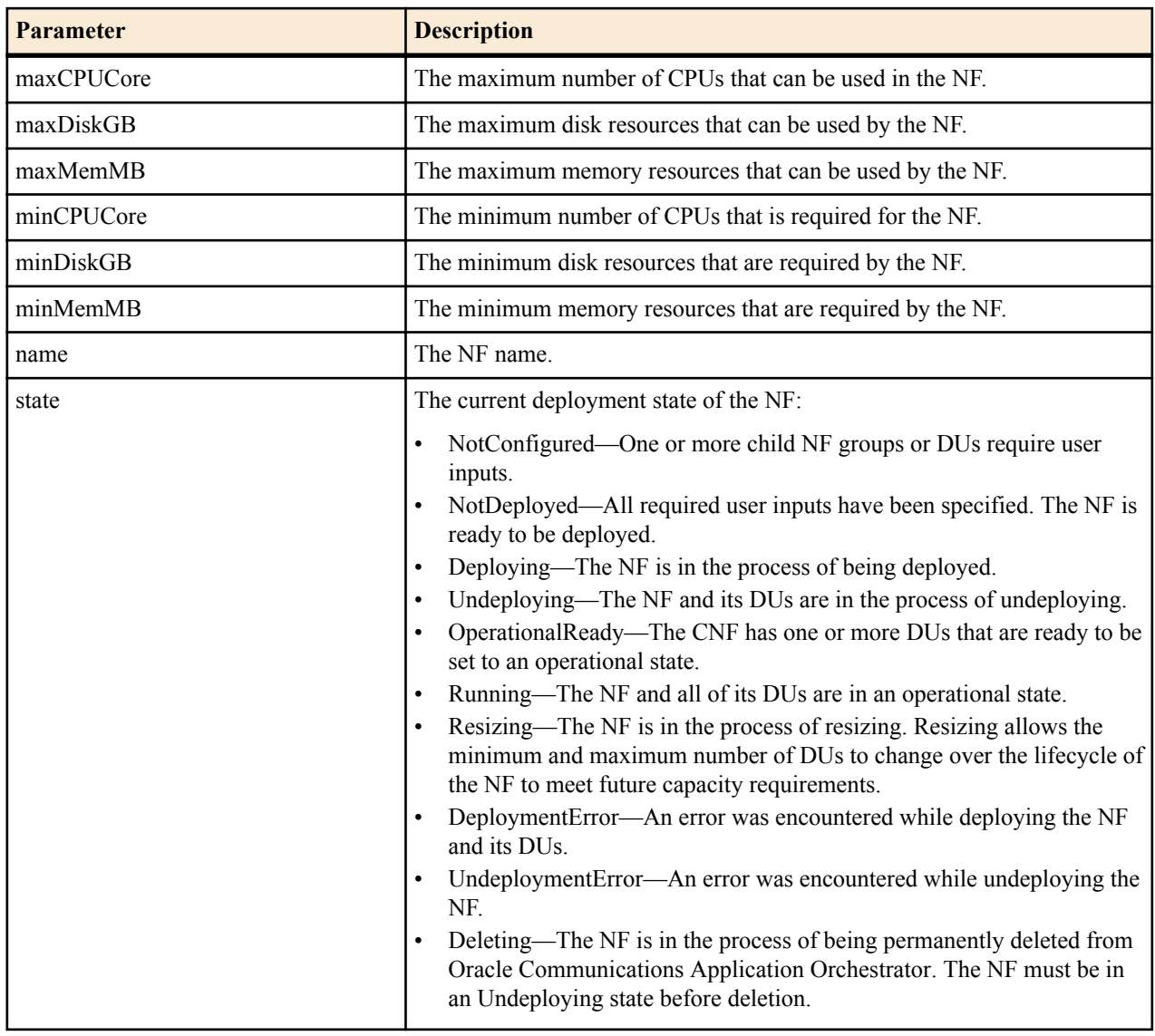

### **List All Deployed NFs**

The following REST API resource URI can be used to retrieve all existing deployed network functions (NFs).

#### **URL**

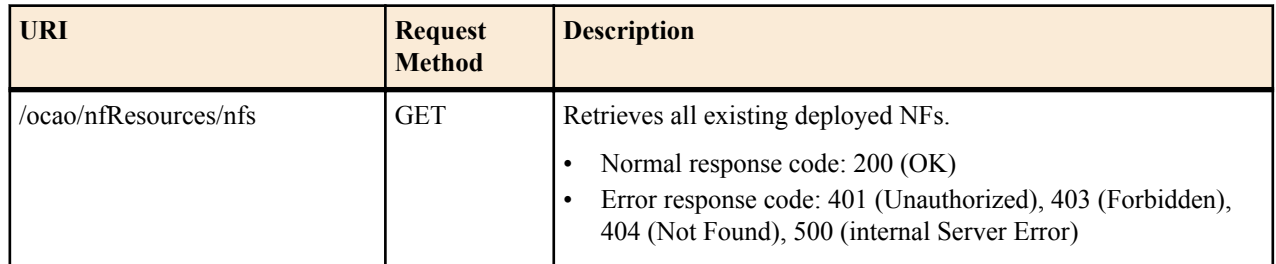

#### **Request Schema**

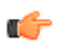

**Note:** There are no request parameters for this API resource.

#### **Response Schema**

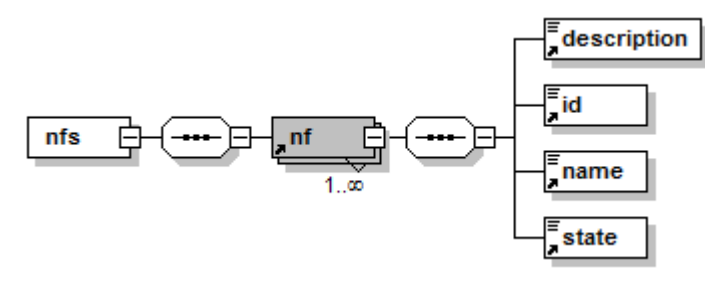

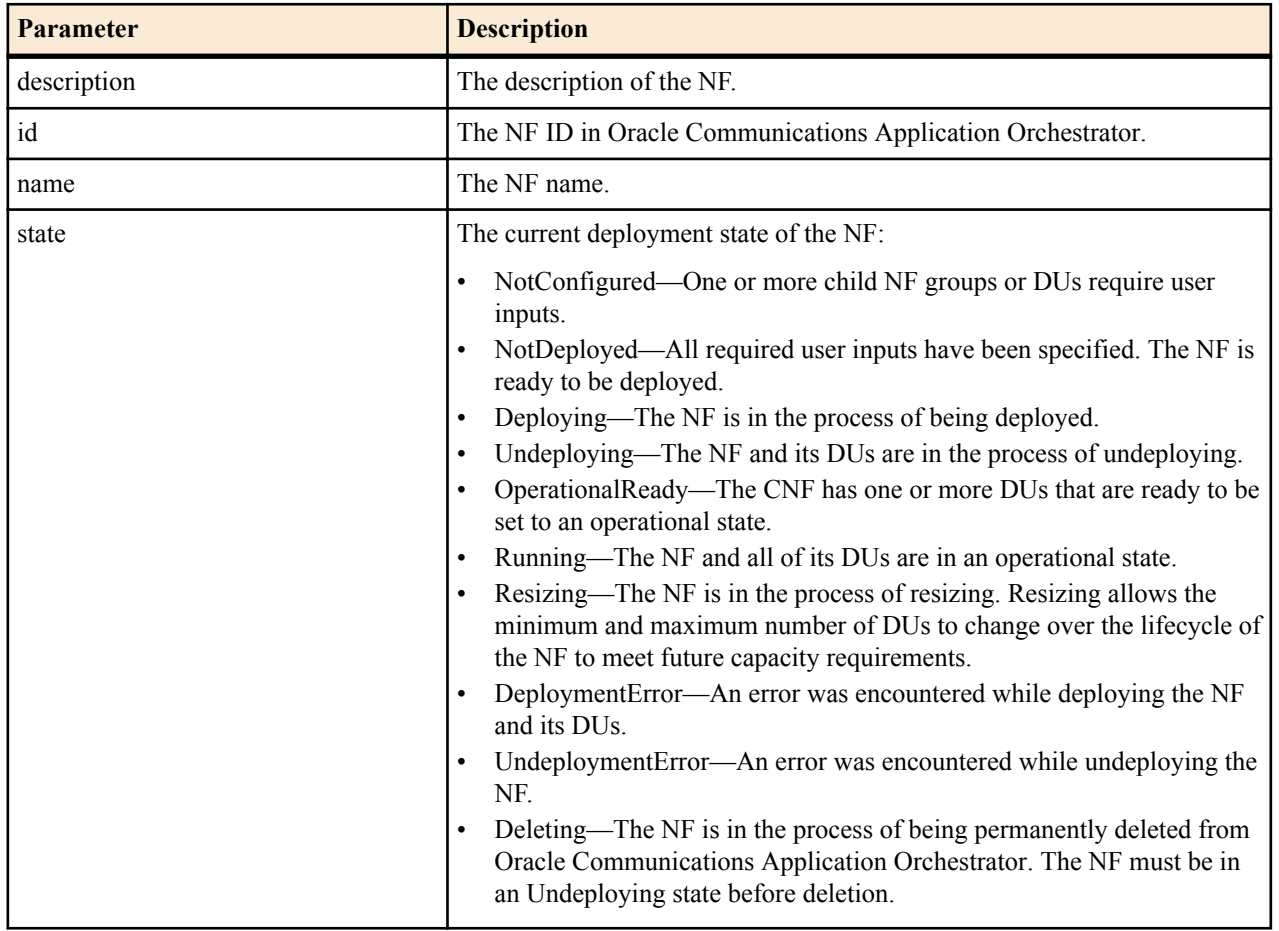

### **Retrieve an NF**

The following REST API resource URI can be used to retrieve the current status and configuration for an existing deployed network function (NF).

#### **URL**

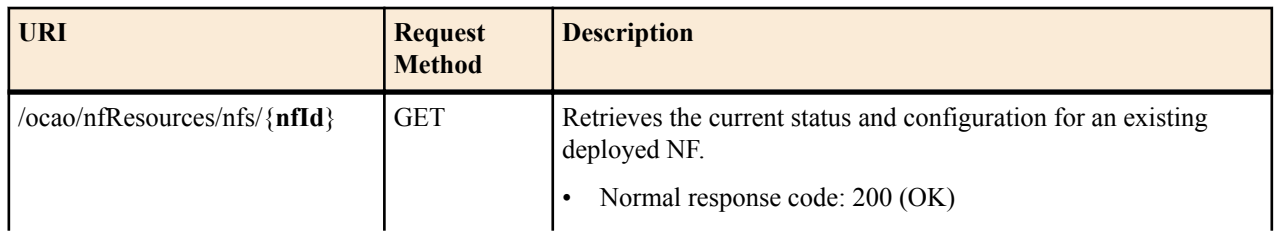

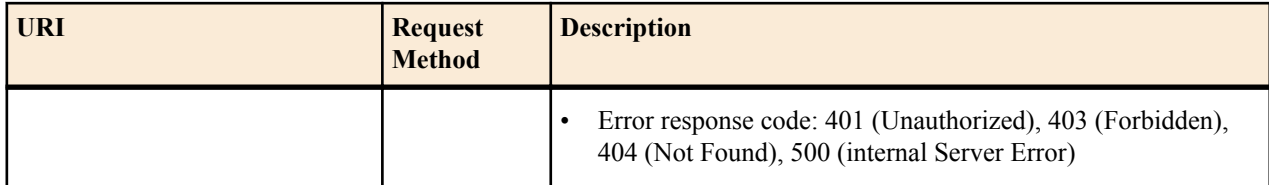

#### **Request Schema**

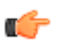

**Note:** There are no request parameters for this API resource.

#### **Response Schema**

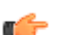

**Note:** See the *Deploy an NF* section for the response schema information.

### **Retrieve the Resource Usage Requirement for a Deployed NF**

The following REST API resource URI can be used to retrieve the current deployed NF resource usage requirement for scaling purposes.

#### **URL**

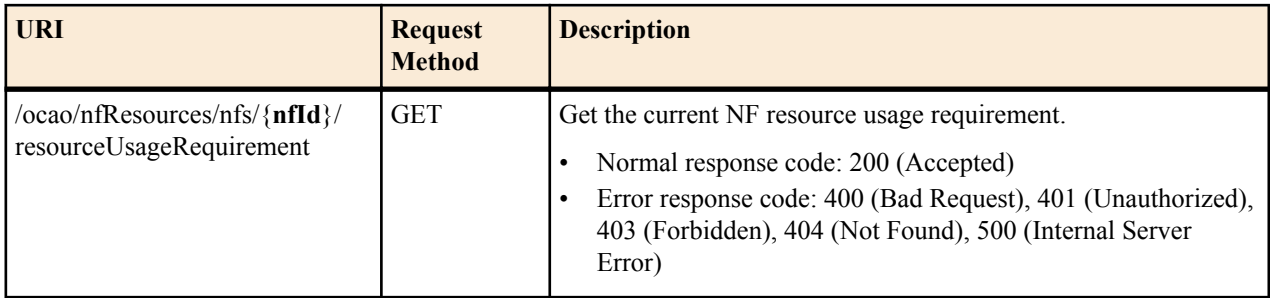

#### **Request Schema**

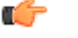

**Note:** There are no request parameters for this API resource.

#### **Response Schema**

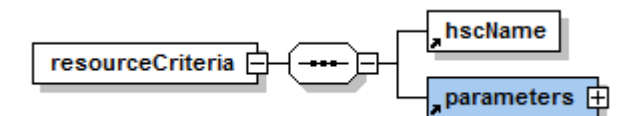

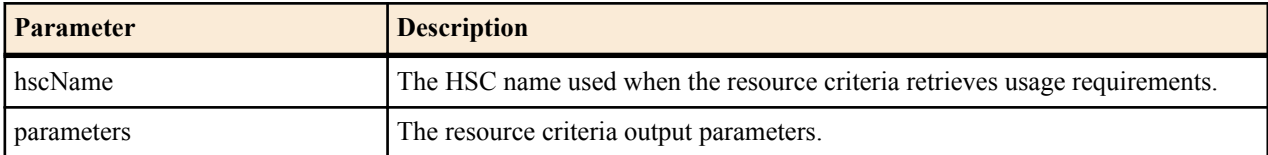

### **Retrieve Resource Usage and Configuration of an NF**

The following REST API resource URI can be used to retrieve the current network function (NF) resource usage and configuration.

#### **URL**

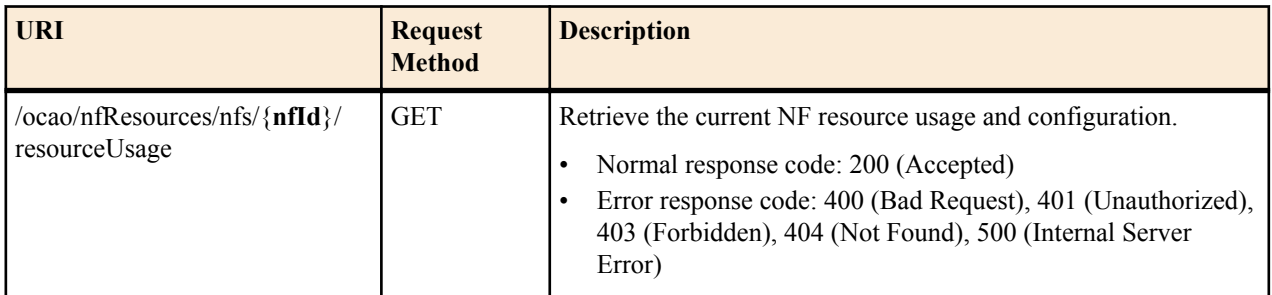

#### **Request Schema**

**Note:** There are no request parameters for this API resource.

#### **Response Schema**

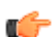

œ

**Note:** See the *Deploy an NF* section for the response schema information.

### **Retrieve NF Status Information**

The following REST API resource URI can be used to retrieve detailed NF deployment, capacity, health, and scalability group status information.

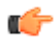

**Note:** For more specific information about NF state information, see the Oracle Communications Application Orchestrator User Guide.

#### **URL**

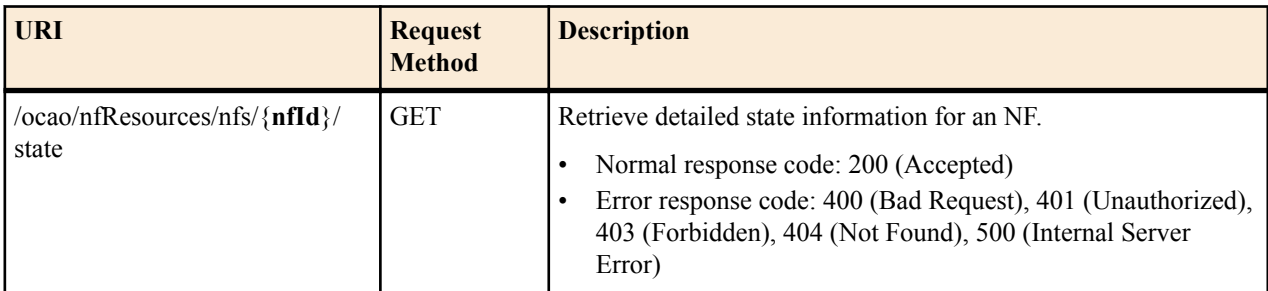

#### **Request Schema**

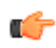

**Note:** There are no request parameters for this API resource.

#### **Response Schema**

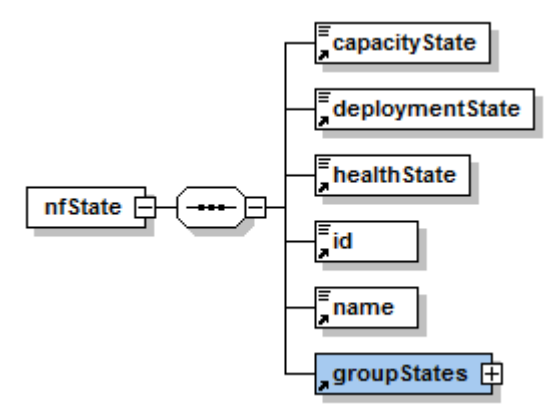

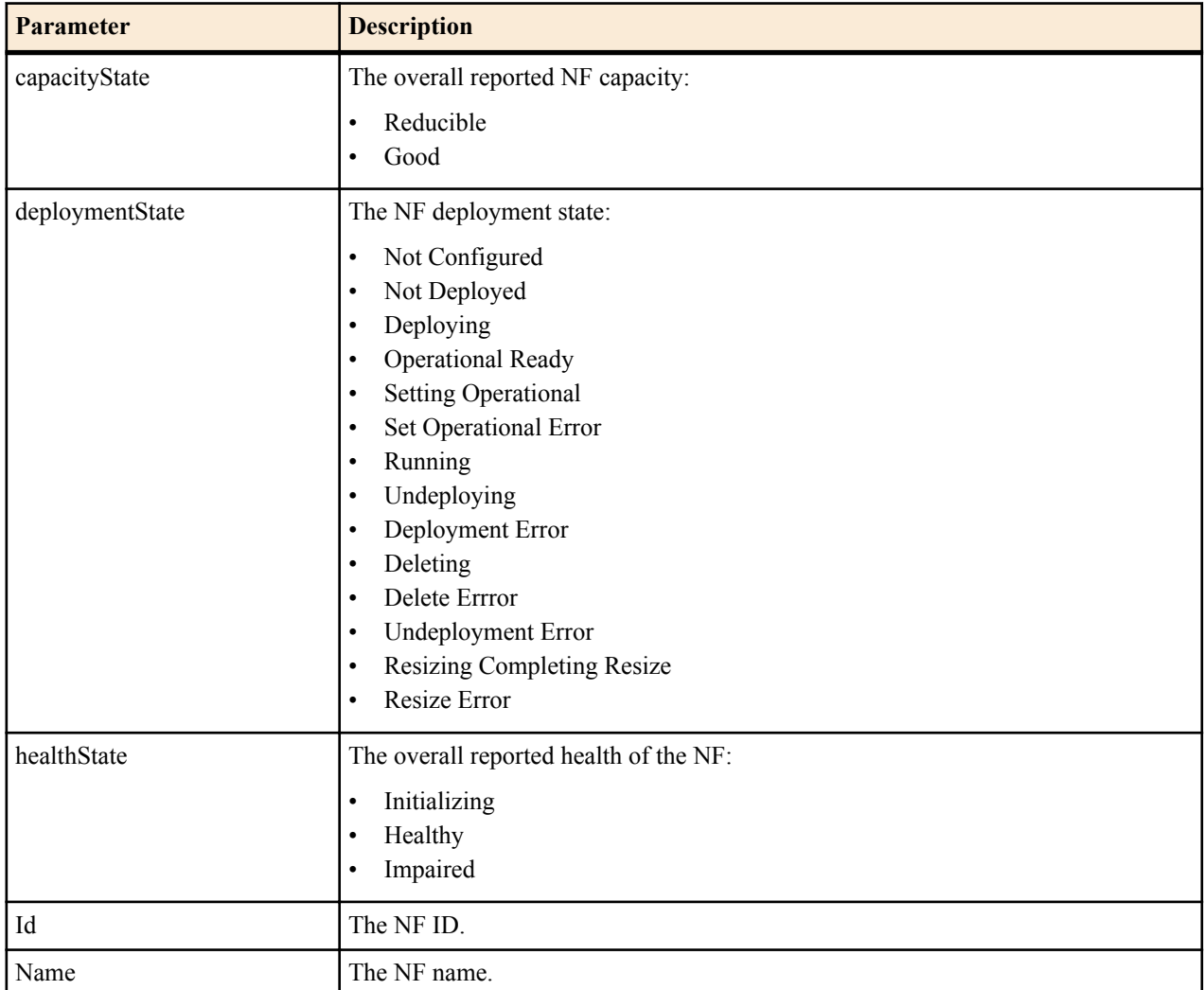

**nfState** > **groupStates** > **groupState**

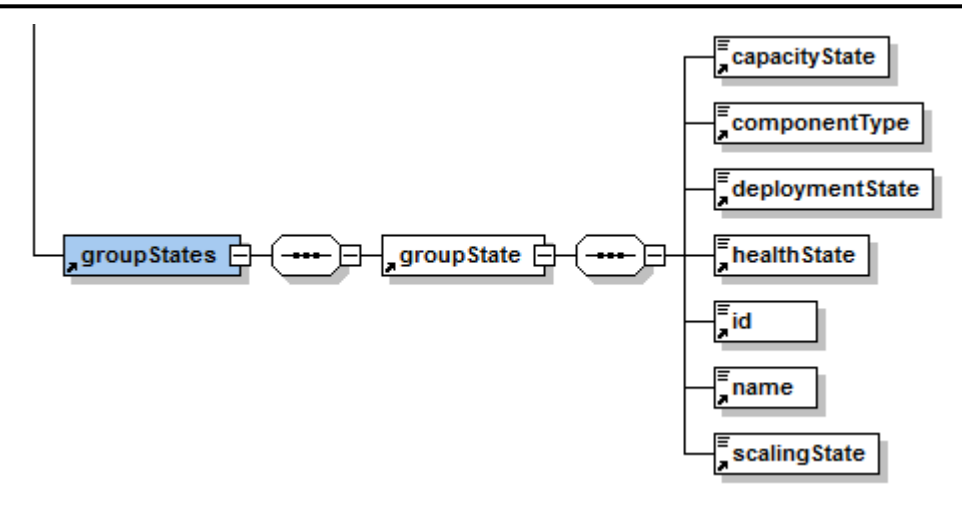

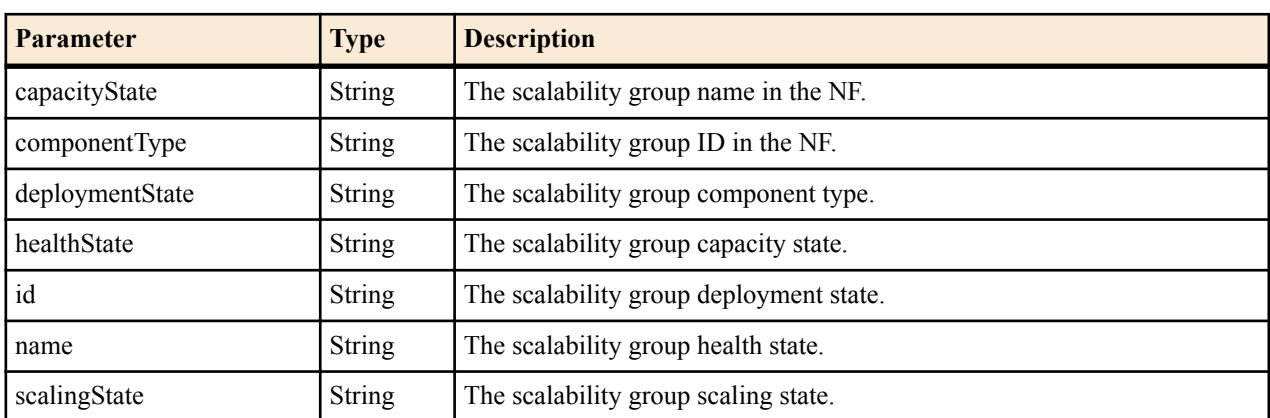

#### **Figure 24: groupState Node**

### **Submit an Action Request on a Deployed NF**

The following REST API resource URI can be used to submit an action request on deployed NF. This API is asynchronous. Once the server accepts this request, the northbound client application can either poll the NF status or wait for an NF state change event.

#### **URL**

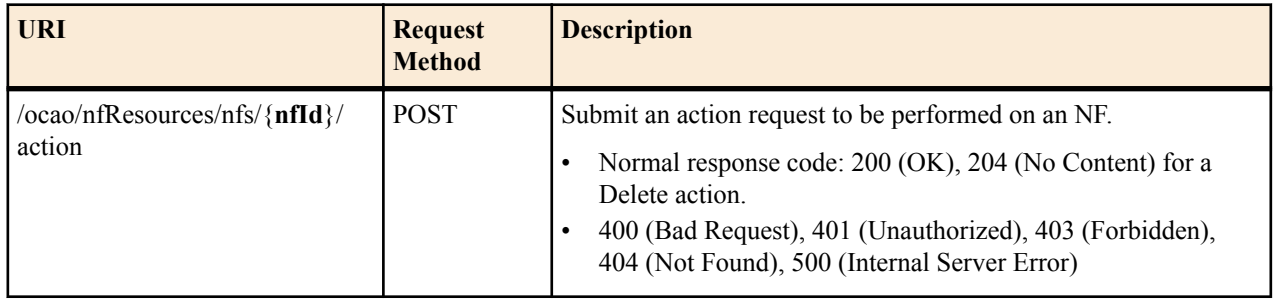

#### **Request Schema**

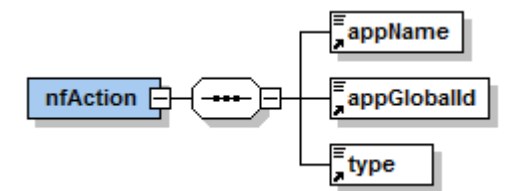

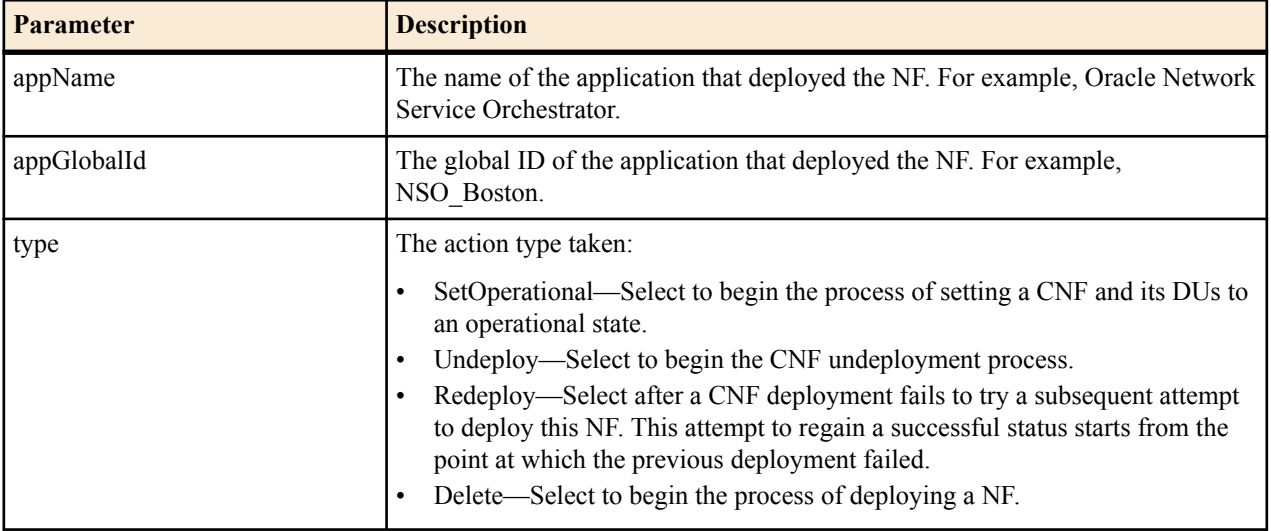

#### **Response Schema**

**Note:** There are no response parameters for this API resource.

### **Retrieve the Deployed NF Resource Usage Requirement**

The following REST API resource URI can be used to calculate the resource usage requirement with the new resource criteria for resizing an existing NF.

#### **URL**

œ

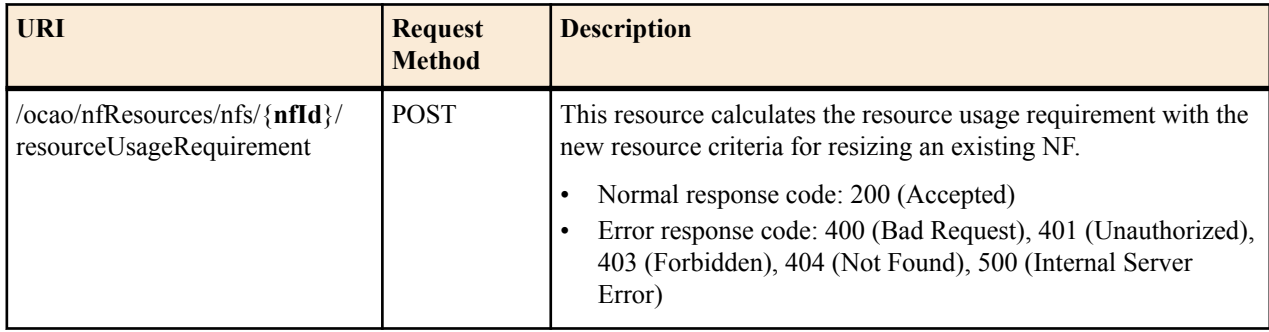

#### **Request Schema**

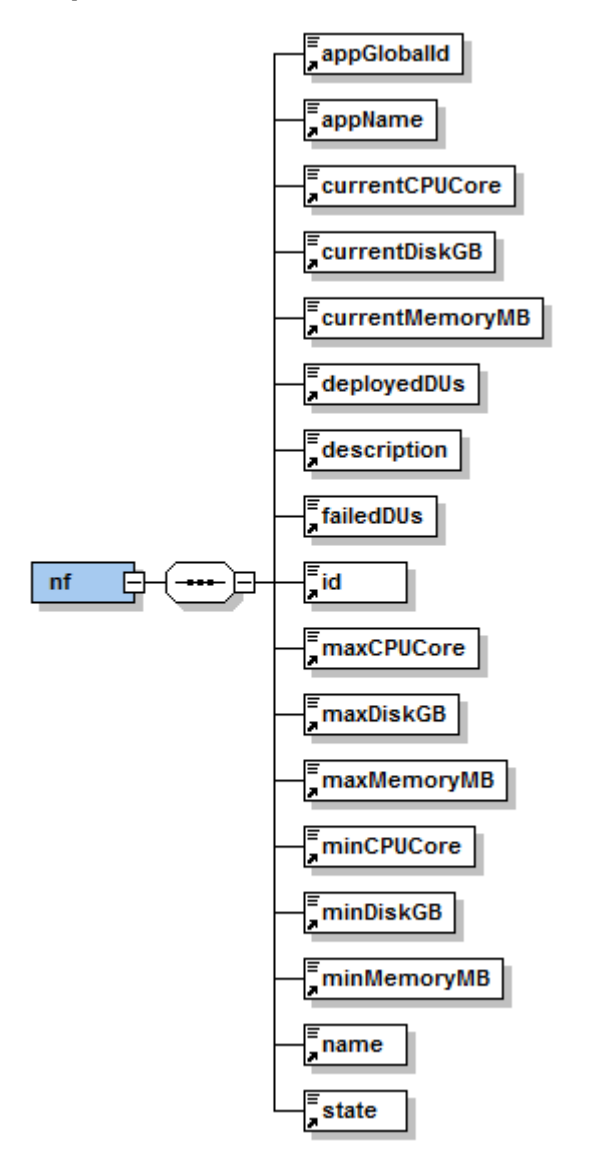

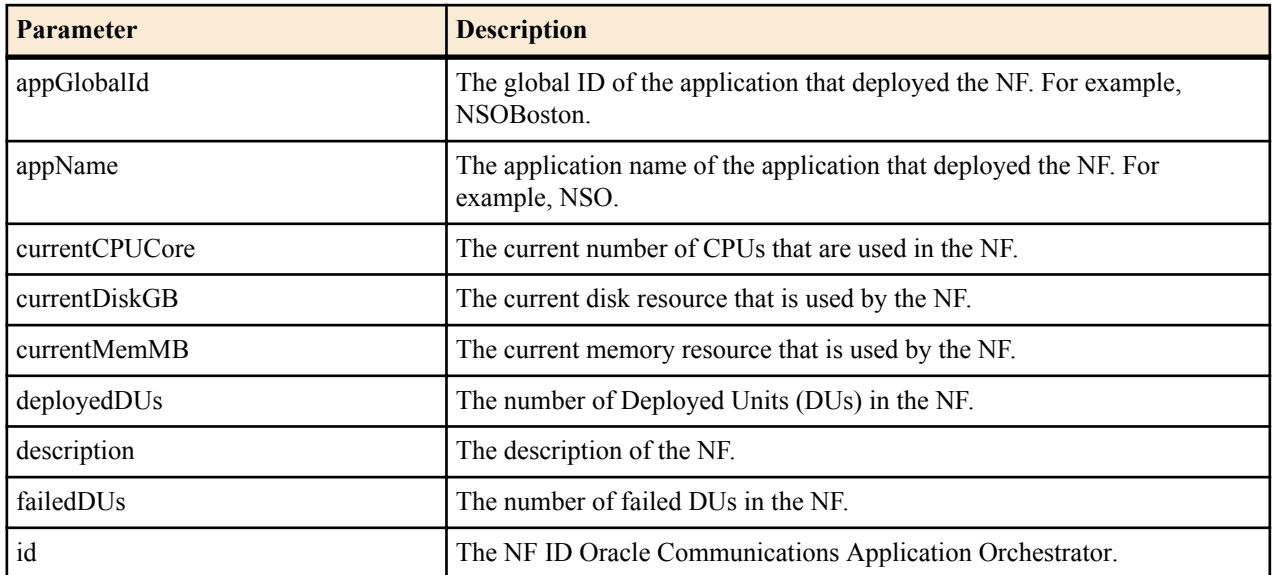

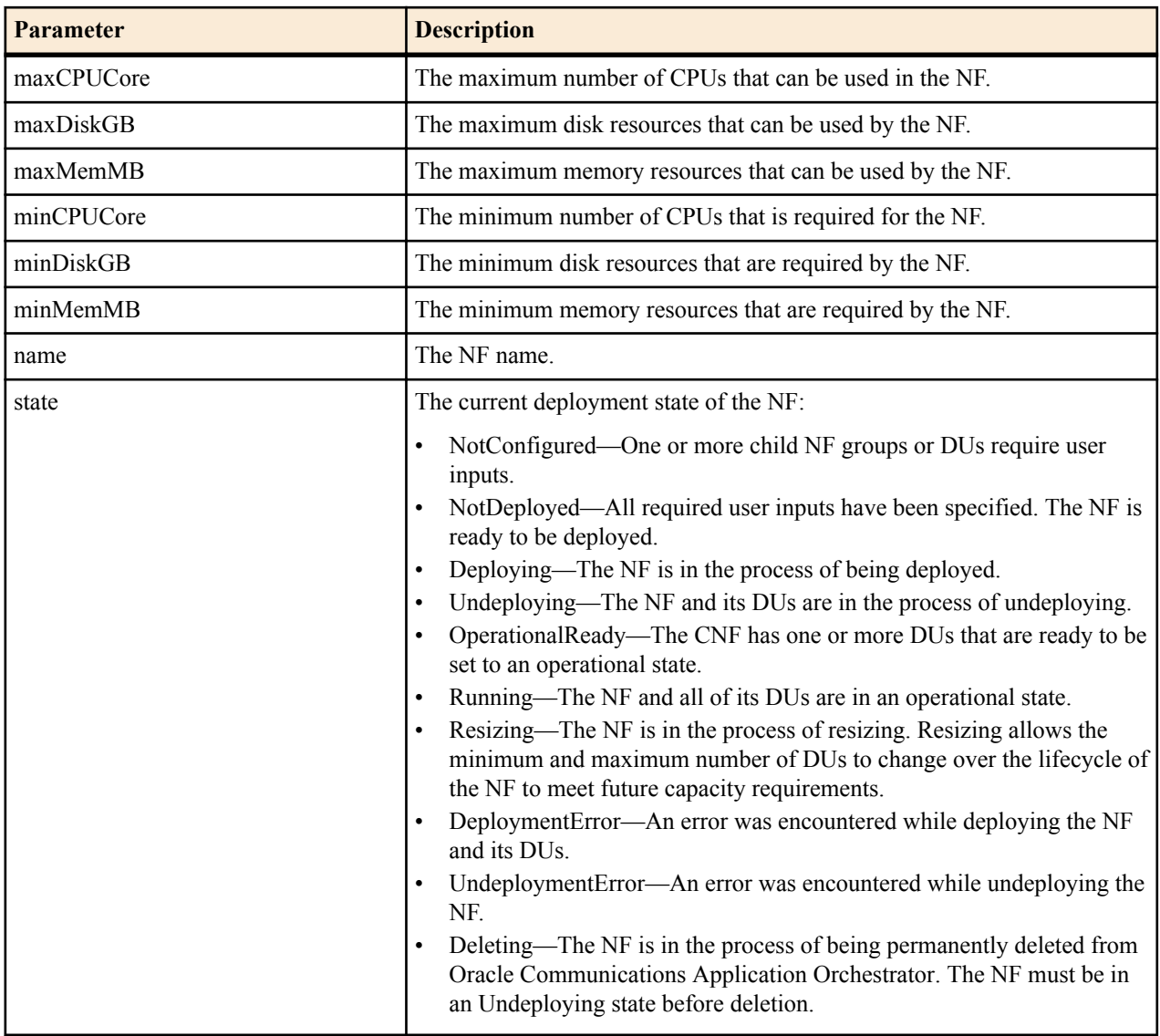

#### **Response Schema**

**Note:** There are no response parameters for this API resource.

### **Resize an NF**

The following REST API resource URI can be used to resize an NF.

#### **URL**

Ú

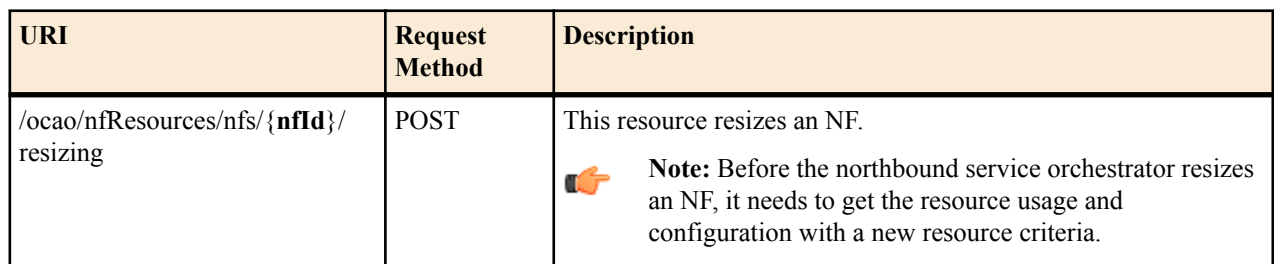

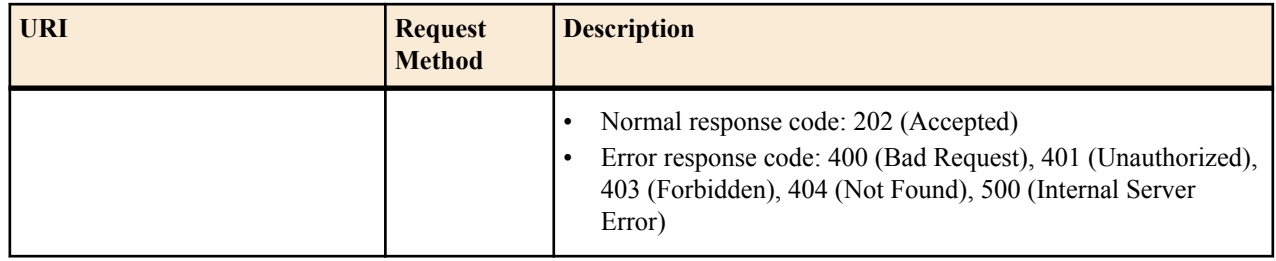

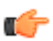

**Note:** See the *Deploy an NF* section for the request and response schema information.

### **Scale an NF**

The following REST API resource URI can be used to scale an NF.

#### **URL**

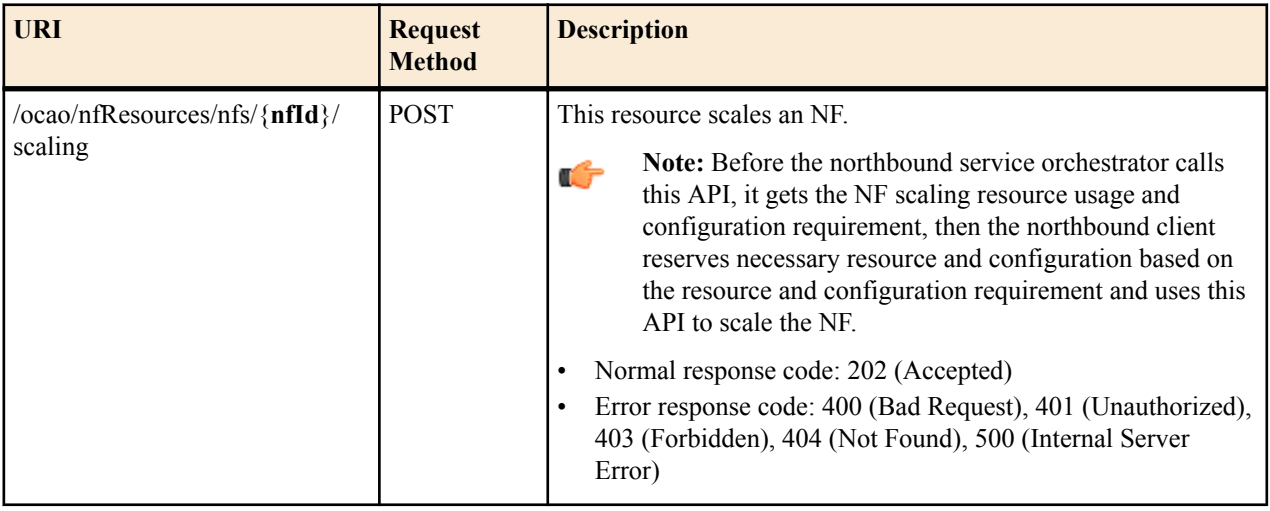

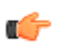

**Note:** See the *Deploy an NF* section for the request and response schema information.

### **NF REST API Call Flow Examples**

The following REST API call flow best-practice examples are used to operationalize an NF, and scale or resize a deployed NF.

#### **Deploy a Network Function: Example**

The following call flow of API methods are entered in the main method of the Oracle Communications Application Orchestrator REST interface to configure the login and NF parameters needed to make a NF operational. The individual API methods identified below must also be configured. The configuration of these individual methods are discussed in greater detail in subsequent chapters. If you are looking for more call flow examples, see appendix A for more information.

**1.** Login to a valid user account session:

/rest/v1.0/admin/login

**2.** List the catalog of NFDs:

ocao/nfResources/nfds:get

**3.** Get the resource criteria for the NFD:

ocao/nfResources/nfds/{**nfdId**} resourceCriteria:get

The output provides the resource criteria with default values.

**4.** Calculate to create resource usage requirement object in Oracle Communications Application Orchestrator.

ocao/nfResources/nfds/{**nfdId**}/resourceUsageRequirement:post

The input is the resource criteria, and the output is the resource usage requirement and configuration requirement.

**5.** Create (and deploy) a new NF from the NFD:

ocao/nfResources/nfs:post

The input is the resource usage requirements and configuration input. The output contains the created NF ID for the following API calls.

- **6.** After creating the API call return to caller, the caller application can either poll the NF status or wait for the NF status event.
- **7.** Get the current deployed NF info:

ocao/nfResources/nfs/{**nfId**}/resourceCriteria:get

**8.** Set the deployed NF to operational:

ocao/nfResources/nfs/{nfId}/action setCNFOperationl()

#### **Scale an Operational NF: Example**

The following call flow steps are used to scale in or out an operational NF when a scale in or out request occurs on a NF that is managed by the northbound service orchestrator client application.

**1.** Login to a valid user account session:

/rest/v1.0/admin/login

- **2.** A ScalingRequest event topic is registered and the northbound client receives a ScalingOut or ScaleIn request event.
- **3.** Get the scaling resource usage and configuration requirement.

ocao/nfResources/nfs/{**nfId**}/resourceUsageRequirement:get

The output is the scaling NF resource usage requirement and configuration requirement.

- **4.** The northbound service orchestrator client reserves the required resources and configurations.
- **5.** Scale the operational NF:

ocao/nfResources/nfs/{**nfId**}/scaling:post

The input is the resource usage requirements and configuration input. The output is the NF. After the resizing the API call return to caller, the caller application can either poll the NF status or wait for the NF status event.

**6.** Get the operational NF info:

```
ocao/nfResources/nfs/{nfId}:get
```
The output is the operational configuration and status information.

### **Resize an Operational NF: Example**

**1.** Login to a valid user account session:

/rest/v1.0/admin/login

**2.** Get the resource criteria of an operational NF:

ocao/nfResources/nfs/{**nfId**}/resourceCriteria:get

The output shows the resource criteria of an operational NF.

**3.** Calculate additional new resource usage requirements and required configurations: ocao/nfResources/nfs/{**nfId**}/resourceUsageRequirement:post

The input is the new resource criteria. The output is the new resource usage requirement and configuration requirement.

- **4.** The northbound service orchestrator application reserves the new required resources and configurations.
- **5.** The operational NF is resized:

ocao/nfResources/nfs/{**nfId**}/resizing:post

The input is the resource usage requirements and configuration input. The output is the NF. After the resizing the API call return to caller, the caller application can either poll the NF status or wait for the NF status event.

**6.** Get the operational NF info:

ocao/nfResources/nfs/{**nfId**}:get

The output is the operational configuration and status information.

# **Event Resources**

Oracle Communications Application Orchestrator supports Scaling, ScalingReqiest, and StateChange event notifications, which are sent to a registered northbound client applications by way of its event registration callback URI.

An Oracle Communications Application Orchestrator event has an event type and an event topic. A northbound client application that can receive events from Oracle Communications Application Orchestrator, must register for specific event topics. A callback REST API is implemented by the northbound client application so that it receives event notifications from Oracle Communications Application Orchestrator when they occur. A northbound client application may use event notifications to respond with actions. For example, a northbound client application can scale in or out an NF when a ScalingRequest event notification message is received from Oracle Communications Application Orchestrator.

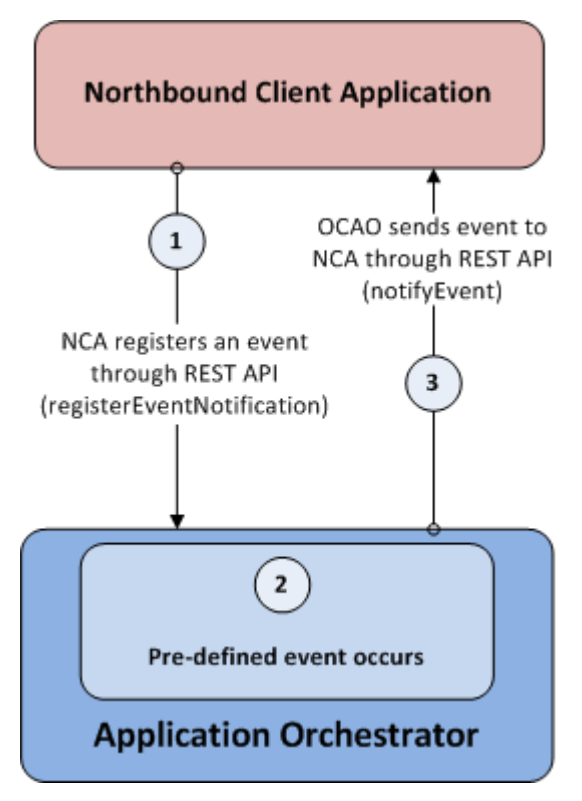

**Figure 25: Event registration and notification**

#### **Event Resources**

The following table describes the scalingRequest events that are supported by Oracle Communications Application Orchestrator:

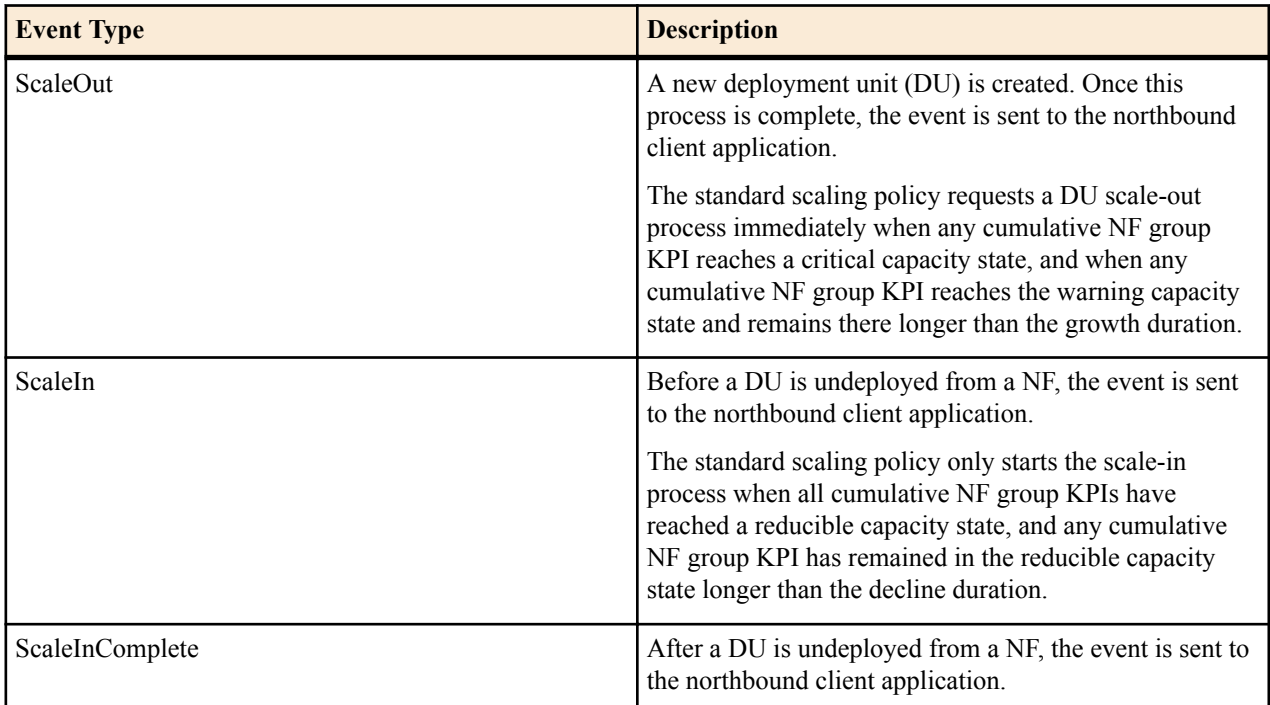

The following table describes the scaling events that are supported by Oracle Communications Application Orchestrator:

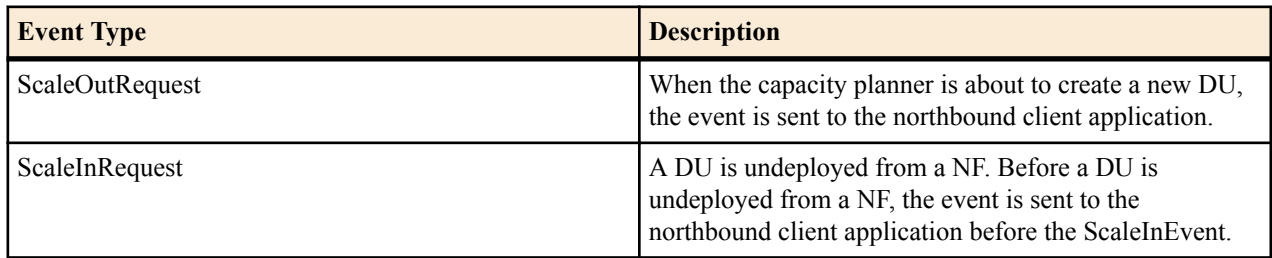

The following table describes the stateChange events that are supported by Oracle Communications Application Orchestrator:

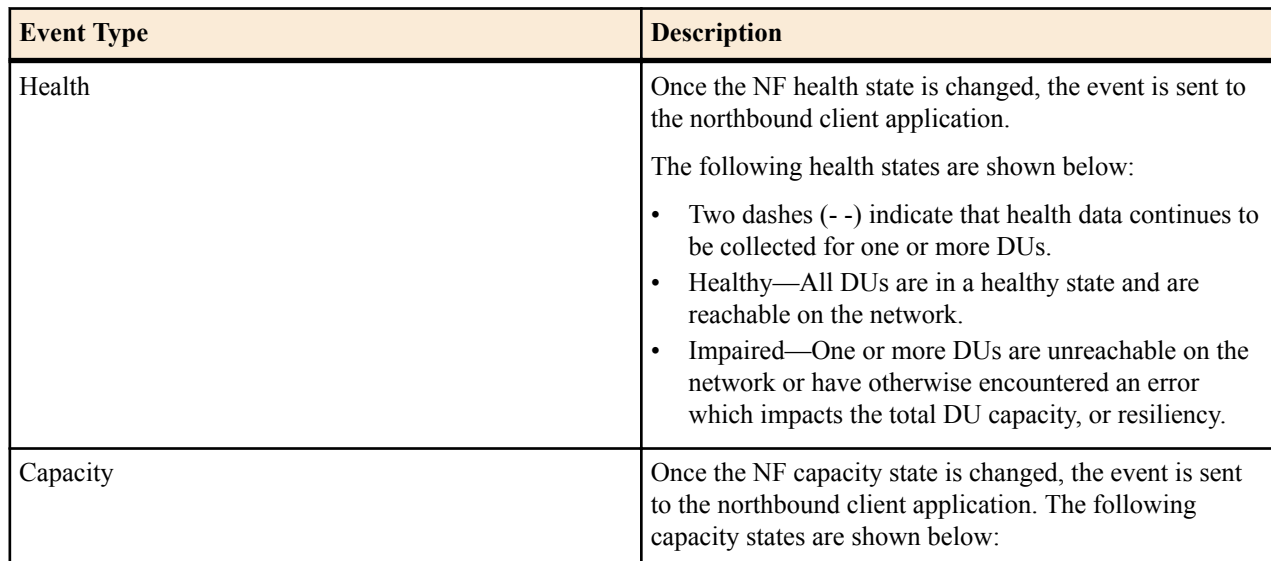

#### **Event Resources**

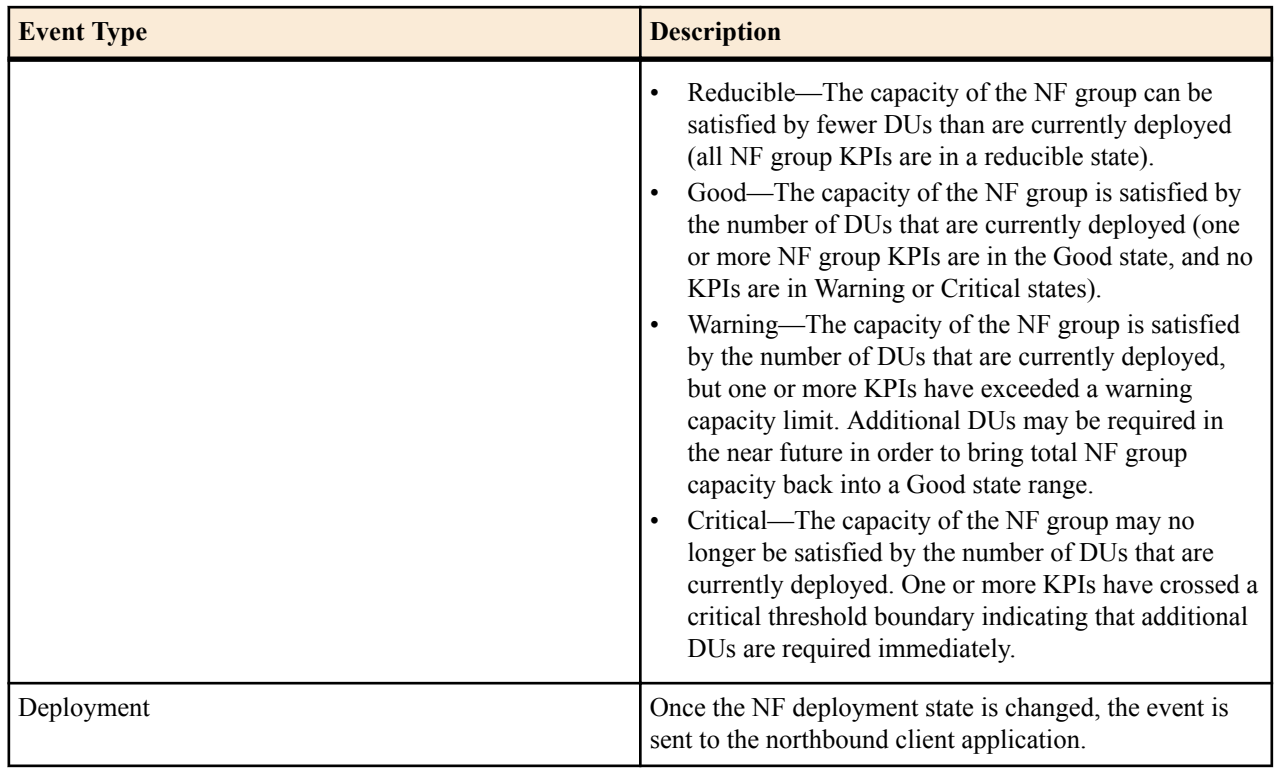

### **Register an Event Topic**

The following REST API resource URI can be used to register event topics from Oracle Communications Application Orchestrator.

#### **URL**

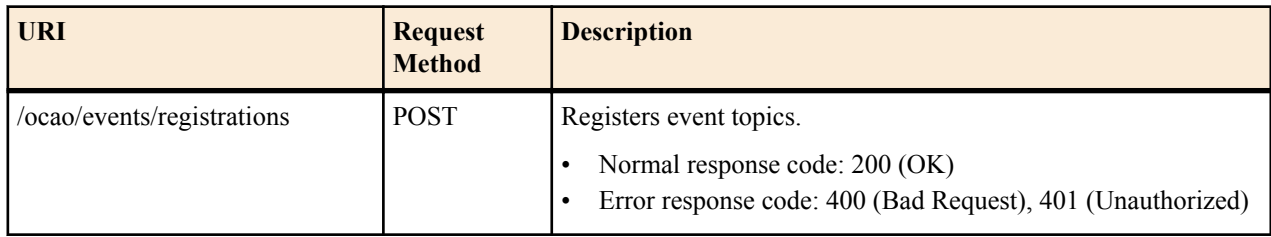

#### **Request and Response Schema**

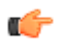

**Note:** The request and response message body are the same for this URI.

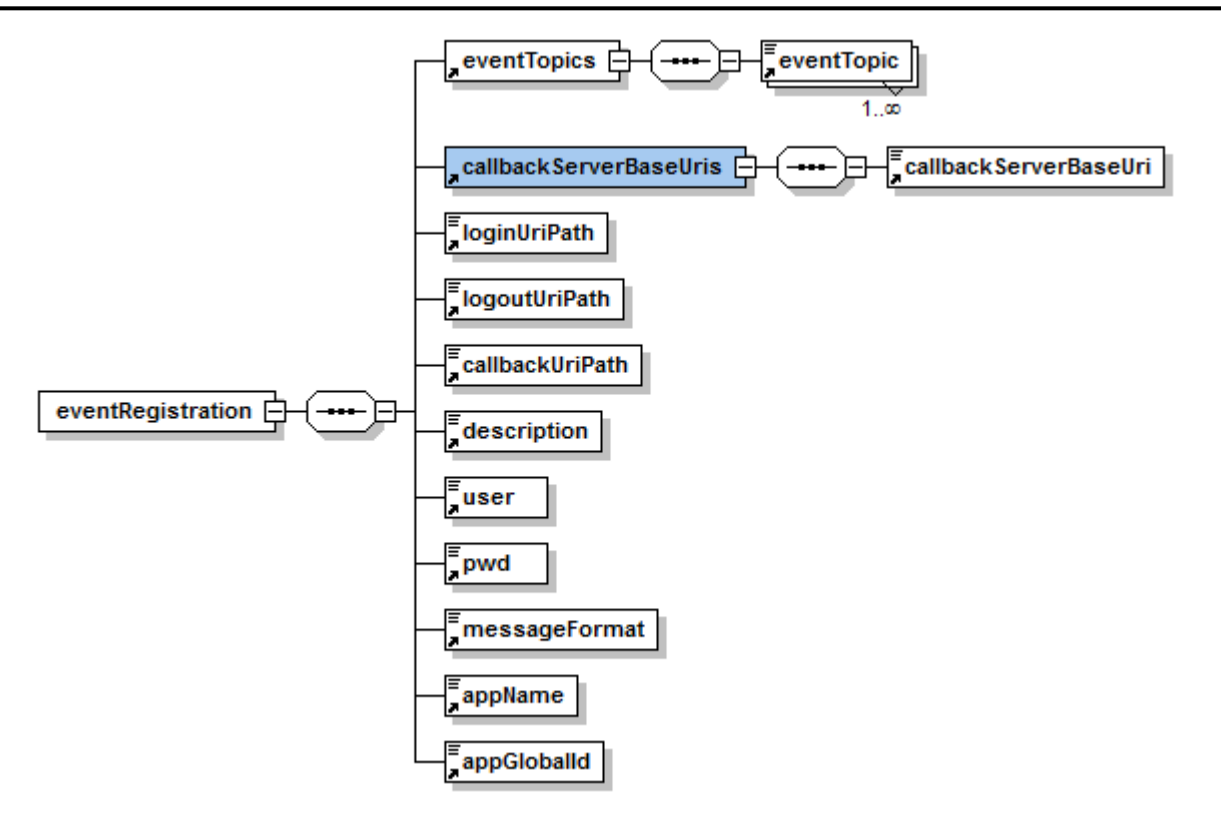

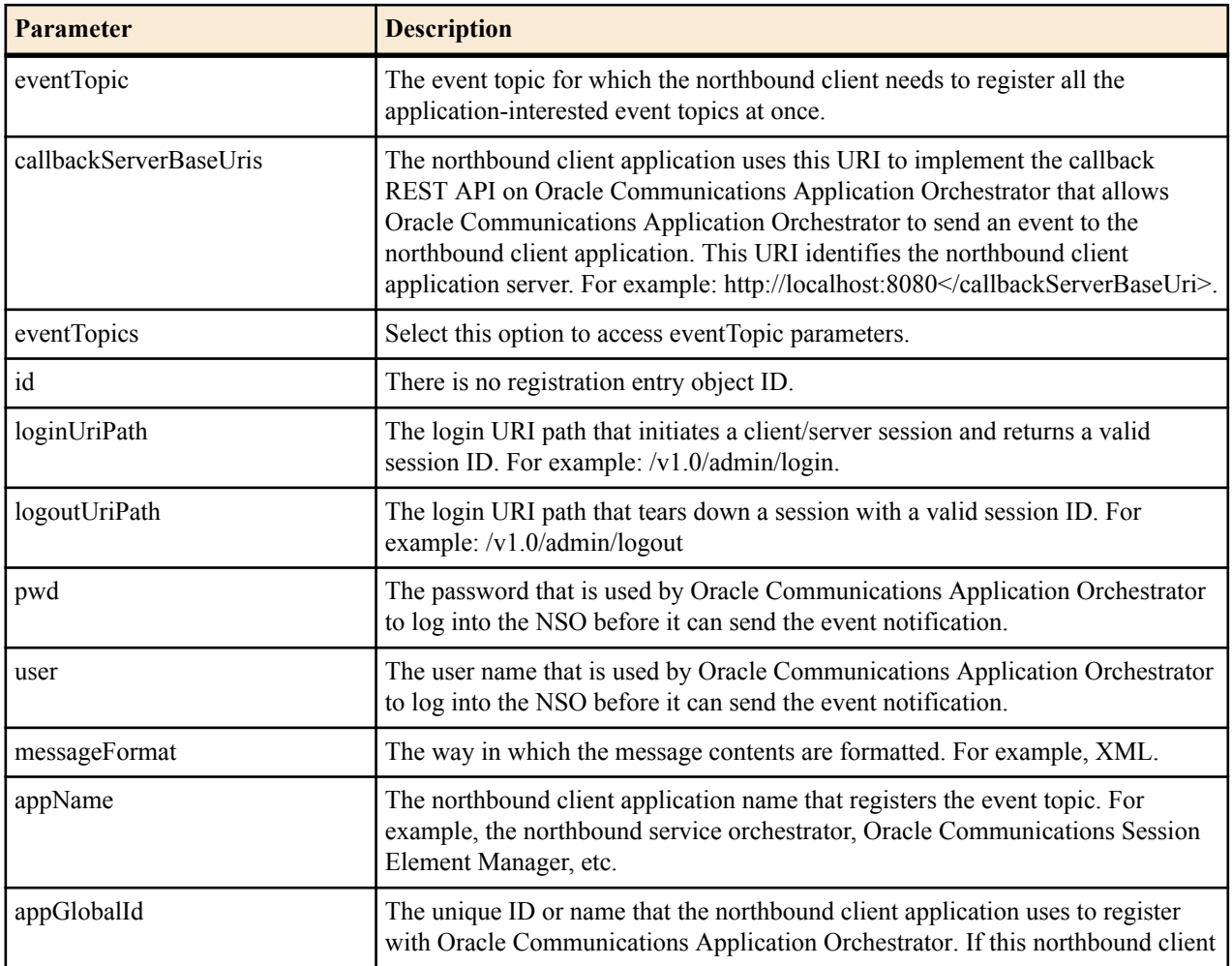
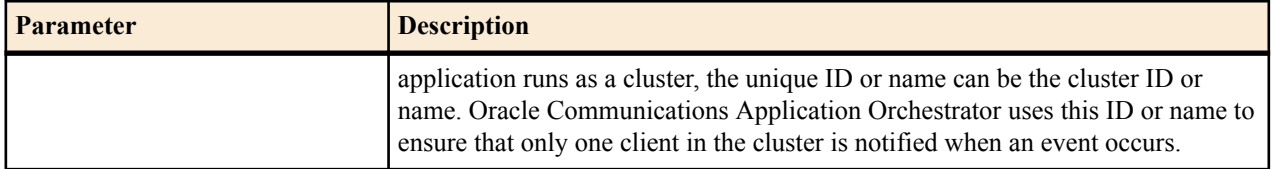

# **Confirm an Event**

The following REST API resource URI can be used to submit data to the northbound client application to confirm that it received an event message from Oracle Communications Application Orchestrator.

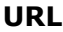

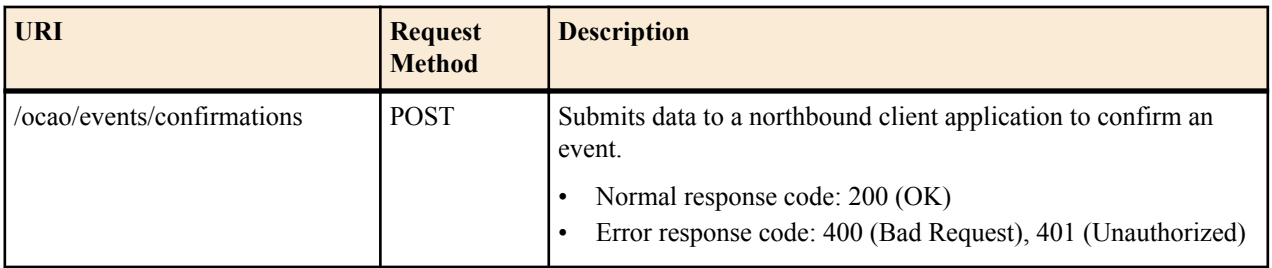

#### **Request Schema**

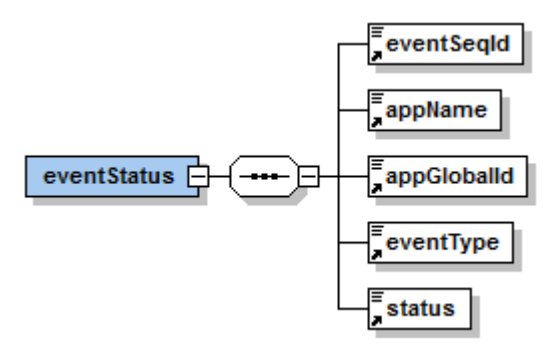

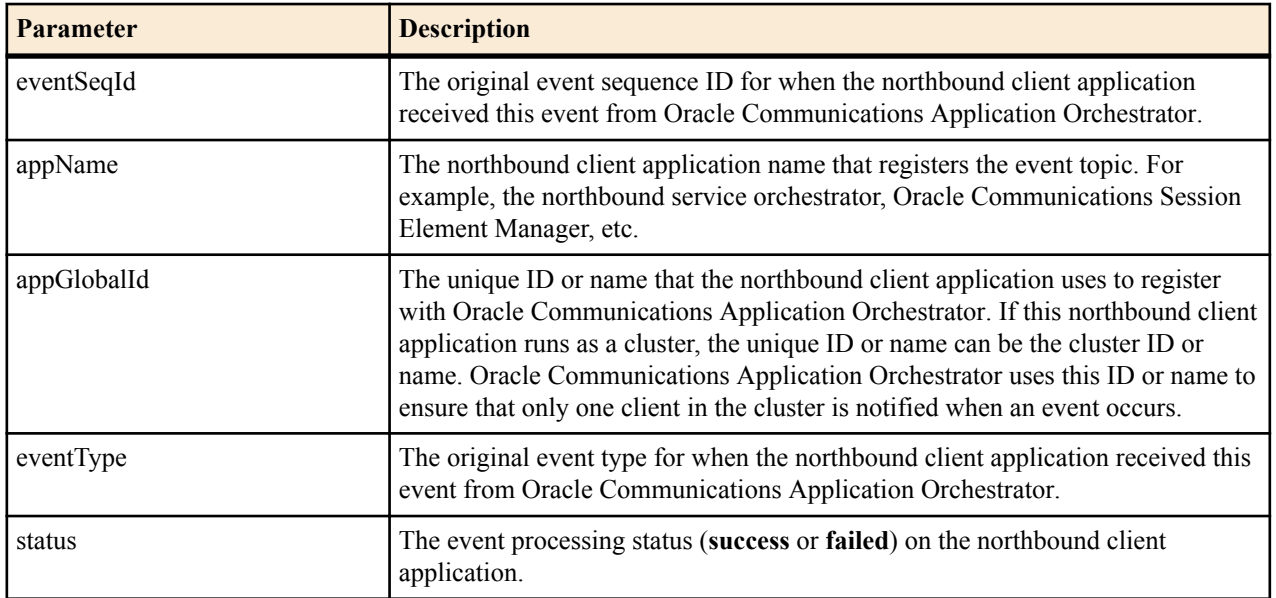

#### **Response Schema**

There are no response parameters for this REST API resource.

# **Retrieve All Event Registrations**

The following REST API resource URI can be used to list all event registrations from Oracle Communications Application Orchestrator.

#### **URL**

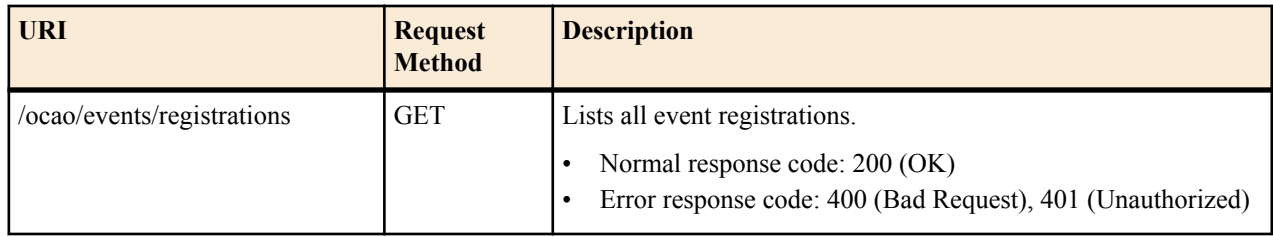

#### **Request Schema**

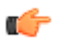

**Note:** There are no request parameters for this API resource.

#### **Response Schema**

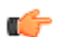

**Note:** See the *Register an Event Topic* section for the response schema information.

# **Retrieve an Event Registration**

The following REST API resource URI can be used to retrieve information for a specified registered event from Oracle Communications Application Orchestrator.

#### **URL**

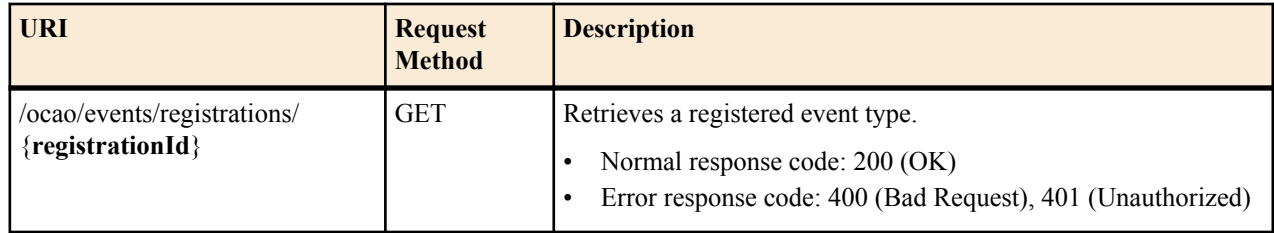

#### **Request Schema**

**Note:** There are no request parameters for this API resource.

#### **Response Schema**

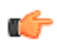

œ

**Note:** See the *Register an Event Topic* section for the response schema information.

# **Unregister an Event**

The following REST API resource URI can be used to unregister an event from Oracle Communications Application Orchestrator.

#### **URL**

 $\Gamma$ 

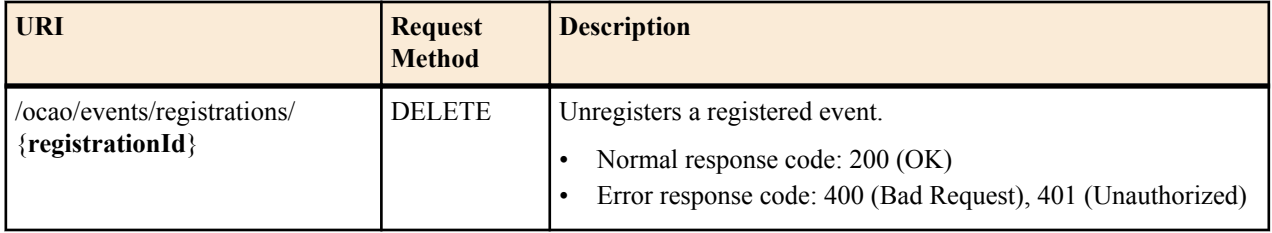

#### **Request Schema**

**Note:** There are no request parameters for this API resource. Ú

#### **Response Schema**

**Note:** There are no response parameters for this API resource.

# **Fault Retrieval**

Use the information in this chapter to retrieve fault resources through the Oracle Communications Application Orchestrator REST API.

# **Retrieve Application Orchestrator Alarms**

The following REST API resource URI can be used to retrieve Oracle Communications Application Orchestrator alarms that are generated when an alarm occurs on a node for the northbound client application.

Ú

**Note:** To receive notifications, ensure that SNMP communities and the MIB contact and trap receiver information is configured on your OSS/BSS system in order to receive fault notifications.

#### **URL**

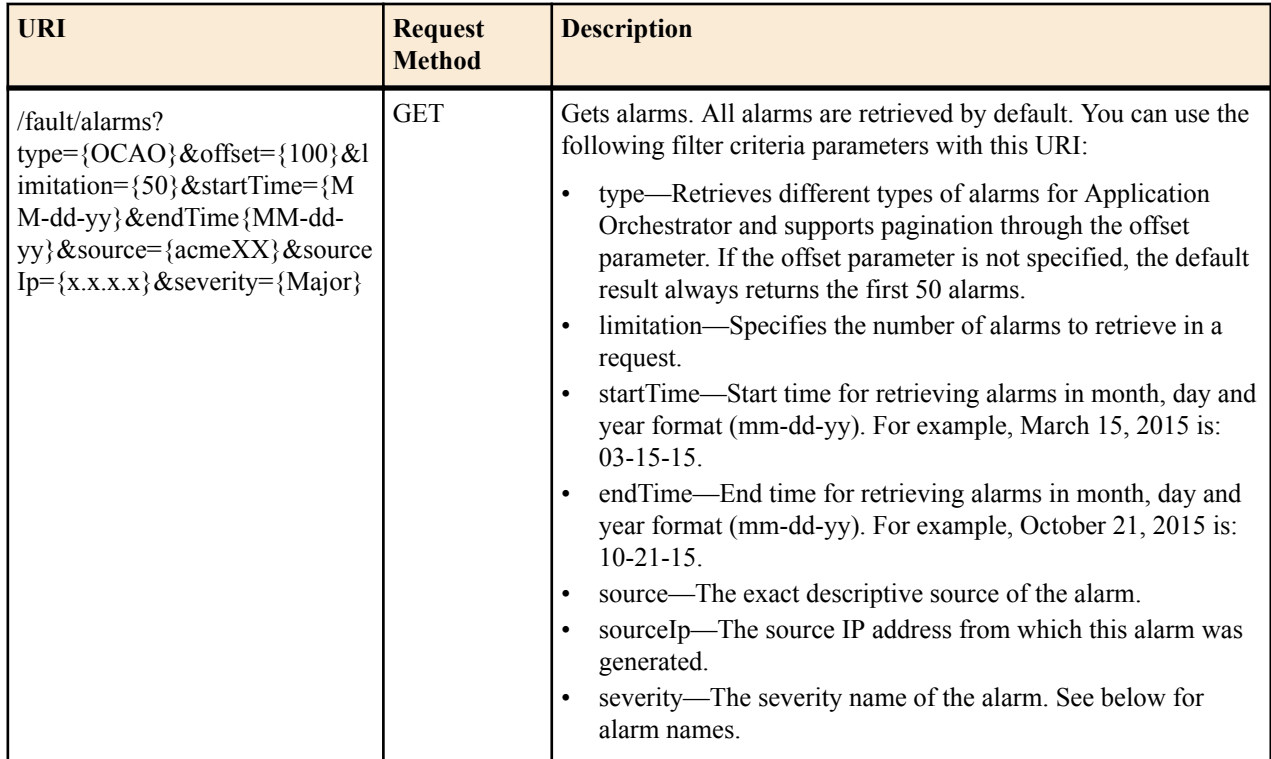

#### **Fault Retrieval**

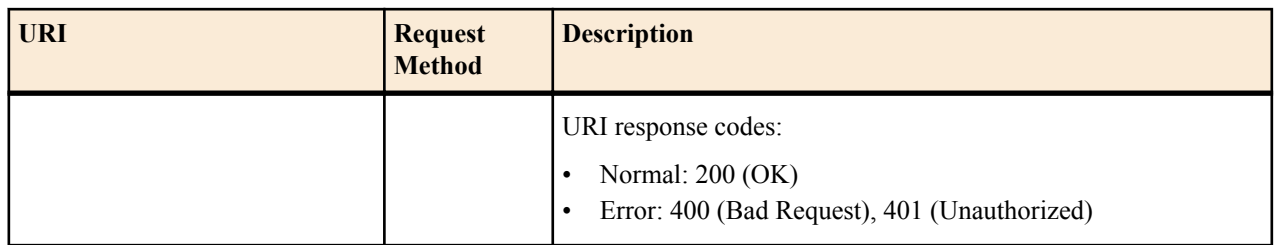

## **Request Schema Note:**

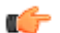

There are no request parameters for this REST API.

#### **Response Schema**

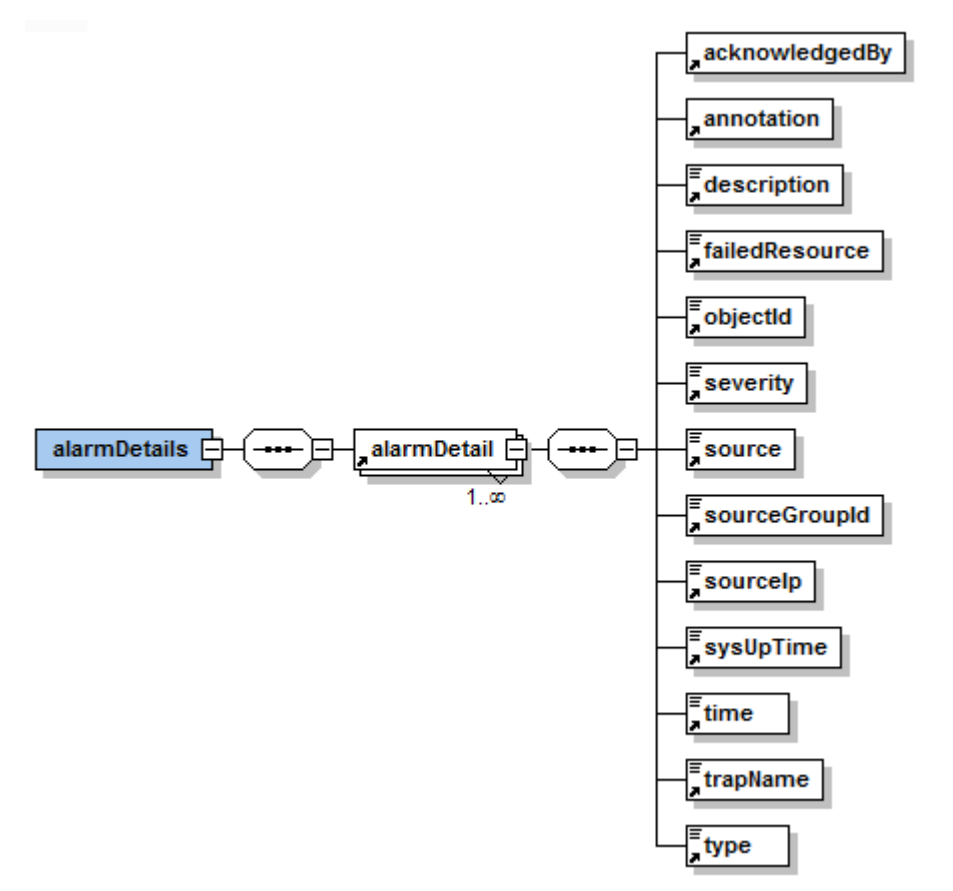

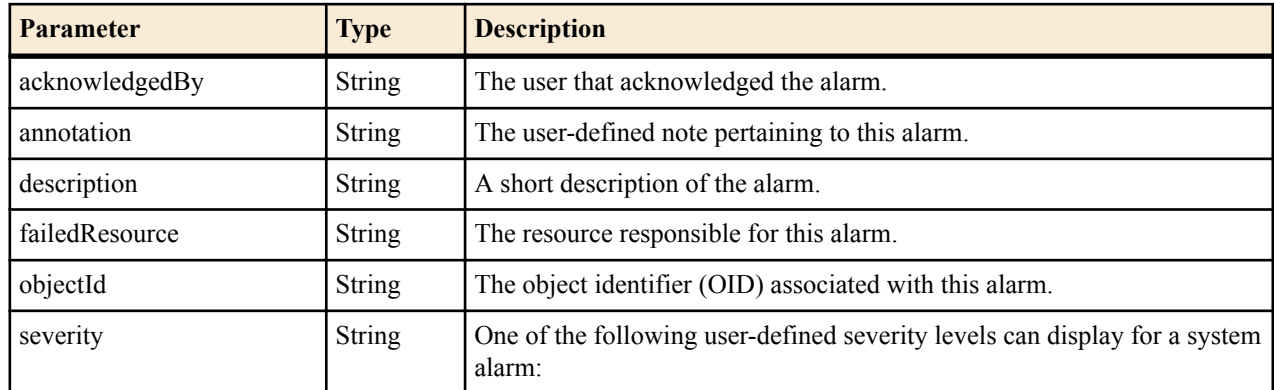

#### **Fault Retrieval**

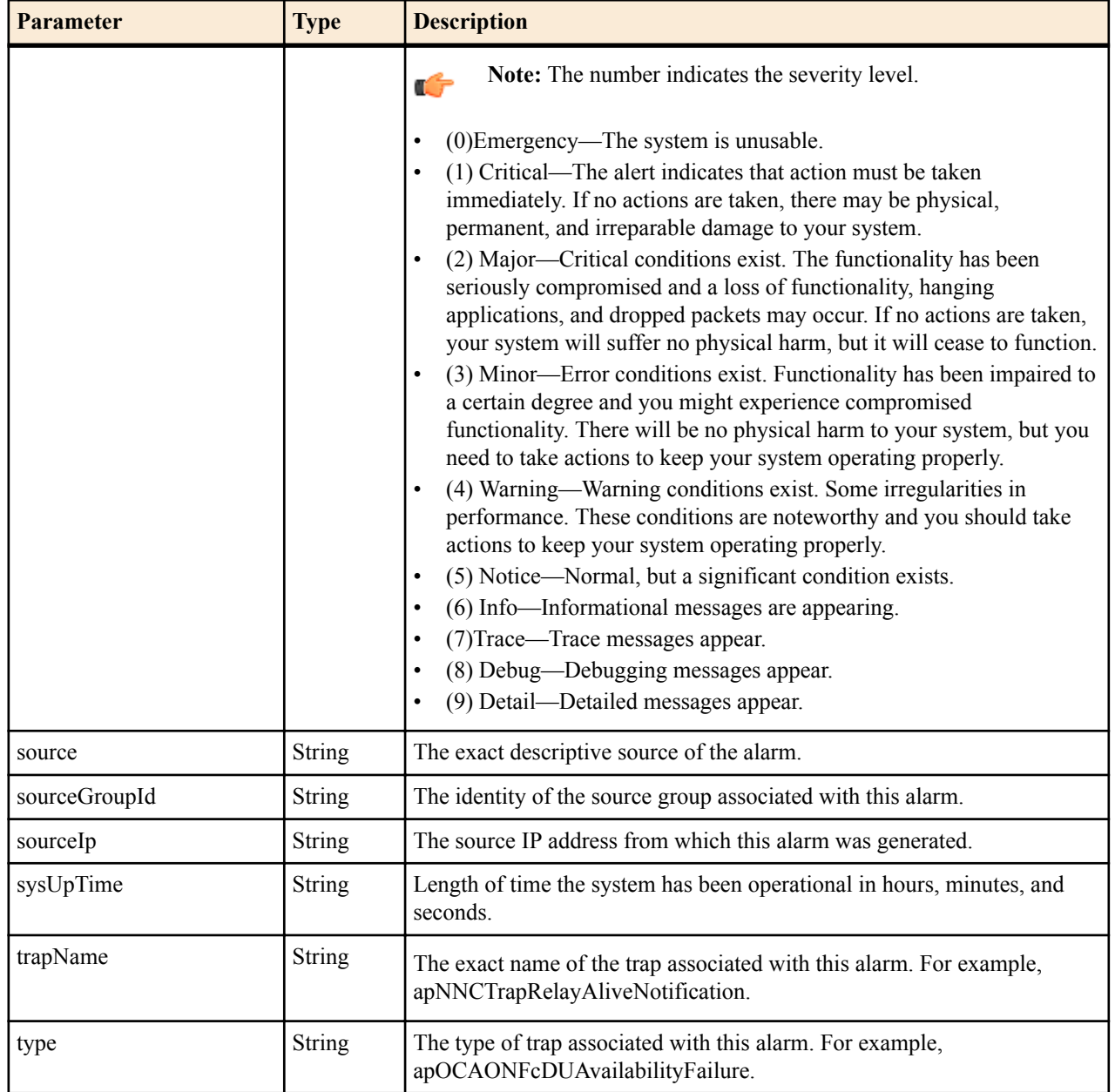

The Oracle Communications Application Orchestrator REST API resource examples in this chapter can be used to help you specify request and response parameters. The message body for each example is represented in XML format.

## **VIM Resource Examples**

## **Retrieve Initial VIM Configuration Parameters: Example**

The following example retrieves the initial VIM configuration parameters before creating a VIM:

#### **Response XML**

```
<?xml version="1.0" encoding="UTF-8"?>
<vim>
  <type>vCloud Director 5.5.x</type>
 <parameters>
   <parameter>
       <description>The base URL to the cloud. Example: https://mycloud.com:
443</description>
      <name>vimURL</name>
     <readOnly>false</readOnly>
       <valueType>String</valueType>
     </parameter>
     <parameter>
       <description>The username to use for authentication</description>
       <name>vimUsername</name>
      <readOnly>false</readOnly>
       <valueType>String</valueType>
    </parameter>
     <parameter>
       <description>The password to use for authentication</description>
       <name>vimPassword</name>
      <readOnly>false</readOnly>
       <valueType>String</valueType>
     </parameter>
     <parameter>
       <description>The VCloud organization to which this user belongs.</
description>
       <name>vimOrganization</name>
      <readOnly>false</readOnly>
```

```
 <valueType>String</valueType>
     </parameter>
    <parameter>
       <description>The catalog to use for vAppTemplate storage.</description>
       <name>vimCatalog</name>
      <readOnly>false</readOnly>
       <valueType>SingleSelection</valueType>
     </parameter>
     <parameter>
       <description>Cloud identifier for Catalog.</description>
       <name>vimCatalogRef</name>
      <readOnly>true</readOnly>
       <valueType>String</valueType>
     </parameter>
   </parameters>
\langle/vim\rangle
```
### **Retrieve Dynamic VIM Configuration Parameters and Required User Credentials: Example**

The following example retrieves any of the dynamic VIM configuration parameters that cannot be returned after retrieving the initial VIM configuration parameters:

#### **Response XML**

```
<?xml version="1.0" encoding="UTF-8" standalone="yes"?>
<vim>
  <parameters>
    <parameter>
       <name>vimURL</name>
       <value>https://10.196.120.51</value>
     </parameter>
     <parameter>
       <name>vimUsername</name>
       <valueType>String</valueType>
       <value>nnc</value>
     </parameter>
    <parameter>
       <description>The password to use for authentication</description>
       <name>vimPassword</name>
       <value>abc123</value>
     </parameter>
     <parameter>
       <name>vimOrganization</name>
       <valueType>String</valueType>
       <value>oracle</value>
     </parameter>
   </parameters>
</vim>
```
#### **Create a VIM: Example**

The following example creates a new VIM .

#### **Request XML**

```
<?xml version="1.0" encoding="UTF-8" standalone="yes"?>
<vim>
  <name>tegeRestVim-20</name>
  <type>vCloud Director 5.5.x</type>
 <parameters>
 <parameter>
```

```
 <name>vimURL</name>
       <value>https://10.196.120.51</value>
     </parameter>
    <parameter>
       <name>vimUsername</name>
       <value>nnc</value>
     </parameter>
    <parameter>
       <name>vimPassword</name>
      <value>abcccceddd</value>
     </parameter>
    <parameter>
       <name>vimOrganization</name>
       <value>oracle</value>
     </parameter>
     <parameter>
       <name>vimCatalog</name>
      <value>test</value>
     </parameter>
   </parameters>
</vim>
```
#### **Response XML**

```
<?xml version="1.0" encoding="UTF-8" standalone="yes"?>
<vim>
  \langle i d \rangle76\langle i d \rangle <name>tegeRestVim-20</name>
   <parameters>
     <parameter>
       <description>The base URL to the cloud. Example: https://mycloud.com:
443</description>
       <name>vimURL</name>
      <readOnly>true</readOnly>
       <value>https://10.196.120.51</value>
       <valueType>String</valueType>
     </parameter>
     <parameter>
       <description>The username to use for authentication</description>
       <name>vimUsername</name>
      <readOnly>true</readOnly>
       <value>nnc</value>
       <valueType>String</valueType>
     </parameter>
     <parameter>
       <description>The password to use for authentication</description>
       <name>vimPassword</name>
      <readOnly>false</readOnly>
       <value>abc123</value>
       <valueType>String</valueType>
     </parameter>
     <parameter>
       <description>The VCloud organization to which this user belongs.</
description>
       <name>vimOrganization</name>
      <readOnly>true</readOnly>
       <value>oracle</value>
       <valueType>String</valueType>
     </parameter>
     <parameter>
       <description>The catalog to use for vAppTemplate storage.</description>
       <name>vimCatalog</name>
      <readOnly>false</readOnly>
```

```
 <validValues>
     <validValue>test</validValue>
       </validValues>
       <value>test</value>
       <valueType>SingleSelection</valueType>
     </parameter>
     <parameter>
       <description>Cloud identifier for Catalog.</description>
       <name>vimCatalogRef</name>
      <readOnly>true</readOnly>
       <value>https://10.196.120.51/api/catalog/501f5e5d-ae70-4d54-
be14-6917d436e125</value>
       <valueType>String</valueType>
     </parameter>
   </parameters>
   <type>vCloud Director 5.5.x</type>
</vim>
```
## **Retrieve the Available DCs for a VIM: Example**

The following example retrieves the available data centers (DCs) for a specified VIM.

#### **Response XML for OpenStack**

```
<?xml version="1.0" encoding="UTF-8"?>
<vimDcs>
     <vimType>OracleOpenStackForOracleLinux</vimType>
     <vimName>Vim-2</vimName>
     <vimId>1</vimId>
   <dcs>
    <dc>
         <name>nova</name>
    \langle dc>
     <dc>
         <name> nova-second </name>
    \langle dc>
</dcs>
<vimDcs>
```
#### **Response XML for vCloud**

```
<?xml version="1.0" encoding="UTF-8" standalone="yes"?>
<vimDcs>
   <vimId>12</vimId>
   <vimName>VIM-1</vimName>
  <vimType>vCloud Director 5.5.x</vimType>
   <dcs>
    <dc> <name>MainVDC</name>
    \langle dc>
    <dc>
       <name>SmallVDC</name>
    \langle dc>
  \langle/dcs\rangle</vimDcs>
```
# **VDC Resource Examples**

## **Retrieve All VDCs that are Associated with VIMs: Example**

The following example retrieves all VDCs that are associated with VIMs.

#### **Response XML**

```
<?xml version="1.0" encoding="UTF-8" standalone="yes"?>
<vdcs>
   <pageInfo>
     <limitation>10</limitation>
     <numberOfElements>2</numberOfElements>
     <offset>1</offset>
   </pageInfo>
   <vdc>
    <id>44</id>
     <name>tgeVdcTest</name>
    <reference>MainVDC</reference>
     <vimId>12</vimId>
     <vimName>tgeTest</vimName>
  \langle/vdc\rangle <vdc>
    <id>68</id>
     <name>tgeVdcTest-10</name>
    <reference>MainVDC</reference>
     <vimId>12</vimId>
     <vimName>tgeTest</vimName>
  \langle \text{vdc} \rangle</vdcs>
```
## **Retrieve a VDC Configuration: Example**

The following example retrieves configuration parameters for a specific VDC in the VIM:

#### **Request XML**

```
<?xml version="1.0" encoding="UTF-8"?>
<vdc>
     <vimName>tgeVim-1</vimName>
</vdc>
```
#### **Response XML for vCloud VIM**

```
<?xml version="1.0" encoding="UTF-8"?>
<vdc>
  <reference>MainVDC</reference>
  <vimId>52</vimId>
  <vimName>TgeTest-4</vimName>
  <hypervisors/>
  <parameters>
    <parameter>
       <description>'Fast Provisioning' must be disabled for VCloud 
Datacenters</description>
      <name>dcWarning</name>
      <readOnly>true</readOnly>
       <value>Please ensure that the 'Fast Provisioning' feature is disabled 
for this Datacenter!</value>
      <valueType>String</valueType>
    </parameter>
     <parameter>
       <description>Datacenter identifier in the cloud</description>
       <name>dcCloudId</name>
      <readOnly>true</readOnly>
      <value>https://10.196.120.51/api/vdc/3c9cd2e2-
f65b-4f32-91de-5525b58d3a1f</value>
       <valueType>String</valueType>
    </parameter>
    <parameter>
```

```
 <description>The Storage Profile which will be used to allocate VM 
storage for this Datacenter.</description>
       <name>dcStorageProfile</name>
      <readOnly>false</readOnly>
       <validValues>
     <validValue>SharedStorage</validValue>
     <validValue>Local Storage</validValue>
     <validValue>*</validValue>
       </validValues>
       <valueType>SingleSelection</valueType>
     </parameter>
    <parameter>
       <description>Storage Profile identifier in the cloud.</description>
       <name>dcStorageProfileRef</name>
      <readOnly>true</readOnly>
       <valueType>String</valueType>
     </parameter>
     <parameter>
       <description>Enable Anti-Affinity rules for HA-paired VMs. Anti-
Affinity rules prevent VMs from running on the same physical host.</
description>
      <name>dcEnableAA</name>
      <readOnly>false</readOnly>
       <value>false</value>
       <valueType>BooleanString</valueType>
     </parameter>
  </parameters>
</vdc>
```
### **Create and Associate a VDC with a VIM: Example**

The following example creates and associates a virtual data center (VDC) with a supported VIM.

#### **Request XML**

```
<?xml version="1.0" encoding="UTF-8"?>
<vdc>
   <hypervisors/>
   <name>tgeVdcTest-100</name>
   <parameters>
     <parameter>
       <name>dcStorageProfile</name>
       <value>SharedStorage</value>
     </parameter>
     <parameter>
       <name>dcEnableAA</name>
       <value>false</value>
     </parameter>
   </parameters>
   <reference>MainVDC</reference>
   <vimName>TgeRestVim-4</vimName>
</vdc>
```
#### **Response XML**

```
<?xml version="1.0" encoding="UTF-8"?>
<vdc>
   <hypervisors>
     <hypervisor>ESXI</hypervisor>
  </hypervisors>
 <id>112</id>
  <name>tgeVdcTest-100</name>
 <reference>MainVDC</reference>
```

```
 <vimId>60</vimId>
  <vimName>tegeRestVim-10</vimName>
  <parameters>
    <parameter>
       <description>'Fast Provisioning' must be disabled for VCloud 
Datacenters</description>
       <name>dcWarning</name>
      <readOnly>true</readOnly>
       <value>Please ensure that the 'Fast Provisioning' feature is disabled 
for this Datacenter!</value>
       <valueType>String</valueType>
     </parameter>
     <parameter>
       <description>Datacenter identifier in the cloud</description>
       <name>dcCloudId</name>
      <readOnly>true</readOnly>
       <value>https://10.196.120.51/api/vdc/3c9cd2e2-
f65b-4f32-91de-5525b58d3a1f</value>
       <valueType>String</valueType>
     </parameter>
    <parameter>
       <description>The Storage Profile which will be used to allocate VM 
storage for this Datacenter.</description>
       <name>dcStorageProfile</name>
       <readOnly>false</readOnly>
       <validValues>
     <validValue>SharedStorage</validValue>
       </validValues>
       <value>SharedStorage</value>
       <valueType>SingleSelection</valueType>
     </parameter>
    <parameter>
       <description>Storage Profile identifier in the cloud.</description>
       <name>dcStorageProfileRef</name>
      <readOnly>true</readOnly>
       <value>https://10.196.120.51/api/vdcStorageProfile/
374055b7-70a1-4482-85f9-510b865e750b</value>
       <valueType>String</valueType>
     </parameter>
     <parameter>
       <description>Enable Anti-Affinity rules for HA-paired VMs. Anti-
Affinity rules prevent VMs from running on the same physical host.</
description>
       <name>dcEnableAA</name>
      <readOnly>false</readOnly>
       <value>false</value>
       <valueType>BooleanString</valueType>
     </parameter>
  </parameters>
   <cloudNetworks>
     <cloudNetwork>
       <name>Access</name>
       <ref>https://10.196.120.51/api/network/7c439cef-165b-4dfc-923a-
c8662cea43c4</ref>
      </cloudNetwork>
     <cloudNetwork>
       <name>Wancom1</name>
       <ref>https://10.196.120.51/api/network/e9b96827-
e601-4669-8337-587420d9a6e5</ref>
       </cloudNetwork>
     <cloudNetwork>
       <name>Wancom2</name>
       <ref>https://10.196.120.51/api/network/4f2dad94-5aea-414e-b74d-
ce0cdc54f9e7</ref>
```

```
 </cloudNetwork>
    <cloudNetwork>
       <name>Private Mgmt</name>
       <ref>https://10.196.120.51/api/network/222c33ea-75cc-4af3-9162-
ea3c4f410f41</ref>
      </cloudNetwork>
     <cloudNetwork>
       <name>Management</name>
        <ref>https://10.196.120.51/api/network/40d90f7e-4b62-4c79-9fb4-
c8a0de812928</ref>
     </cloudNetwork>
    <cloudNetwork>
       <name>Core External</name>
       <ref>https://10.196.120.51/api/network/
fbf77107-7f53-4aeb-9613-8ddc82edf498</ref>
      </cloudNetwork>
    </cloudNetworks>
</vdc>
```
# **Retrieve All VM Images: Example**

The following example retrieves all VM images from the Oracle Communications Application Orchestrator image archive.

#### **Response XML**

```
<?xml version="1.0" encoding="UTF-8"?>
<vmImages>
  <vmImage>
    <name>vmImageSCZ715</name>
    <filename>nnSCZ715.64-img-bin.ova</filename>
    <description>this is Oracle CSM and SLRM software image </description>
    <softwareVersion>SCZ715</softwareVersion>
    <size>8635164 bytes</size> 
    <cpuCapacity>2</cpuCapacity> 
    <memoryCapacity>2GB</memoryCapacity> 
    <diskCapacity>43GB</diskCapacity > 
   <NICs>8</NICs >
   <componentTypes>
        <componentType>CSM</componentType>
        <componentType>SLRM</componentType>
     </componentTypes>
     <hypervisors>
        <hypervisor> ESXI</hypervisor>
        <hypervisor> KVM</hypervisor>
        <hypervisor> OVM_PV</hypervisor>
        <hypervisor> OVM_HVM</hypervisor>
     </hypervisors>
  </vmImage>
</vmImages>
```
# **NF Resource Examples**

#### **Retrieve an NF Descriptor: Example**

The following example retrieves an NF descriptor (NFD).

#### **Response XML**

```
<?xml version="1.0" encoding="UTF-8"?>
<nfd>
  <name>IMS-core</name>
 <id>12</id>
  <version>1.0</version>
 <vendor>ORACLE</vendor>
  <vendorId>ACME</vendorId>
  <cnfPluginName>Acme CNF Adaptor</cnfPluginName >
</nfd>
```
## **Retrieve the Resource Criteria for an NF: Example**

The following example retrieves the resource criteria for an NF, which is calculated and resized by default criteria values.

#### **Request XML**

```
<?xml version="1.0" encoding="UTF-8"?>
<resourceCriteria>
  <hscName/>
  <parameters>
     <parameter>
       <description>Minimum Number of Subscribers.</description>
       <maxValue>9223372036854775807</maxValue>
       <minValue>-9223372036854775808</minValue>
       <name>MinimumNumberOfSubscribers</name>
      <readOnly>false</readOnly>
       <value>450000</value>
       <valueType>NumberString</valueType>
    </parameter>
    <parameter>
       <description>Maximum Number Of Subscribers</description>
       <maxValue>9223372036854775807</maxValue>
       <minValue>-9223372036854775808</minValue>
       <name>MaximumNumberOfSubscribers</name>
       <readOnly>false</readOnly>
       <value>850000</value>
       <valueType>NumberString</valueType>
     </parameter>
     <parameter>
       <description>Minimum Messages per Second for Busy Hour Call Attempts</
description>
       <maxValue>9223372036854775807</maxValue>
       <minValue>-9223372036854775808</minValue>
       <name>MinimumMessagesPerSecond</name>
      <readOnly>false</readOnly>
       <value>7360</value>
       <valueType>NumberString</valueType>
     </parameter>
    <parameter>
       <description>Maximum Messages per Second for Busy Hour Call Attempts</
description>
       <maxValue>9223372036854775807</maxValue>
       <minValue>-9223372036854775808</minValue>
       <name>MaximumMessagesPerSecond</name>
      <readOnly>false</readOnly>
       <value>13650</value>
       <valueType>NumberString</valueType>
    </parameter>
     <parameter>
       <description>Sizing Model</description>
```

```
 <name>SizingModel</name>
      <readOnly>false</readOnly>
       <validValues>
        <validValue>Small</validValue>
         <validValue>Medium</validValue>
         <validValue>Large</validValue>
       </validValues>
       <value>Small</value>
       <valueType>SingleSelection</valueType>
     </parameter>
  </parameters>
</resourceCriteria>
```
## **Retrieve Resource Usage Requirements for a Deployed NF: Example**

The following example retrieve the current deployed NF resource usage requirement for scaling purposes.

#### **Request XML**

```
<?xml version="1.0" encoding="UTF-8"?>
<resourceCriteria>
  <hscName>hscForCsmStandaloneBoston</hscName>
  <parameters>
     <parameter>
       <description>Minimum Number of Subscribers.</description>
       <maxValue>9223372036854775807</maxValue>
       <minValue>-9223372036854775808</minValue>
       <name>MinimumNumberOfSubscribers</name>
      <readOnly>false</readOnly>
       <value>450000</value>
       <valueType>NumberString</valueType>
     </parameter>
     <parameter>
       <description>Maximum Number Of Subscribers</description>
       <maxValue>9223372036854775807</maxValue>
       <minValue>-9223372036854775808</minValue>
       <name>MaximumNumberOfSubscribers</name>
      <readOnly>false</readOnly>
       <value>850000</value>
       <valueType>NumberString</valueType>
     </parameter>
     <parameter>
       <description>Minimum Messages per Second for Busy Hour Call Attempts</
description>
       <maxValue>9223372036854775807</maxValue>
       <minValue>-9223372036854775808</minValue>
       <name>MinimumMessagesPerSecond</name>
      <readOnly>false</readOnly>
       <value>7360</value>
       <valueType>NumberString</valueType>
     </parameter>
     <parameter>
       <description>Maximum Messages per Second for Busy Hour Call Attempts</
description>
       <maxValue>9223372036854775807</maxValue>
       <minValue>-9223372036854775808</minValue>
       <name>MaximumMessagesPerSecond</name>
      <readOnly>false</readOnly>
       <value>13650</value>
       <valueType>NumberString</valueType>
    </parameter>
     <parameter>
       <description>Sizing Model</description>
```

```
 <name>SizingModel</name>
      <readOnly>false</readOnly>
       <validValues>
         <validValue>Small</validValue>
         <validValue>Medium</validValue>
         <validValue>Large</validValue>
       </validValues>
       <value>Small</value>
       <valueType>SingleSelection</valueType>
     </parameter>
   </parameters>
</resourceCriteria>
```
#### **Response XML**

```
<?xml version="1.0" encoding="UTF-8"?>
<!--assuming 3 csm, 1 slrm, 2 Asbc, 1 SLB -->
<nfRequirement>
   <nfdName>IMS-Access-Hybrid</nfdName>
   <nfdId>12</nfdId>
   <nfdVendor>ORACLE</nfdVendor>
   <nfdVendorId>ACME</nfdVendorId>
   <nfdVersion>ORACLE</nfdVersion>
   <hscName>HSCForIMS-Access-Hybrid-EastCoast</hscName>
  <name/\langle \text{id} \rangle <resourceCriteria/>
   <vLinks>
     <vLink>
      <id>11</id>
       <scope>public</scope>
       <name>Access</name>
       <description>This is media network for Access</description>
       <type>Media</type>
       <qos>
          <latency>10ms</latency>
          <jitter>50ms</jitter>
          <pktLoss>0%</pktLoss>
          <bandwidth>10G</bandwidth>
      \langle \sigma \rangle <connectedNICs/>
       <subnets>
          <subnet>
            <id>2101</id>
            <name>Access_11</name>
           \langle \text{vlanId}\rangle11\langle \sqrt{\text{v}}\text{lanId}\rangle <epPools/>
            <externalEps/>
            <sharedExternalEps/>
          </subnet>
          <subnet>
            <id>2102</id>
            <name>Access:0</name>
            <vlanId>0</vlanId>
            <epPools/>
            <externalEps/>
            <sharedExternalEps/>
          </subnet>
       </subnets>
     </vLink>
     <vLink>
      <id>12</id>
       <scope>public</scope>
```

```
 <name>Core</name>
       <description>This is media network for Core</description>
       <type>Media</type>
       <qos>
         <latency>10ms</latency>
         <jitter>50ms</jitter>
         <pktLoss>0%</pktLoss>
         <bandwidth>10G</bandwidth>
      \langle/qos\rangle <connectedNICs/>
       <subnets>
         <subnet>
          <id>2201</id>
           <name>CoreSubnet</name>
           <vlanId>0</vlanId>
           <epPools/>
           <externalEps/>
           <sharedExternalEps/>
         </subnet>
       </subnets>
     </vLink>
  \langle/vLinks>
   <virtualResource>
     <virtualTotal>
       <currentCpuCore>0</currentCpuCore>
       <currentMemoryMB>0</currentMemoryMB>
       <currentDiskGB>0</currentDiskGB>
       <minCpuCore>14</minCpuCore>
       <minMemoryMB>14</minMemoryMB>
       <minDiskGB>301</minDiskGB>
       <maxCpuCore>128</maxCpuCore>
       <maxMemoryMB>128</maxMemoryMB>
       <maxDiskGB>2748</maxDiskGB>
       <supportedAccelerators>
         <softwareBased>
           <type>DPDK</type>
         </softwareBased>
         <hardwareBased>
           <epa>PCI-passthrough</epa>
           <epa>transcoding</epa>
           <epa>encryption</epa>
           <epa>IntelAVX</epa>
         </hardwareBased>
       </supportedAccelerators>
     </virtualTotal>
     <virtualGroups>
       <vScalabilityGroup>
         <name>CSM-Core</name>
         <componentType>CSM</componentType>
         <version>SCZ715</version>
         <deviceInfo>
           <parameters>
              <parameter>
                <name>deviceGroup</name>
                <value/>
                <type>String</type>
                <description>this is the device group that the device belongs 
to</description>
              </parameter>
              <parameter>
                <name>snmpCommunity</name>
                <value/>
                <type>String</type>
                <description>the device snmp community</description>
```

```
 </parameter>
             <parameter>
               <name>autoScaling</name>
               <value>false</value>
               <type>String</type>
               <description>this is the scaling mode</description>
             </parameter>
             <parameter>
               <name>deviceUserPassword</name>
              \langlevalue\rangle <type>String</type>
               <description>the user password on device customer wish to use</
description>
             </parameter>
            <parameter>
               <name>deviceAdminPassword</name>
               <value/>
               <type>String</type>
               <description>the admin user password on device customer wish to 
use</description>
             </parameter>
            <parameter>
               <name>deviceConfigPassword</name>
               <value/>
               <type>String</type>
               <description>this is the configuration password on device 
customer wish to use</description>
             </parameter>
           </parameters>
         </deviceInfo>
         <dcParameters>
           <parameter>
             <name>transcodingCoreUsage</name>
             <value/>
             <type>String</type>
             <description>the CPU cores that dedicate for transcoding</
description>
           </parameter>
           <parameter>
             <name>dosCoreUsage</name>
             <value/>
             <type>String</type>
             <description>the CPU cores that dedicate for DOS</description>
           </parameter>
          <parameter>
             <name>forwardingCoreUsage</name>
             <value/>
             <type>String</type>
             <description>the CPU cores that dedicate for forwarding</
description>
           </parameter>
           <parameter>
             <name>signalingCoreUsage</name>
             <value/>
             <type>String</type>
             <description>the CPU cores that dedicate for signaling</
description>
           </parameter>
           <parameter>
             <name>pageSizeInMB</name>
             <value/>
             <type>String</type>
             <description>memory page size either in 2 for 2MB or 1024 for 
1GB</description>
```

```
 </parameter>
            <parameter>
              <name>memorySize</name>
              <value/>
              <type>String</type>
              <description>memory size either 1024 for page size 2MB or 1 for 
page size 1GB </description>
            </parameter>
         </dcParameters>
          <geoRedundancyGroups>
            <geoRedundancyGroup>
              <type>primary</type>
              <currentSegmentCount>0</currentSegmentCount>
             <requiredSegmentCount>3</requiredSegmentCount>
             <removedSegmentCount>0</removedSegmentCount>
              <maximumSegmentCount>5</maximumSegmentCount>
              <groupSegment>
                <cpuCore>2</cpuCore>
                <memoryMB>4096</memoryMB>
                <diskGB>8</diskGB>
                <supportedAccelerators>
                  <hardwareBased>
                     <epa>encryption</epa>
                     <epa>IntelAVX</epa>
                  </hardwareBased>
                </supportedAccelerators>
                <vLinks>
                  <vLink>
                    \langle \text{id}/\rangle <scope/>
                     <name>Core</name>
                     <description/>
                     <type/>
                    <gos/ <connectedNICs/>
                     <subnets>
                       <subnet>
                         <id>2201</id>
                         <name>CoreSubnet</name>
                         <vlanId/>
                         <epPools>
                           <epPool>
                             <type>IPv4</type>
                              <size>1</size>
                           </epPool>
                           <epPool>
                             <type>IPv6</type>
                              <size>0</size>
                           </epPool>
                           <epPool>
                             <type>Mac</type>
                              <size>0</size>
                           </epPool>
                         </epPools>
                         <externalEps>
                           <endpoint>
                             <name>CxInterface1</name>
                            <id>23232</id>
                             <type>Cx</type>
                             <description>Cx</description>
                             <parameters>
                                <parameter>
                                  <name>protocol</name>
                                  <value/>
```
 <type>String</type> <description>network protocol for this endpoint</description> </parameter> <parameter> <name>port</name> <value/> <type>String</type> <description>port number for this endpoint</ description> </parameter> <parameter> <name>ip</name> <value/> <type>IPv4</type> <description>ip address for this endpoint</ description> </parameter> </parameters> </endpoint> <endpoint> <name>CxInterface2</name> <id>23233</id> <type>Cx</type> <description>Cx</description> <parameters> <parameter> <name>protocol</name>  $\langle$ value $\rangle$  <type>String</type> <description>network protocol for this endpoint</description> </parameter> <parameter> <name>port</name>  $\langle$ value $\rangle$  <type>String</type> <description>port number for this endpoint</ description> </parameter> <parameter> <name>ip</name> <value/> <type>IPv4</type> <description>ip address for this endpoint</ description> </parameter> </parameters> </endpoint> </externalEps> <sharedExternalEps/> </subnet> </subnets> </vLink> <vLink>  $\langle \text{id}/\rangle$  <scope/> <name>Management</name> <description/> <type/>  $<$ qos/> <connectedNICs/> <subnets> <subnet>

```
 <id>2301</id>
       <name>MgmtSubnet</name>
        <vlanId/>
        <epPools>
          <epPool>
            <type>IPv4</type>
            <size>2</size>
          </epPool>
          <epPool>
            <type>IPv6</type>
            <size>0</size>
          </epPool>
          <epPool>
            <type>Mac</type>
            <size>0</size>
          </epPool>
        </epPools>
        <externalEps/>
       <sharedExternalEps/>
     </subnet>
   </subnets>
 </vLink>
 <vLink>
  \langle \text{id} \rangle <scope/>
   <name>HARedundancy1</name>
   <description/>
   <type/>
  <gos/ <connectedNICs/>
   <subnets>
     <subnet>
       <id>2401</id>
        <name>HAUtil_1_Subnet</name>
        <vlanId/>
        <epPools>
          <epPool>
            <type>IPv4</type>
            <size>2</size>
          </epPool>
          <epPool>
            <type>IPv6</type>
            <size>0</size>
          </epPool>
          <epPool>
            <type>Mac</type>
            <size>0</size>
          </epPool>
       </epPools>
       <externalEps/>
        <sharedExternalEps/>
     </subnet>
   </subnets>
 </vLink>
 <vLink>
  \langle \text{id}/\rangle <scope/>
   <name>HARedundancy2</name>
   <description/>
   <type/>
  <qos/ <connectedNICs/>
   <subnets>
     <subnet>
```

```
 <id>2501</id>
                  <name>HAUtil_2_Subnet</name>
                  <vlanId/>
                  <epPools>
                    <epPool>
                      <type>IPv4</type>
                      <size>2</size>
                    </epPool>
                    <epPool>
                      <type>IPv6</type>
                      <size>0</size>
                    </epPool>
                    <epPool>
                      <type>Mac</type>
                      <size>0</size>
                    </epPool>
                  </epPools>
                  <externalEps/>
                  <sharedExternalEps/>
                </subnet>
              </subnets>
           </vLink>
         </vLinks>
       </groupSegment>
     </geoRedundancyGroup>
     <geoRedundancyGroup>
       <type>Disaster Recovery</type>
       <currentSegmentCount>0</currentSegmentCount>
      <requiredSegmentCount>3</requiredSegmentCount>
      <removedSegmentCount>0</removedSegmentCount>
       <maximumSegmentCount>5</maximumSegmentCount>
       <groupSegment>
         <cpuCore>2</cpuCore>
         <memoryMB>4096</memoryMB>
         <diskGB>8</diskGB>
         <supportedAccelerators>
           <hardwareBased>
              <epa>encryption</epa>
              <epa>IntelAVX</epa>
           </hardwareBased>
         </supportedAccelerators>
         <vLinks>
         </vLinks>
       </groupSegment>
     </geoRedundancyGroup>
   </geoRedundancyGroups>
 </vScalabilityGroup>
 <vScalabilityGroup>
   <name>SLRM-Core</name>
   <componentType>SLRM</componentType>
   <version>SCZ715</version>
   <deviceInfo>
   </deviceInfo>
   <dcParameters>
   </dcParameters>
   <geoRedundancyGroups>
     <geoRedundancyGroup>
       <type>primary</type>
       <currentSegmentCount>0</currentSegmentCount>
      <requiredSegmentCount>1</requiredSegmentCount>
      <removedSegmentCount>0</removedSegmentCount>
       <maximumSegmentCount>2</maximumSegmentCount>
       <groupSegment>
         <cpuCore>2</cpuCore>
```
 <memoryMB>4096</memoryMB> <diskGB>8</diskGB> <supportedAccelerators> <hardwareBased> <epa>encryption</epa> <epa>IntelAVX</epa> </hardwareBased> </supportedAccelerators> <vLinks> </vLinks> </groupSegment> </geoRedundancyGroup> </geoRedundancyGroups> </vScalabilityGroup> <vScalabilityGroup> </vScalabilityGroup> </virtualGroups> </virtualResource> <physicalResource> <physicalTotal> <currentHardwareCount>0</currentHardwareCount> <minHardwareCount>1</minHardwareCount> <maxHardwareCount>10</maxHardwareCount> <hardwareTypes> <hardwareType>NN6300</hardwareType> <hardwareType>NN6100</hardwareType> <hardwareType>NN4500</hardwareType> </hardwareTypes> </physicalTotal> <physicalGroups> <pScalabilityGroup> <name>SLB-core</name> <comnponentType>SLB</comnponentType> <version>SCZ721</version> <deviceInfo> <parameters> <parameter> <name>deviceGroup</name> <value/> <type>String</type> <description>this is the device group that the device belongs to</description> </parameter> <parameter> <name>snmpCommunity</name> <value/> <type>String</type> <description>the device snmp community</description> </parameter> </parameters> </deviceInfo> <dcParameters/> <geoRedundancyGroups> <geoRedundancyGroup> <type>primary</type> <currentSegmentCount>0</currentSegmentCount> <requiredSegmentCount>1</requiredSegmentCount> <removedSegmentCount>0</removedSegmentCount> <groupSegment> <hardwareCount>2</hardwareCount> <platform>6100</platform> <vLinks> <vLink>  $\langle \text{id} \rangle$ 

```
 <scope/>
                   <name/ <description/>
                    <type/>
                   <gos/ <connectedNICs>
                       <connectedNIC>s0p0</connectedNIC>
                       <connectedNIC>s0p1</connectedNIC>
                    </connectedNICs>
                     <subnets>
                       <subnet>
                         <id>2101</id>
                        <name/ <vlanId/>
                         <epPools>
                           <epPool>
                             <type>IPv4</type>
                             <size>2</size>
                           </epPool>
                         </epPools>
                         <externalEps>
                           <endpoint>
                             <name>physcalMgmt</name>
                             <id>23232</id>
                             <type>Cx</type>
                             <description>Cx</description>
                             <parameters>
                                <parameter>
                                  <name>protocol</name>
                                  <value/>
                                  <type>String</type>
                                  <description>network protocol for this 
endpoint</description>
                                </parameter>
                                <parameter>
                                  <name>port</name>
                                 \langlevalue\rangle <type>String</type>
                                  <description>port number for this endpoint</
description>
                                </parameter>
                                <parameter>
                                  <name>ip</name>
                                  <value/>
                                  <type>IPv4</type>
                                  <description>ip address for this endpoint</
description>
                               </parameter>
                             </parameters>
                           </endpoint>
                         </externalEps>
                         <sharedExternalEps/>
                       </subnet>
                    </subnets>
                 \langle/vLink>
                </vLinks>
              </groupSegment>
            </geoRedundancyGroup>
         </geoRedundancyGroups>
       </pScalabilityGroup>
     </physicalGroups>
   </physicalResource>
</nfRequirement>
```
#### **Deploy an NF: Example**

The following example deploys a new NF.

#### **Request XML**

```
<?xml version="1.0" encoding="UTF-8" standalone="yes"?> <nfResourceConfig>
     <name>hong-ims-hybrid-nf</name>
     <description>Hong IMS hybrid on vCloud test</description>
     <appName>myApp</appName>
     <appGlobalId>ACME</appGlobalId>
     <hscName>hong-ims-hybrid-hsc</hscName>
     <resourceCriteria>
       <parameters>
       <parameter>
         <name>SizingModel</name>
        <value>Small</value>
       </parameter>
      <parameter>
         <name>MinimumNumberOfSubscribers</name>
         <value>250000</value>
       </parameter>
       <parameter>
         <name>MaximumNumberOfSubscribers</name>
         <value>850000</value>
       </parameter>
       <parameter>
         <name>MinimumMessagesPerSecond</name>
         <value>7360</value>
       </parameter>
       <parameter>
         <name>MaximumMessagesPerSecond</name>
         <value>13650</value>
       </parameter>
       <parameter>
         <name>MinimumCPS</name>
         <value>32</value>
       </parameter>
       <parameter>
        <name>MaximumCPS</name>
         <value>43</value>
       </parameter>
       <parameter>
         <name>MinimumNumberOfSessions</name>
         <value>2870</value>
       </parameter>
       <parameter>
         <name>MaximumNumberOfSessions</name>
         <value>3870</value>
       </parameter>
       <parameter>
         <name>AverageCallTime</name>
         <value>90</value>
       </parameter>
     </parameters>
     </resourceCriteria>
     <computeStorageGroups>
       <dcs>
         <vDC>
           <vdcName>qa-vdc</vdcName>
           <vLinks>
             <vLink>
                 <name>wancom1Link</name>
```

```
<cloudNetworkName>wancom1</cloudNetworkName>
<cloudNetworkId>https://10.196.149.45/api/network/0964f6a8-
b2e6-4272-8652-26bd51a5d8a4</cloudNetworkId>
                 <subnets>
                    <subnet>
                      <name>wancom1Link:0</name>
                      <vlanId>0</vlanId>
                      <epPools>
                         <epPool>
                             <type>IPv4</type>
                            <size>4</size> <range>168.254.1.121-168.254.1.124</
range>
                         </epPool>
                      </epPools>
                    </subnet>
                 </subnets>
            \langle/vLink>
              <vLink>
                 <name>wancom2Link</name>
<cloudNetworkName>wancom2</cloudNetworkName>
<cloudNetworkId>https://10.196.149.45/api/network/abd36a47-
c086-43dd-95c6-16ae7e092aae</cloudNetworkId>
                 <subnets>
                    <subnet>
                      <name>wancom2Link:0</name>
                      <vlanId>0</vlanId>
                      <epPools>
                         <epPool>
                             <type>IPv4</type>
                            <size>4</size> <range>168.254.2.121-168.254.2.124</
range>
                         </epPool>
                      </epPools>
                    </subnet>
                 </subnets>
            \langle/vLink>
              <vLink>
                 <name>wancom0Link</name>
<cloudNetworkName>MgmtNet</cloudNetworkName>
<cloudNetworkId>https://10.196.149.45/api/network/ac77f469-9e80-42ea-837a-
a295effc7c2e</cloudNetworkId>
                 <subnets>
                    <subnet>
                       <name>wancom0Link:0</name> <vlanId>0</vlanId>
                       <externalEpSegments>
                          <externalEpSegment> <scalabilityGroup>CSM-core</
scalabilityGroup>
                             <externalEps>
                              <externalEp>
<name>CSM-core/bootparams</name>
                                 <parameters>
                                    <parameter>
                                        <name>mgmtIP</name> 
<value>10.196.149.121</value>
                                    </parameter>
                                   <parameter> <name>mgmtHost</name>
<value>csm121</value>
                                    </parameter>
                                    <parameter>
                                        <name>mgmtIP2</name> 
<value>10.196.149.122</value>
                                    </parameter>
                                   <parameter> <name>mgmtHost2</name>
<value>csm122</value>
```

```
 </parameter>
                                   <parameter> <name>mgmtGateway</name>
<value>10.196.128.1</value>
                                    </parameter>
                                </parameters>
                             </externalEp>
                            </externalEps>
                           </externalEpSegment>
                           <externalEpSegment> <scalabilityGroup>SLRM-core</
scalabilityGroup>
                             <externalEps>
                             <externalEp> <name>SLRM-core/bootparams</name>
                               <parameters>
                                    <parameter>
                                       <name>mgmtIP</name>
<value>10.196.149.124</value>
                                    </parameter>
                                   <parameter> <name>mgmtHost</name>
<value>slrm124</value>
                                    </parameter>
                                   <parameter> <name>mgmtGateway</name>
<value>10.196.128.1</value>
                                    </parameter>
                                </parameters>
                              </externalEp>
                             </externalEps>
                           </externalEpSegment>
                           <externalEpSegment> <scalabilityGroup>SBC-core</
scalabilityGroup>
                             <externalEps>
                              <externalEp> <name>SBC-core/bootparams</name>
                                <parameters>
                                    <parameter>
                                        <name>mgmtIP</name> 
<value>10.196.149.125</value>
                                    </parameter>
                                   <parameter> <name>mgmtHost</name>
<value>sbc125</value>
                                    </parameter>
                                    <parameter>
                                        <name>mgmtIP2</name> 
<value>10.196.149.126</value>
                                    </parameter>
                                   <parameter> <name>mgmtHost2</name>
<value>sbc126</value>
                                    </parameter>
                                   <parameter> <name>mgmtGateway</name>
<value>10.196.128.1</value>
                                    </parameter>
                                </parameters>
                              </externalEp>
                             </externalEps>
                           </externalEpSegment>
                       </externalEpSegments>
                    </subnet>
                 </subnets>
              </vLink>
              <vLink>
                <name>coreLink</name>
<cloudNetworkName>CoreNet</cloudNetworkName>
<cloudNetworkId>https://10.196.149.45/api/network/7791426d-
d2b0-475d-90c4-4b02c627512d</cloudNetworkId>
                <subnets>
                    <subnet>
```

```
 <name>coreLink:0</name>
                        <vlanId>0</vlanId>
<netmask>255.255.0.0</netmask>
                        <epPools>
                          <epPool>
                              <type>IPv4</type>
                              <size>7</size> 
<range>172.16.205.121-172.16.205.127</range>
                          </epPool>
                          <epPool>
                              <type>Mac</type>
                              <size>2</size> <addresses><address>f2:50:56:40:0a:
21</address><address>f2:50:56:40:0a:25</address></addresses>
                          </epPool>
                         </epPools>
                         <sharedEps>
                            <sharedEp>
                               <name>HSS-ep</name>
                                <parameters>
                                   <parameter>
                                    <name>hssIP</name> <value>172.16.205.21</
value>
                                   </parameter>
                                </parameters>
                            </sharedEp>
                         </sharedEps>
                      </subnet>
                   </subnets>
              \langle/vLink>
              \langle \text{vLink}\rangle <name>accessLink</name>
<cloudNetworkName>AccessNet</cloudNetworkName>
<cloudNetworkId>https://10.196.149.45/api/network/
21f02d8a-9e46-4dc3-8489-89987b85e77d</cloudNetworkId>
                 <subnets>
                     <subnet>
                       <name>accessLink:11</name>
                       <vlanId>11</vlanId>
                       <netmask>255.255.0.0</netmask>
                       <epPools>
                          <epPool>
                             <type>IPv4</type>
                              <size>3</size> 
<range>182.16.205.125-182.16.205.127</range>
                          </epPool>
                          <epPool>
                             <type>Mac</type>
                              <size>1</size> <addresses><address>f2:50:56:40:0a:
26</address></addresses>
                          </epPool>
                       </epPools>
                     </subnet>
                 </subnets>
              </vLink>
            \langle/vLinks>
         \langle/vDC>
          <pDC> <siteName>oracle</siteName>
            <vLinks>
              <vLink>
                 <name>serviceLink</name>
                 <subnets>
                     <subnet>
                       <name>serviceLink:0</name>
```

```
 <vlanId>0</vlanId>
                      <netmask>255.255.0.0</netmask>
                      <epPools>
                          <epPool>
                             <type>IPv4</type>
                             <size>1</size> 
<range>192.168.205.91-192.168.205.91</range>
                          </epPool>
                      </epPools>
                    </subnet>
                 </subnets>
             \langle/vLink>
              <vLink>
                 <name>accessLink</name>
                 <subnets>
                    <subnet>
                      <name>accessLink:11</name>
                     <vlanId>11</vlanId>
                      <netmask>255.255.0.0</netmask>
                      <epPools>
                          <epPool>
                             <type>IPv4</type>
                            <size>1</size> <range>182.16.205.91-182.16.205.91</
range>
                          </epPool>
                      </epPools>
                    </subnet>
                 </subnets>
              </vLink>
              <vLink>
                 <name>wancom0Link</name>
                 <subnets>
                    <subnet>
                        <name>wancom0Link:0</name> <vlanId>0</vlanId>
                        <externalEpSegments>
                           <externalEpSegment> <scalabilityGroup>SLB-core</
scalabilityGroup>
                             <externalEps>
                              <externalEp>
<name>SLB-core/bootparams</name>
                                  <parameters>
                                     <parameter>
                                         <name>mgmtIP</name> <value>10.196.149.8</
value>
                                     </parameter>
                                    <parameter> <name>adminPassword</name>
<value>packet</value>
                                     </parameter>
                                    <parameter> <name>mgmtHost</name>
                                         <value>sd110</value>
                                     </parameter>
                                    <parameter> <name>mgmtGateway</name>
<value>10.196.128.1</value>
                                     </parameter>
                                  </parameters>
                              </externalEp>
                             </externalEps>
                            </externalEpSegment>
                        </externalEpSegments>
                    </subnet>
                  </subnets>
               </vLink>
            \langle/vLinks>
         \langle/pDC>
```

```
\langle/dcs\rangle <vScalabilityGroup>
         <name>CSM-core</name>
          <componentType>CSM</componentType>
          <deviceInfo>
            <parameter>
<name>userPassword</name>
               <value>abc12345!</value>
            </parameter>
            <parameter>
<name>adminPassword</name>
               <value>abc12345!</value>
            </parameter>
            <parameter>
<name>configPassword</name>
               <value>acmepacket</value>
            </parameter>
            <parameter>
<name>deviceGroup</name>
              <value>Home</value>
</parameter>
             <parameter>
<name>snmpCommunity</name>
               <value>public</value>
            </parameter>
            <parameter>
<name>useDeviceCluster</name>
               <value>true</value>
</parameter>
             <parameter>
<name>deviceClusterName</name>
                <value>hong-csm-ha-cluster</value>
            </parameter>
          </deviceInfo>
          <geoRedundancyGroups>
              <geoRedundancyGroup>
                 <type>Preferred</type>
                 <reservedDcs>
                   <reservedDc>
                    <vdcName>qa-vdc</vdcName> <reservedSegmentCount>1</
reservedSegmentCount>
                     <dcParameters>
                        <parameter>
                          <name>bootparams.gateway</name>
                           <value>10.196.128.1</value>
                       </parameter>
                       <parameter>
                          <name>bootparams.netmask0</name>
                           <value>255.255.224.0</value>
                       </parameter>
                       <parameter>
                          <name>bootparams.vlan</name>
                          <value>0</value>
                       </parameter>
                      </dcParameters>
                   </reservedDc>
                </reservedDcs>
             </geoRedundancyGroup>
           </geoRedundancyGroups>
        </vScalabilityGroup>
        <vScalabilityGroup>
          <name>SLRM-core</name>
          <componentType>SLRM</componentType>
          <deviceInfo>
```

```
 <parameter>
<name>userPassword</name>
               <value>abc12345!</value>
            </parameter>
            <parameter>
<name>adminPassword</name>
               <value>abc12345!</value>
            </parameter>
            <parameter>
<name>configPassword</name>
               <value>acmepacket</value>
            </parameter>
            <parameter>
<name>deviceGroup</name>
               <value>Home</value>
</parameter>
            <parameter>
<name>snmpCommunity</name>
               <value>public</value>
            </parameter>
            <parameter>
<name>useDeviceCluster</name>
                <value>true</value>
</parameter>
            <parameter>
<name>deviceClusterName</name>
                <value>hong-slrm-cluster</value>
            </parameter>
          </deviceInfo>
          <geoRedundancyGroups>
             <geoRedundancyGroup>
                 <type>Preferred</type>
                 <reservedDcs>
                   <reservedDc>
                    <vdcName>qa-vdc</vdcName> <reservedSegmentCount>1</
reservedSegmentCount>
                     <dcParameters>
                       <parameter>
                          <name>bootparams.gateway</name>
                          <value>10.196.128.1</value>
                       </parameter>
                       <parameter>
                          <name>bootparams.netmask0</name>
                          <value>255.255.224.0</value>
                       </parameter>
                       <parameter>
                         <name>bootparams.vlan</name>
                          <value>0</value>
                       </parameter>
                      </dcParameters>
                   </reservedDc>
                </reservedDcs>
             </geoRedundancyGroup>
           </geoRedundancyGroups>
        </vScalabilityGroup>
        <vScalabilityGroup>
          <name>SBC-core</name>
          <componentType>SBC</componentType>
          <deviceInfo>
            <parameter>
<name>userPassword</name>
               <value>abc12345!</value>
            </parameter>
            <parameter>
```

```
<name>adminPassword</name>
               <value>abc12345!</value>
            </parameter>
            <parameter>
<name>configPassword</name>
              <value>acmepacket</value>
            </parameter>
            <parameter>
<name>deviceGroup</name>
               <value>Home</value>
</parameter>
            <parameter>
<name>snmpCommunity</name>
               <value>public</value>
            </parameter>
            <parameter>
<name>useDeviceCluster</name>
               <value>true</value>
</parameter>
            <parameter>
<name>deviceClusterName</name>
               <value>hong-sbc-ha-cluster</value>
            </parameter>
            <parameter>
<name>entitlement:capacity:capacity</name>
               <value>5000</value>
            </parameter>
            <parameter>
<name>entitlement:feature:FEATURE_ACCOUNTING</name>
               <value>false</value>
            </parameter>
            <parameter>
<name>entitlement:feature:FEATURE_IPV6</name>
               <value>false</value>
            </parameter>
            <parameter>
<name>entitlement:feature:FEATURE_SAG</name>
              <value>true</value>
            </parameter>
            <parameter>
<name>entitlement:feature:FEATURE_QOS</name>
               <value>true</value>
            </parameter>
            <parameter>
<name>entitlement:feature:FEATURE_SESSION_RECORDING</name>
               <value>false</value>
            </parameter>
            <parameter>
<name>entitlement:feature:FEATURE_IWF</name>
               <value>false</value>
            </parameter>
            <parameter>
<name>entitlement:feature:Routing</name>
               <value>true</value>
            </parameter>
            <parameter>
               <name>entitlement:feature:Policy Server</name>
               <value>true</value>
            </parameter>
          </deviceInfo>
          <geoRedundancyGroups>
             <geoRedundancyGroup>
                <type>Preferred</type>
                <reservedDcs>
```
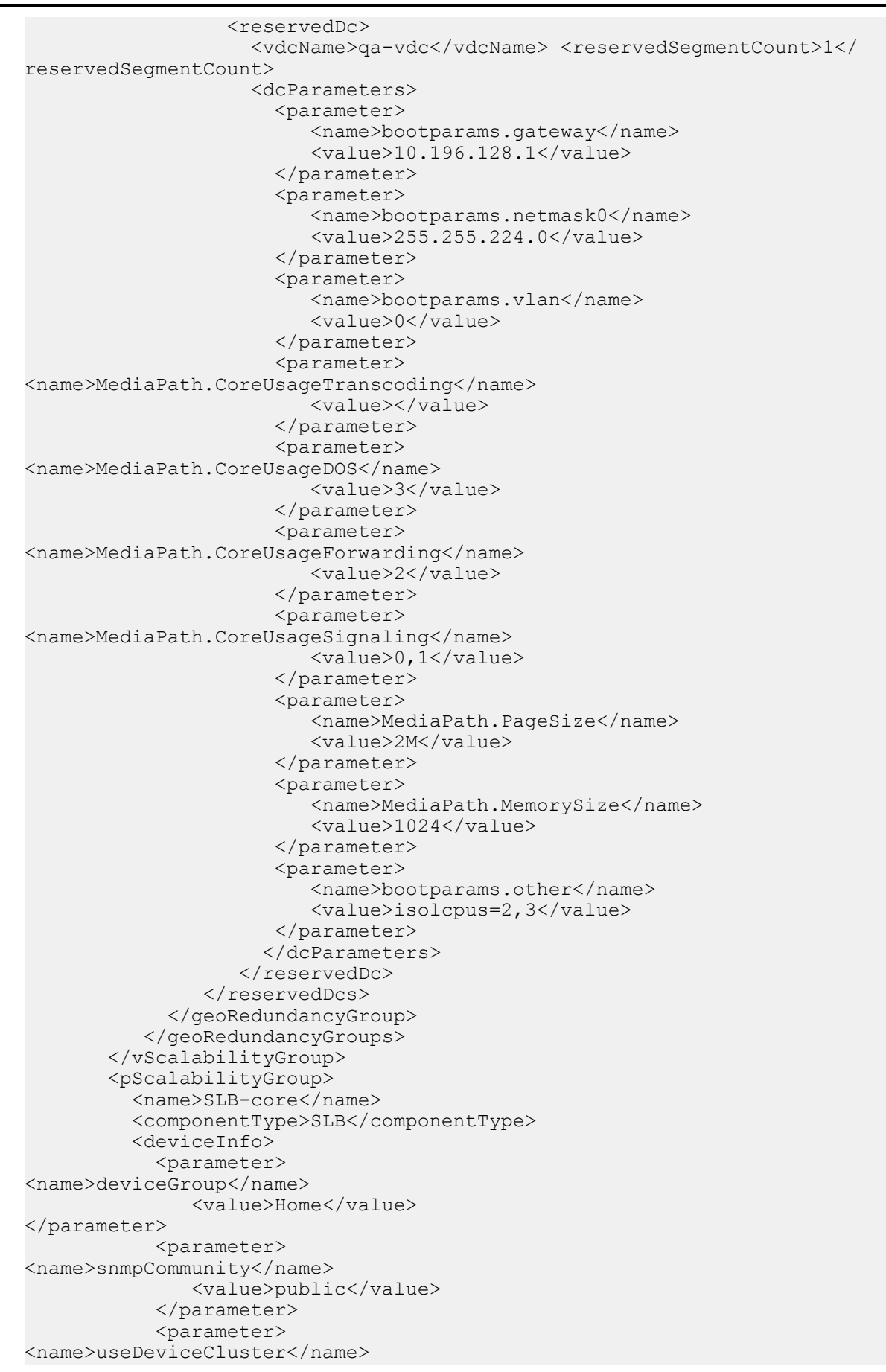
```
 <value>true</value>
</parameter>
            <parameter>
<name>deviceClusterName</name>
               <value>hong-slb-cluster</value>
            </parameter>
          </deviceInfo>
          <geoRedundancyGroups>
             <geoRedundancyGroup>
                 <type>Preferred</type>
                 <reservedDcs>
                   <reservedDc>
                    <siteName>oracle</siteName> <reservedSegmentCount>1</
reservedSegmentCount>
                    </reservedDc>
                 </reservedDcs>
             </geoRedundancyGroup>
           </geoRedundancyGroups>
        </pScalabilityGroup>
     </computeStorageGroups>
</nfResourceConfig>
```
#### **Response XML**

```
<?xml version="1.0" encoding="UTF-8" standalone="yes"?> <nf>
       <appGlobalId>ACME</appGlobalId>
       <appName>myApp</appName>
      <currentCPUCore>20</currentCPUCore>
      <currentDiskGB>236</currentDiskGB>
      <currentMemoryMB>81920</currentMemoryMB>
      <deployedDUs>4</deployedDUs>
      <description>Hong IMS hybrid on vCloud test</description>
      <failedDUs>0</failedDUs>
     \langleid>656\langleid>
      <maxCPUCore>52</maxCPUCore>
     <maxDiskGB>614</maxDiskGB>
     <maxMemoryMB>212992</maxMemoryMB>
     <minCPUCore>20</minCPUCore>
     <minDiskGB>236</minDiskGB>
     <minMemoryMB>81920</minMemoryMB>
     <name>hong-ims-hybrid-nf</name>
    <state>Running</state>
\langle/nf>
```
## **Retrieve NF Status Information: Example**

The following example retrieves detailed NF deployment, capacity, health, and scalability group status information.

#### **Response XML**

```
<?xml version="1.0" encoding="UTF-8"?>
<nfState>
   <capacityState>Good</capacityState>
  <deploymentState>Running</deploymentState>
   <healthState>Healthy</healthState>
   <id>513</id>
   <name>TGE_CSM_SharedEp_TEST</name>
   <groupStates>
     <groupState>
       <capacityState>Good</capacityState>
       <componentType>CSM</componentType>
       <deploymentState>Running</deploymentState>
       <healthState>Healthy</healthState>
```

```
 <id>514</id>
      <name>CSM-core</name>
       <scalingState>Good</scalingState>
     </groupState>
   </groupStates>
</nfState>
```
## **Submit an Action Request on a Deployed NF: Example**

The following example submits an action request on deployed NF.

#### **Request XML**

```
<?xml version="1.0" encoding="UTF-8"?>
<nfAction>
  <appName>NSO</appName>
  <appGlobalId>NSOBoston</appGlobalId>
  <type>SetOperational|Undeploy|Redeploy|Delete</type>
</nfAction>
```
# **Application Orchestrator Scaling Event Resource Examples**

## **Retrieve All Event Registrations: Example**

The following example lists all event registrations from Oracle Communications Application Orchestrator.

#### **Response XML**

```
<?xml version="1.0" encoding="UTF-8"?>
<eventRegistrations>
   <eventRegistration>
     <appName>OCSEM</appName>
     <appGlobalId>OCSEMBoston</appGlobalId>
     <callbackServerBaseUris>
       <callbackServerBaseUri>http://localhost:8080</callbackServerBaseUri>
     </callbackServerBaseUris>
     <callbackUriPath>/rest/v1.0/ocsem/events/callback</callbackUriPath>
     <eventTopics>
       <eventTopic>ScalingRequest</eventTopic>
       <eventTopic>Scaling</eventTopic>
       <eventTopic>StateChange</eventTopic>
     </eventTopics>
   <id>1</id>
    <loginUriPath>/rest/v1.0/admin/login</loginUriPath>
    <logoutUriPath>/rest/v1.0/admin/logout</logoutUriPath>
    <messageFormat>xml</messageFormat>
    <pwd>xxxx</pwd>
     <user>AoSystem</user>
   </eventRegistration>
   <eventRegistration>
     <appName>NSO</appName>
    <appGlobalId>NSOBoston</appGlobalId>
    <callbackServerBaseUris>
     <callbackServerBaseUri>http://localhost:9191</callbackServerBaseUri>
     </callbackServerBaseUris>
    <callbackUriPath>eventReceiver/event</callbackUriPath>
    <description>event registration test</description>
     <eventTopics>
       <eventTopic>Scaling</eventTopic>
       <eventTopic>ScalingRequest</eventTopic>
       <eventTopic>StateChange</eventTopic>
```

```
 </eventTopics>
   <id>4</id>
    <loginUriPath>eventReceiver/login</loginUriPath>
    <logoutUriPath>eventReceiver/logout</logoutUriPath>
    <messageFormat>xml</messageFormat>
    <pwd>xxxx</pwd>
     <user>admin</user>
   </eventRegistration>
   <pageInfo>
     <limitation>50</limitation>
     <numberOfElements>2</numberOfElements>
     <offset>1</offset>
  </pageInfo>
</eventRegistrations>
```
### **Confirm an Event: Example**

The following example submits data to the northbound client application to confirm that it received an event message from Oracle Communications Application Orchestrator.

#### **Request XML**

```
<?xml version="1.0" encoding="UTF-8"?>
<eventStatus>
   <seqId>123</seqId>
    <appName>NSO</appName>
    <appGlobalId>NSOBoston</appGlobalId>
    <eventType>ScaleOut</eventType >
   <status>Success|Failed</status></eventStatus>
```
## **Retrieve Application Orchestrator Alarms: Example**

The following example retrieves Oracle Communications Application Orchestrator alarms that are generated when an alarm occurs on a node for the northbound client application.

#### **Response XML**

```
<?xml version="1.0" encoding="UTF-8"?>
<alarmDetails>
     <alarmDetail>
        \langleacknowledgedBy\rangle<annotation/>
         <description>String</description>
         <failedResource>10.196.0.91</failedResource>
         <objectId>1</objectId>
         <severity>Major</severity>
         <source>10.196.0.91</source>
         <sourceGroupId>45</sourceGroupId>
         <sourceIp>10.196.0.91</sourceIp>
         <sysUpTime>0 days, 0 hours, 1 minutes, 5 seconds</sysUpTime>
        \timestime>Thu Mar 17 11:09:54 EDT 2016</time>
         <trapName>apNNCTrapRelayNotAliveNotification</trapName>
         <type>TrapRelayMonitor</type>
     </alarmDetail>
</alarmDetails>
```
# **Install and Configure the REST Sample Client**

The following task shows how to install and configure the REST sample client on which you can view the structure and composition of the Oracle Communications Application Orchestrator REST API in order to help you construct your own REST client.

- **1.** Download the NNC<Version>RESTClient.zip file from the *[Oracle Delivery Software Cloud](https://edelivery.oracle.com/osdc/faces/Home.jspx?_afrLoop=906553289019821&_afrWindowMode=0&_adf.ctrl-state=10ef64twh7_9)* to your server by doing the following:
	- a) Type **Oracle Communications Application Orchestrator** in the **Product** drop-down list.
	- b) Click the **Select Platform** drop-down list.
	- c) In the **Select Platform** drop-down dialog box, select **Acme Packet OS**.
	- d) Continue through the next screens and accept the Oracle license agreements and download the product installation zip file.
- **2.** Within the product installation zip file, unzip <NNC\_VERSION>RESTClient.zip file and open the README.txt file.
- **3.** Download the Jersey client software to the /lib directory, and unzip the file. Use the README.txt file to verify the Jersey client directory structure on the server.
- **4.** Run chmod  $+x$  \* within the bin folder to make bash scripts executable.
- **5.** Run the ./build.sh to compile source code.
- **6.** Open and modify the  $\le$ rest-client> class file to configure REST API calls under the src folder by editing the RESTClientExample, which is a container of all calls to the Oracle Communications Application Orchestrator REST API and uncomment parameters in the main () method to execute different call flows.
- **7.** Modify XML files in the xml folder.
- **8.** Configure the individual REST API methods, which are called from the main method.
- **9.** Run the ./run.sh <rest-client> <server-name>:<port> script to execute the desired REST client within the src folder.